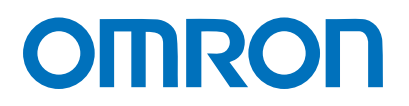

Machine Automation Controller NJ-series

# General-purpose Ethernet Connection Guide (TCP/IP) OMRON Corporation

ZW-series Displacement Sensor

**Network** Connection Guide

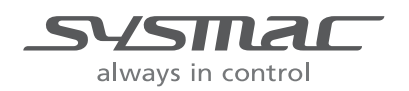

P558-E1-01

#### **About Intellectual Property Right and Trademarks**

Microsoft product screen shots reprinted with permission from Microsoft Corporation. Windows is a registered trademark of Microsoft Corporation in the USA and other countries. EtherCAT<sup>®</sup> is registered trademark and patented technology, licensed by Beckhoff Automation GmbH, Germany.

ODVA and EtherNet/IP™ are trademarks of ODVA

Company names and product names in this document are the trademarks or registered trademarks of their respective companies.

#### **Table of Contents**

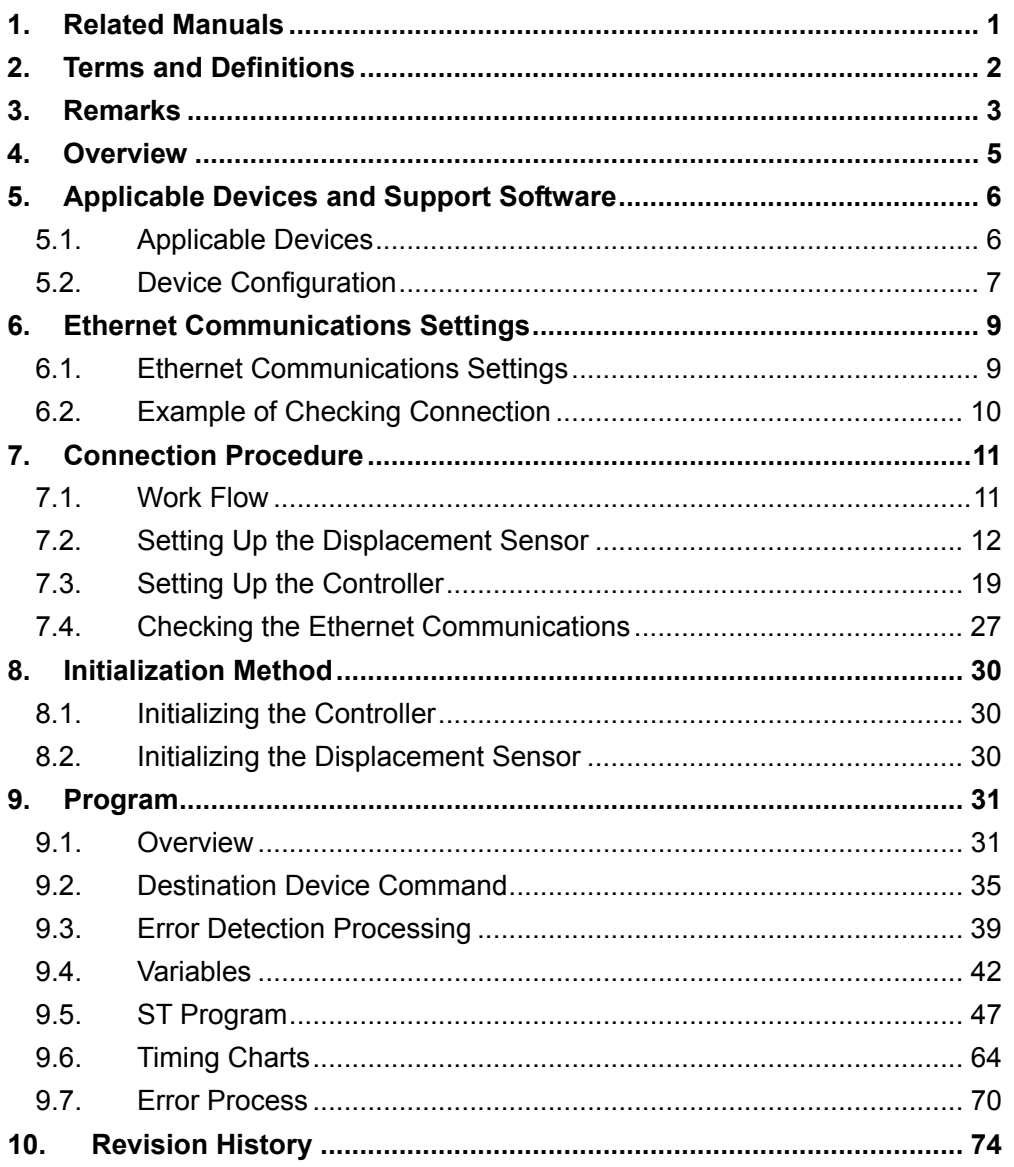

# <span id="page-3-0"></span>**1. Related Manuals**

The table below lists the manuals related to this document.

To ensure system safety, make sure to always read and heed the information provided in all Safety Precautions, Precautions for Safe Use, and Precaution for Correct Use of manuals for each device which is used in the system.

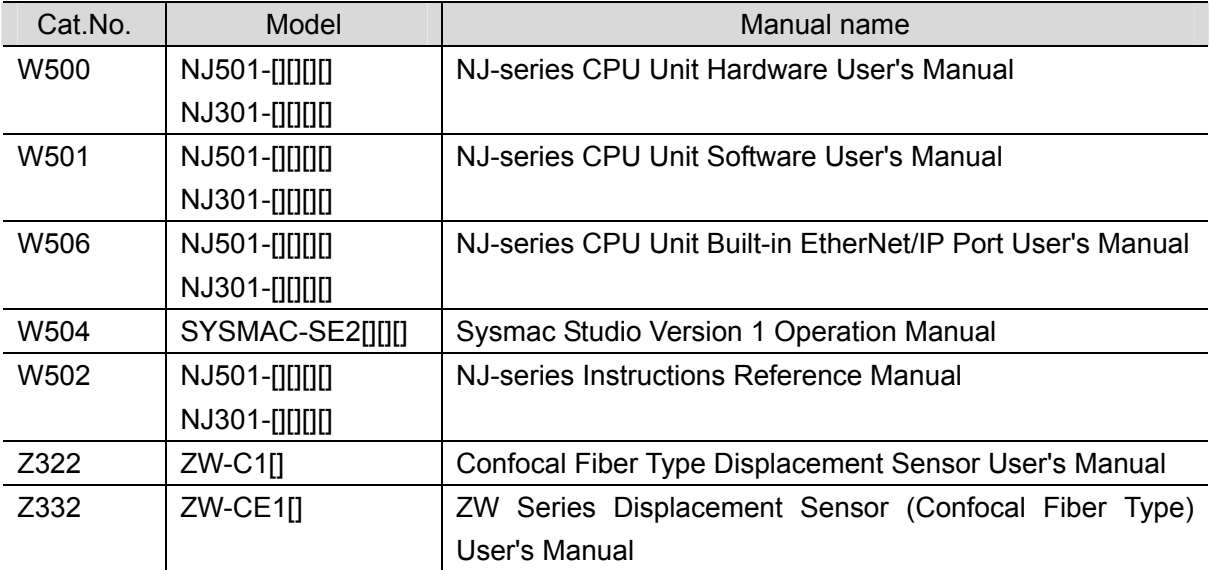

# <span id="page-4-0"></span>**2. Terms and Definitions**

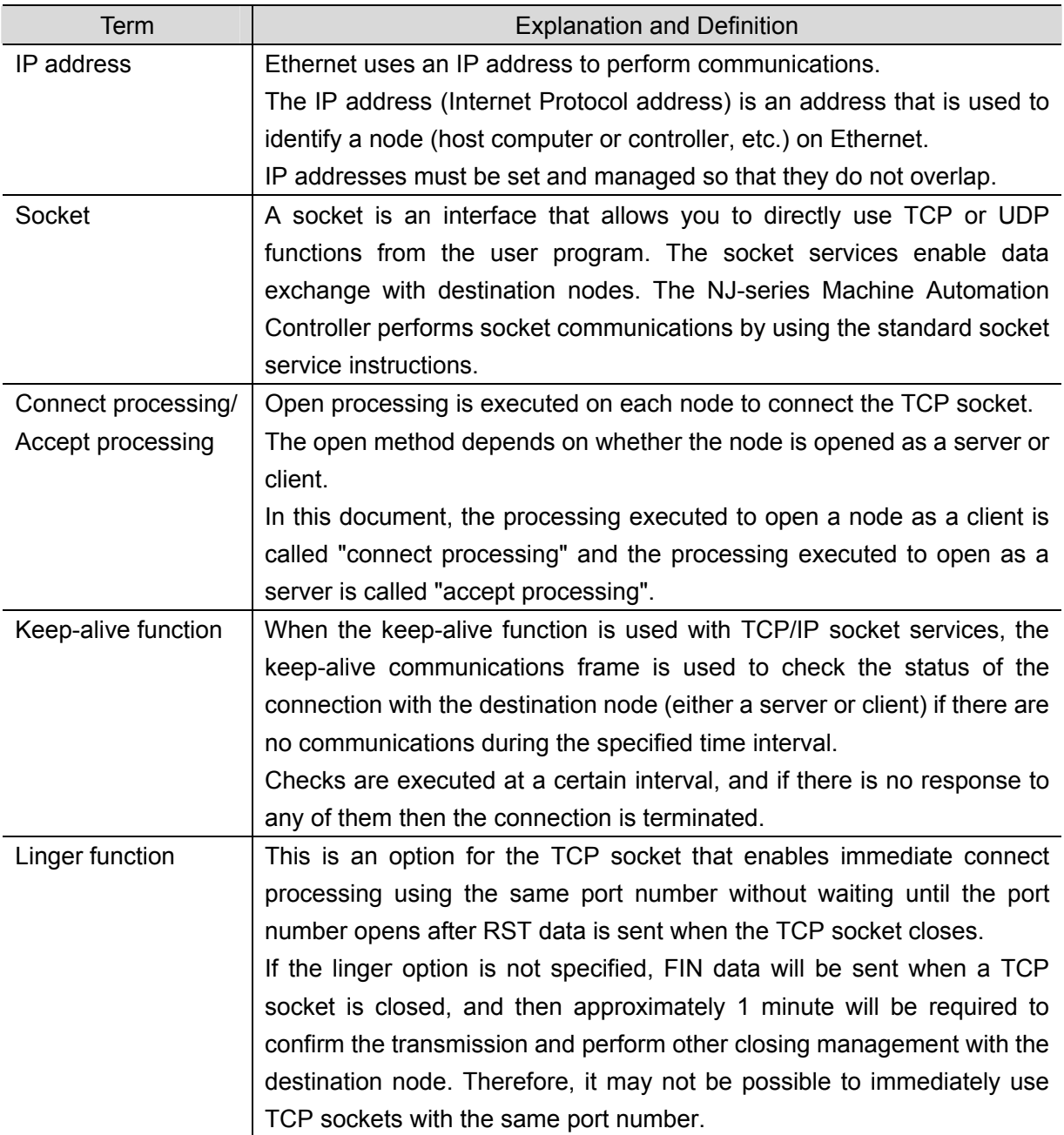

# <span id="page-5-0"></span>**3. Remarks**

- (1) Understand the specifications of devices which are used in the system. Allow some margin for ratings and performance. Provide safety measures, such as installing safety circuit in order to ensure safety and minimize risks of abnormal occurrence.
- (2) To ensure system safety, always read and heed the information provided in all Safety Precautions, Precautions for Safe Use, and Precaution for Correct Use of manuals for each device used in the system.
- (3) The user is encouraged to confirm the standards and regulations that the system must conform to.
- (4) It is prohibited to copy, to reproduce, and to distribute a part of or whole part of this document without the permission of OMRON Corporation.
- (5) The information contained in this document is current as of July 2013. It is subject to change without notice for improvement.

The following notation is used in this document.

# **A WARNING**

Indicates a potentially hazardous situation which, if not avoided, will result in minor or moderate injury, or may result in serious injury or death. Additionally there may be significant property damage.

#### Caution Indicates a potentially hazardous situation which, if not avoided, may result in minor or moderate injury or in property damage.

## **Precautions for Safe Use**

Precautions on what to do and what not to do to ensure safe usage of the product.

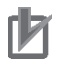

## **Precautions for Correct Use**

Precautions on what to do and what not to do to ensure proper operation and performance.

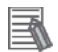

#### **Additional Information**

Additional information to read as required.

This information is provided to increase understanding or make operation easier.

#### **Symbol**

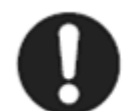

The filled circle symbol indicates operations that you must do. The specific operation is shown in the circle and explained in text. This example shows a general precaution for something that you must do.

## <span id="page-7-0"></span>**4. Overview**

This document describes the procedure for connecting OMRON Corporation's Displacement Sensor (ZW series) (hereinafter referred to as the Displacement Sensor) to the NJ-series Machine Automation Controller (hereinafter referred to as the Controller) via Ethernet, and provides the procedure for checking their connection.

Refer to the Ethernet communications settings of the prepared Sysmac Studio project file to understand the setting procedure and key points to connect the devices via Ethernet.

The user program in this Sysmac Studio project file is used to check the Ethernet connection by sending/receiving the message of "VR (Version information acquisition)" to/from the destination device.

Prepare the latest Sysmac Studio project file beforehand. To obtain the file, contact your OMRON representative.

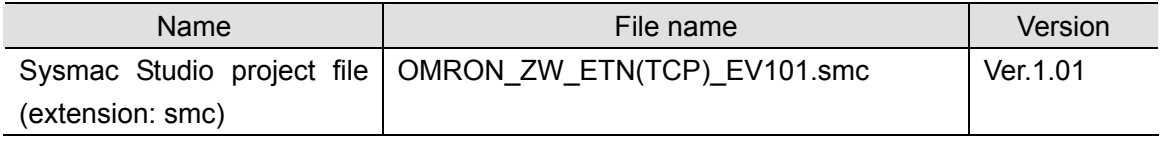

\*Hereinafter, the Sysmac Studio project file is referred to as the "project file".

The user program in the project file is referred to as the "program".

# **Caution**

This document aims to explain the wiring method and communications settings necessary to connect the corresponding devices and provide the setting procedure. The program used in this document is designed to check if the connection was properly established, and is not designed to be constantly used at a site. Therefore, functionality and performances are not sufficiently taken into consideration. When you construct an actual system, please use the wiring method, communications settings and setting procedure described in this document as a reference and design a new program according to your application needs.

## <span id="page-8-0"></span>**5. Applicable Devices and Support Software**

#### <span id="page-8-1"></span>**5.1. Applicable Devices**

The applicable devices are as follows:

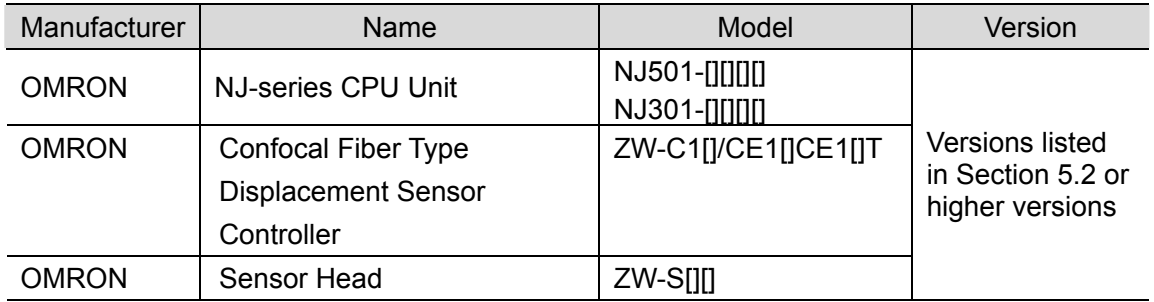

#### **Additional Information**

As applicable devices above, the devices listed in Section 5.2. are actually used in this document to check the connection. When using devices not listed in Section 5.2, check the connection by referring to the procedure in this document.

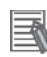

#### **Additional Information**

This document describes the procedure to establish the network connection. It does not provide information about operation, installation nor wiring method of each device. For details on the above products (other than communication connection procedures), refer to the manuals for the corresponding products or contact your OMRON representative.

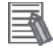

#### **Additional Information**

You can connect devices with the versions listed in Section 5.2 or higher versions.

For devices whose versions are not listed in Section 5.2, the versions are not managed or there is no version restriction.

To connect a device whose model number is not listed in Section 5.2, use the same version of the device that is listed.

## <span id="page-9-0"></span>**5.2. Device Configuration**

The hardware components to reproduce the connection procedure of this document are as follows:

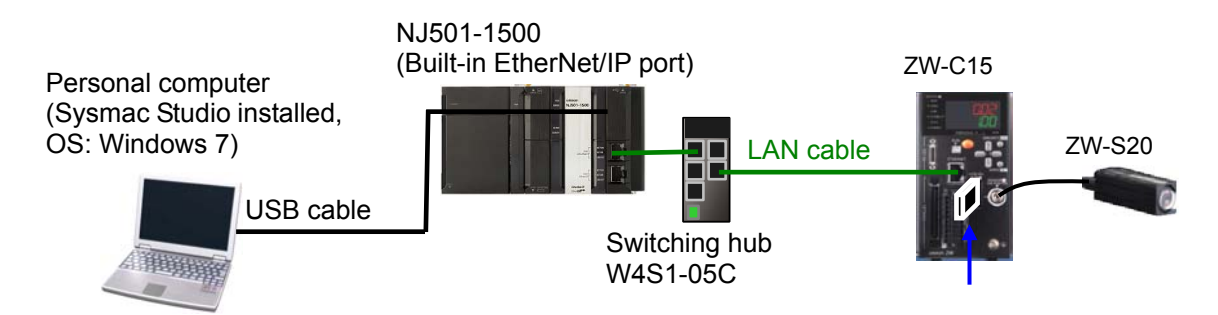

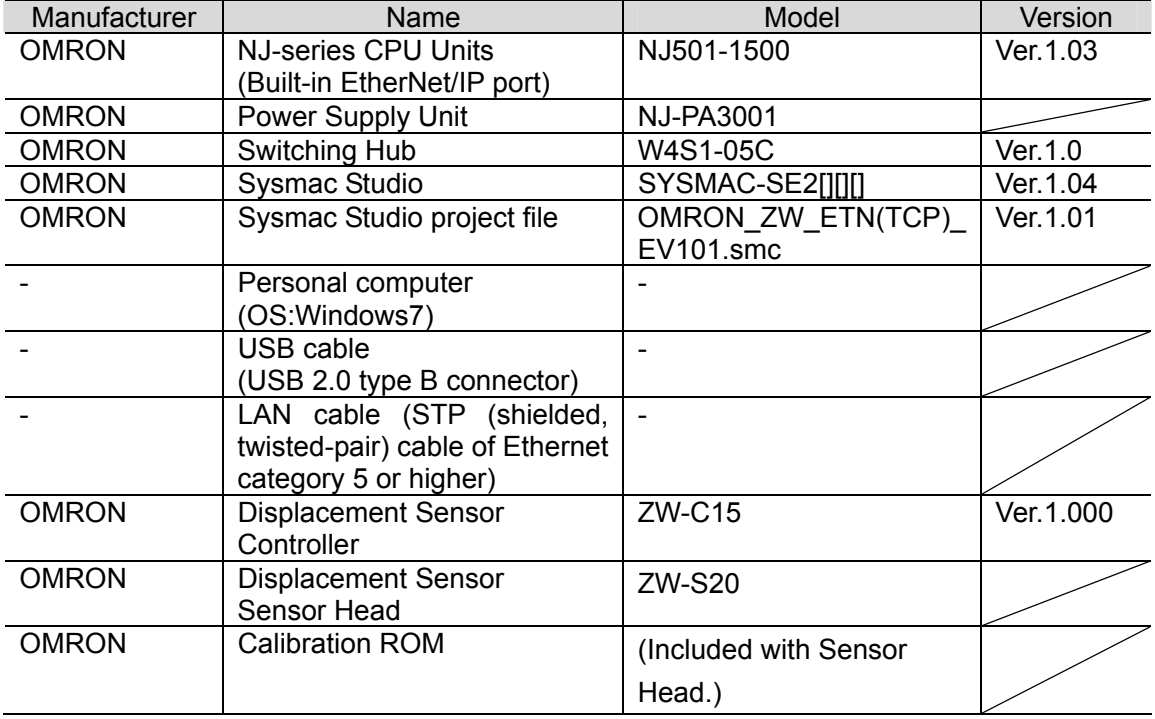

#### **Precautions for Correct Use**

Prepare the latest project file in advance.

To obtain the file, contact your OMRON representative.

### **Precautions for Correct Use**

Update the Sysmac Studio to the version specified in this section or higher version using the auto update function. If a version not specified in this section is used, the procedures described in Section 7 and subsequent sections may not be applicable. In that case, use the equivalent procedures described in the Sysmac Studio Version 1 Operation Manual (Cat.No. W504).

#### **Additional Information**

It may not be possible to reproduce the same operation with different devices or versions. Check the configuration, model and version. If they are different from your configuration, contact your OMRON representative.

## **Additional Information**

R

E

The system configuration in this document uses USB for the connection between the personal computer and the Controller. For information on how to install the USB driver, refer to *A-1 Driver Installation for Direct USB Cable Connection* of the *Sysmac Studio Version 1 Operation Manual* (Cat.No. W504).

# <span id="page-11-0"></span>**6. Ethernet Communications Settings**

This section describes the specifications of the communication parameters that are set in this document and outlines the operation.

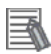

#### **Additional Information**

To perform communications without using the settings described in this section, you need to modify the program. For information on the program, refer to *Section 9. Program*.

## <span id="page-11-1"></span>**6.1. Ethernet Communications Settings**

The settings required for Ethernet communications are shown below.

## **6.1.1. Communications Settings between the Controller and the Displacement Sensor**

The setting example below is used to explain the procedure for connecting the Controller to the Displacement Sensor.

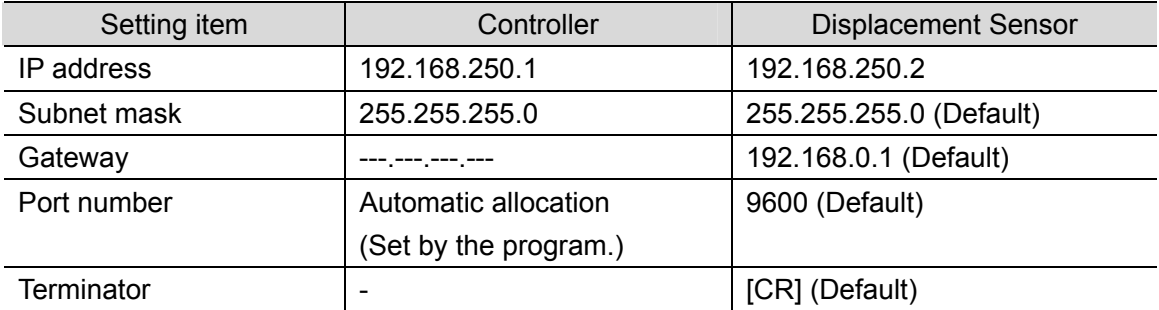

\*In this document, the gateway setting is unnecessary because the connection is made in the same segment.

\*This project file uses the default settings of the keep-alive and linger option functions for the TCP socket communications (keep-alive: use, linger option: Do not use). Use these functions according to the system when necessary.

## <span id="page-12-0"></span>**6.2. Example of Checking Connection**

This document shows an example of a Structured Text (ST) program in which the Controller executes the connect processing, send/receive processing, and close processing on the Displacement Sensor.

The Controller and Displacement Sensor send and receive the message of "VR (Version information acquisition). The following figure outlines the operation.

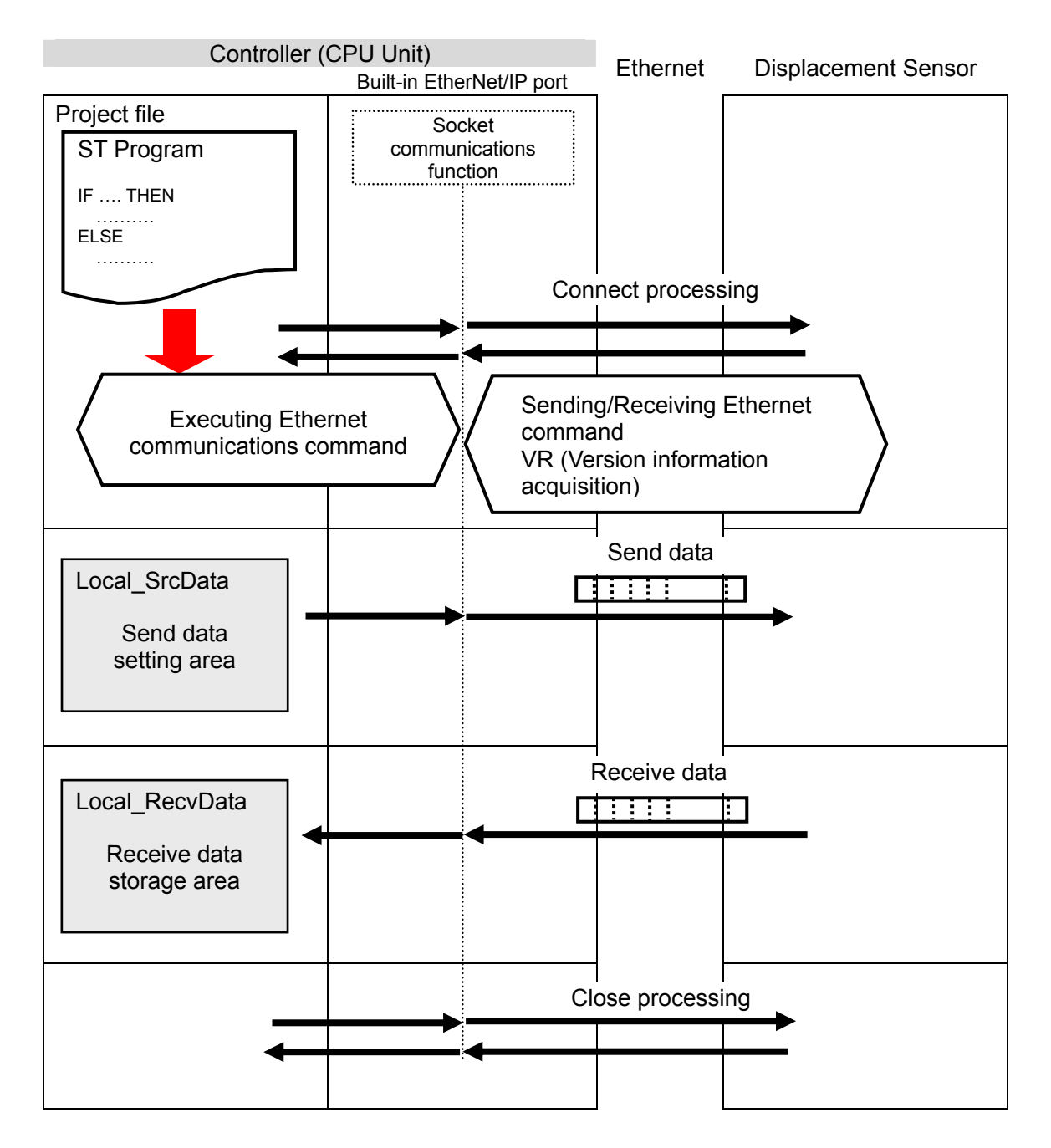

<span id="page-13-0"></span>This section describes the procedure for connecting the Displacement Sensor to the Controller via Ethernet.

This document explains the procedures for setting up the Controller and Displacement Sensor from the factory default setting. For the initialization, refer to *Section 8 Initialization Method*.

## **7.1. Work Flow**

Take the following steps to connect the Displacement Sensor to the Controller via Ethernet.

<span id="page-13-1"></span>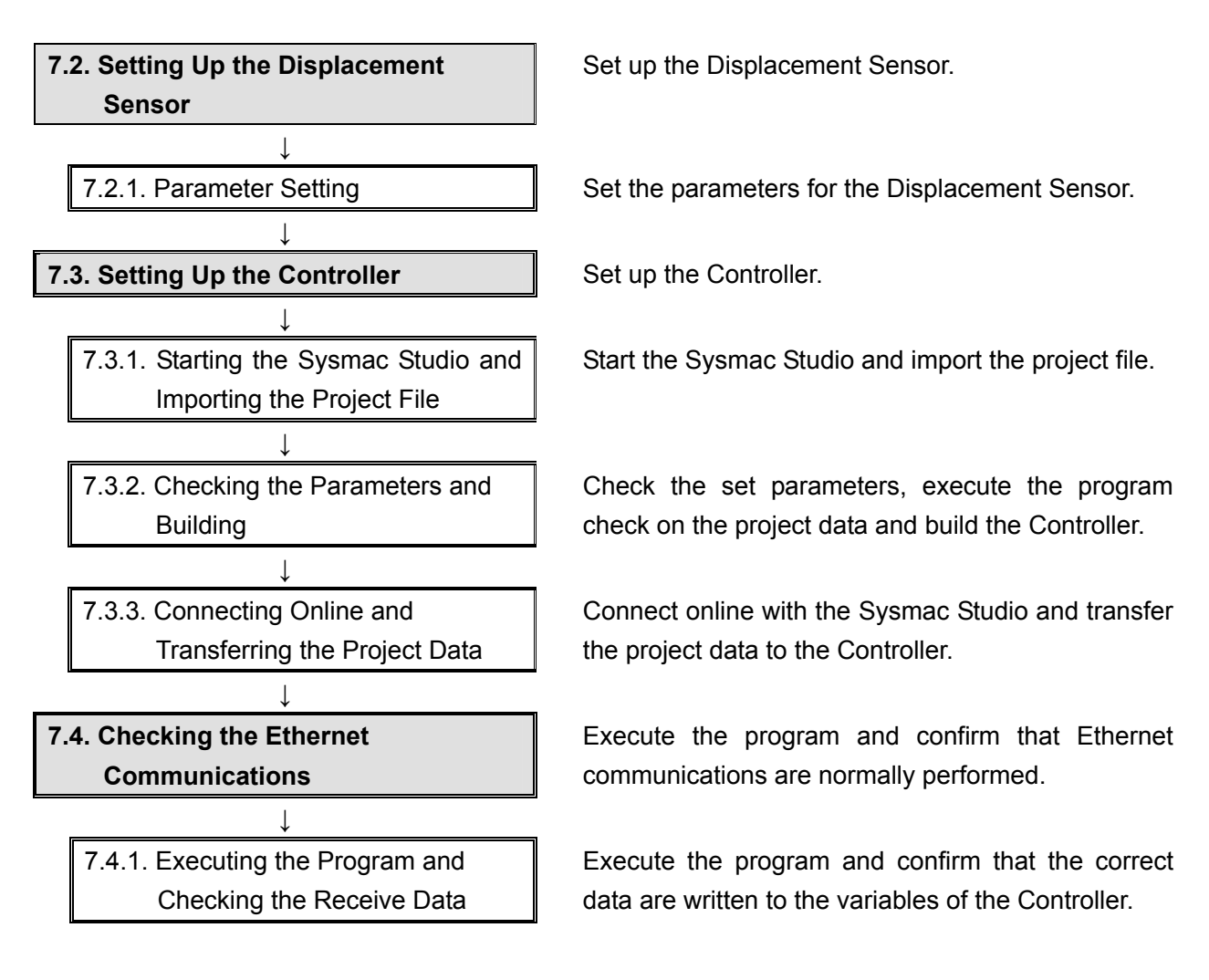

## <span id="page-14-0"></span>**7.2. Setting Up the Displacement Sensor**

Set up the Displacement Sensor.

## **7.2.1. Parameter Setting**

Set the parameters for the Displacement Sensor.

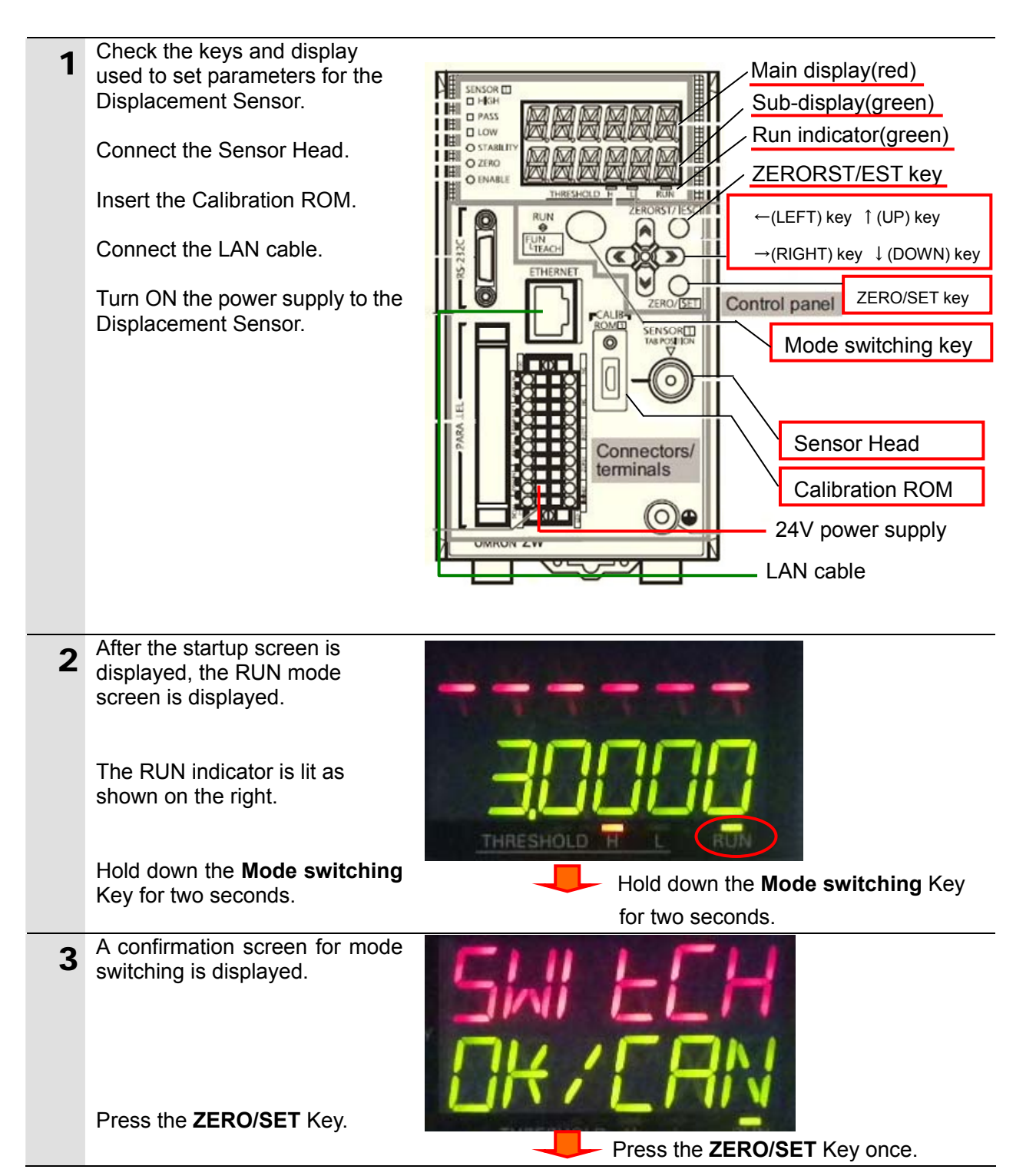

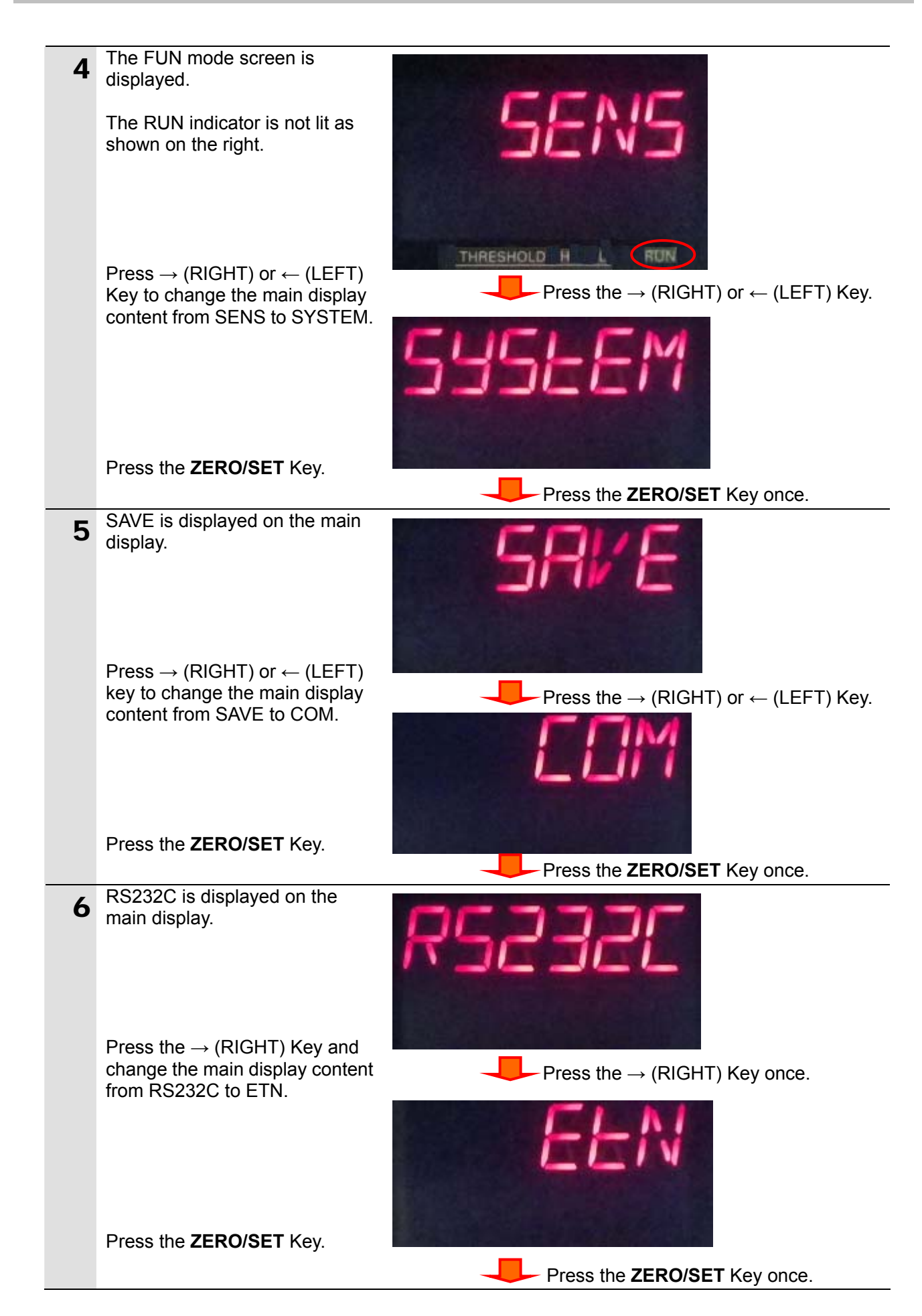

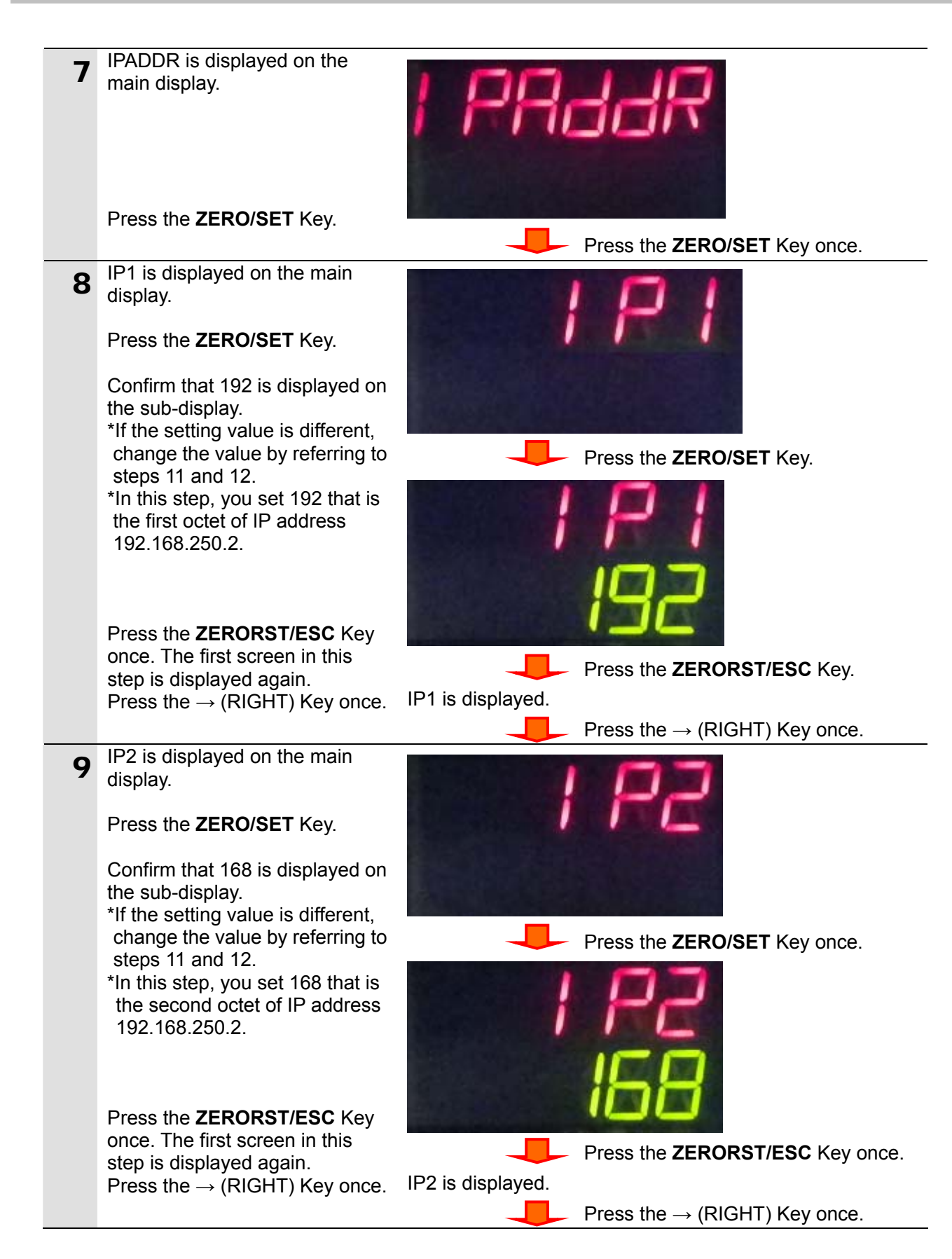

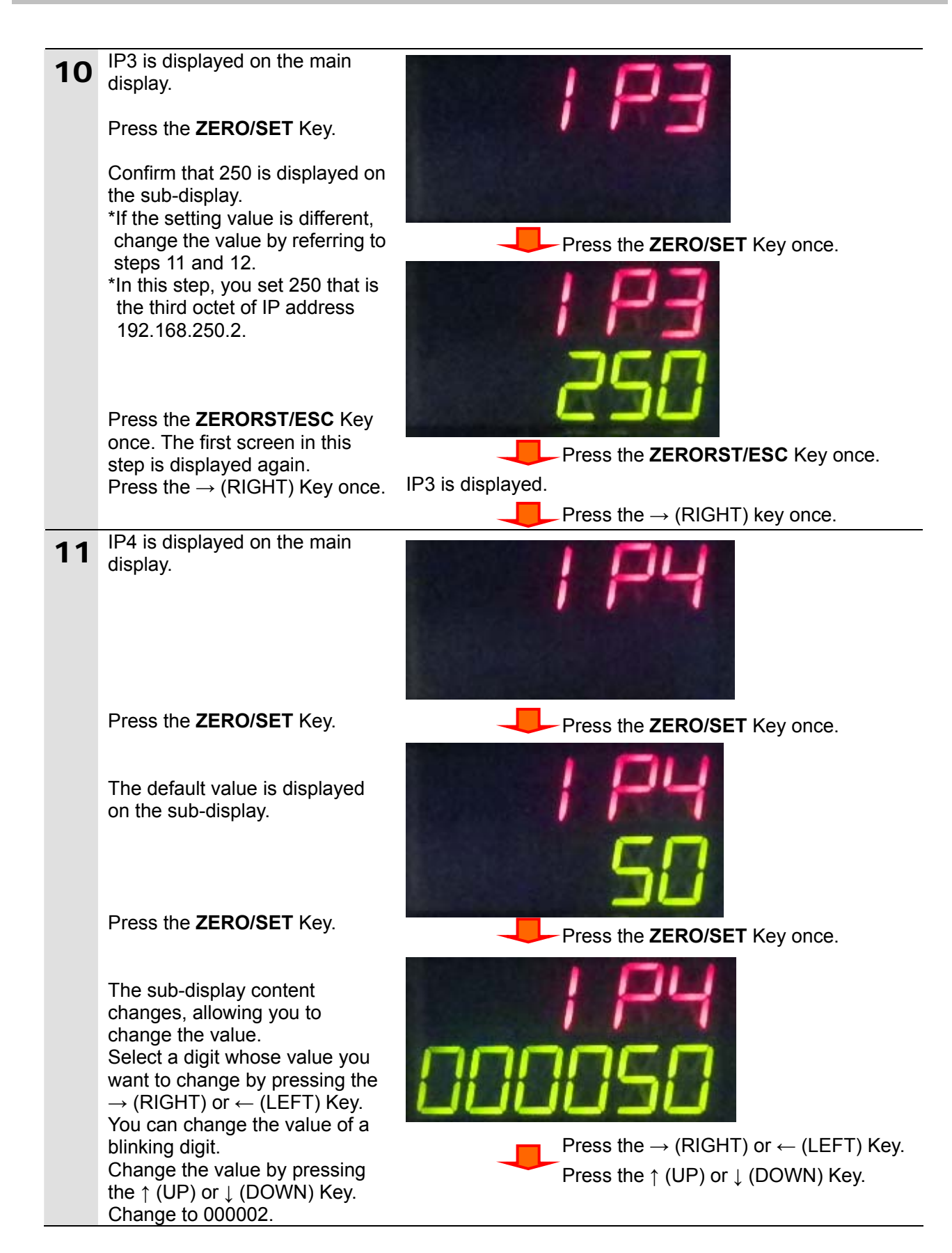

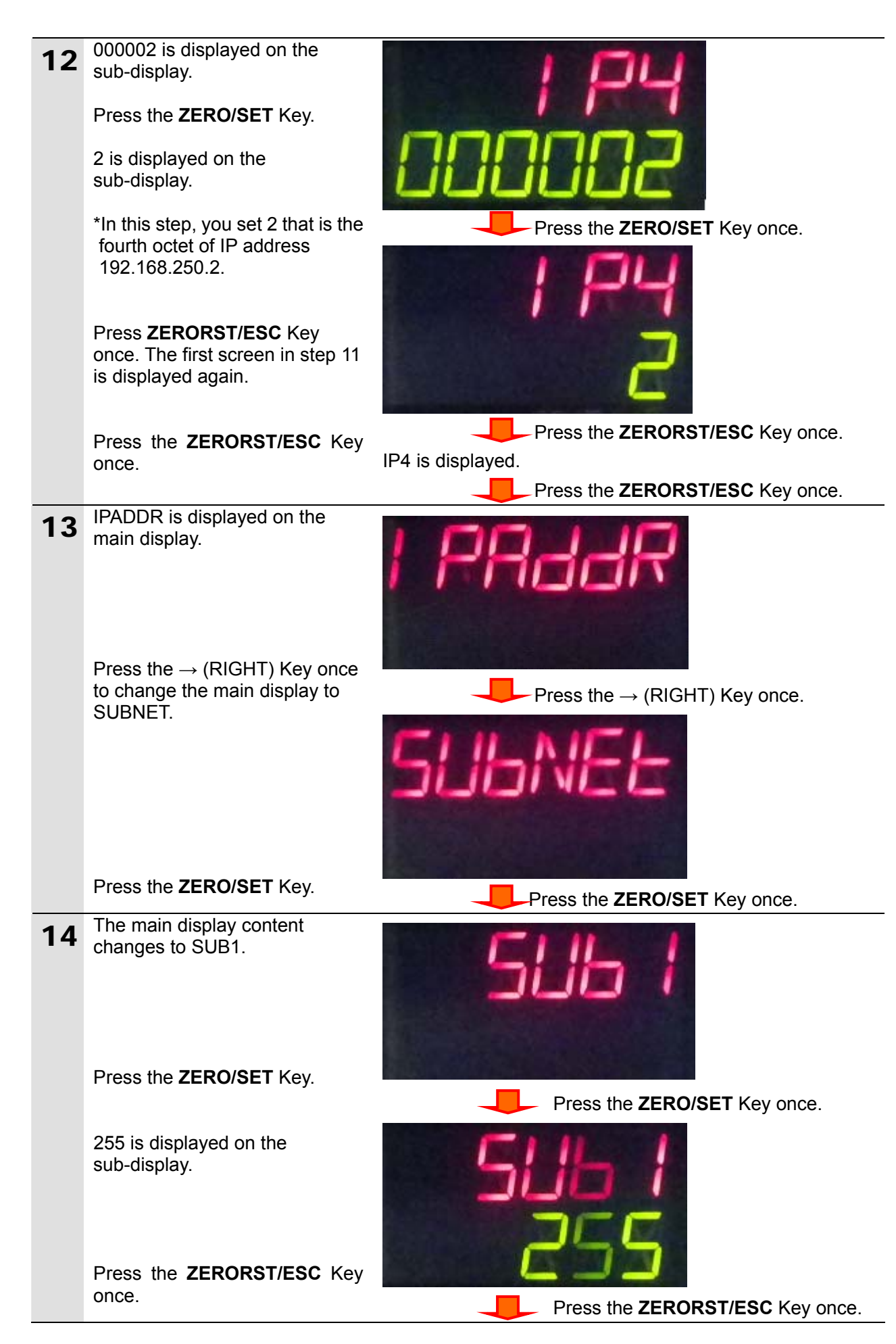

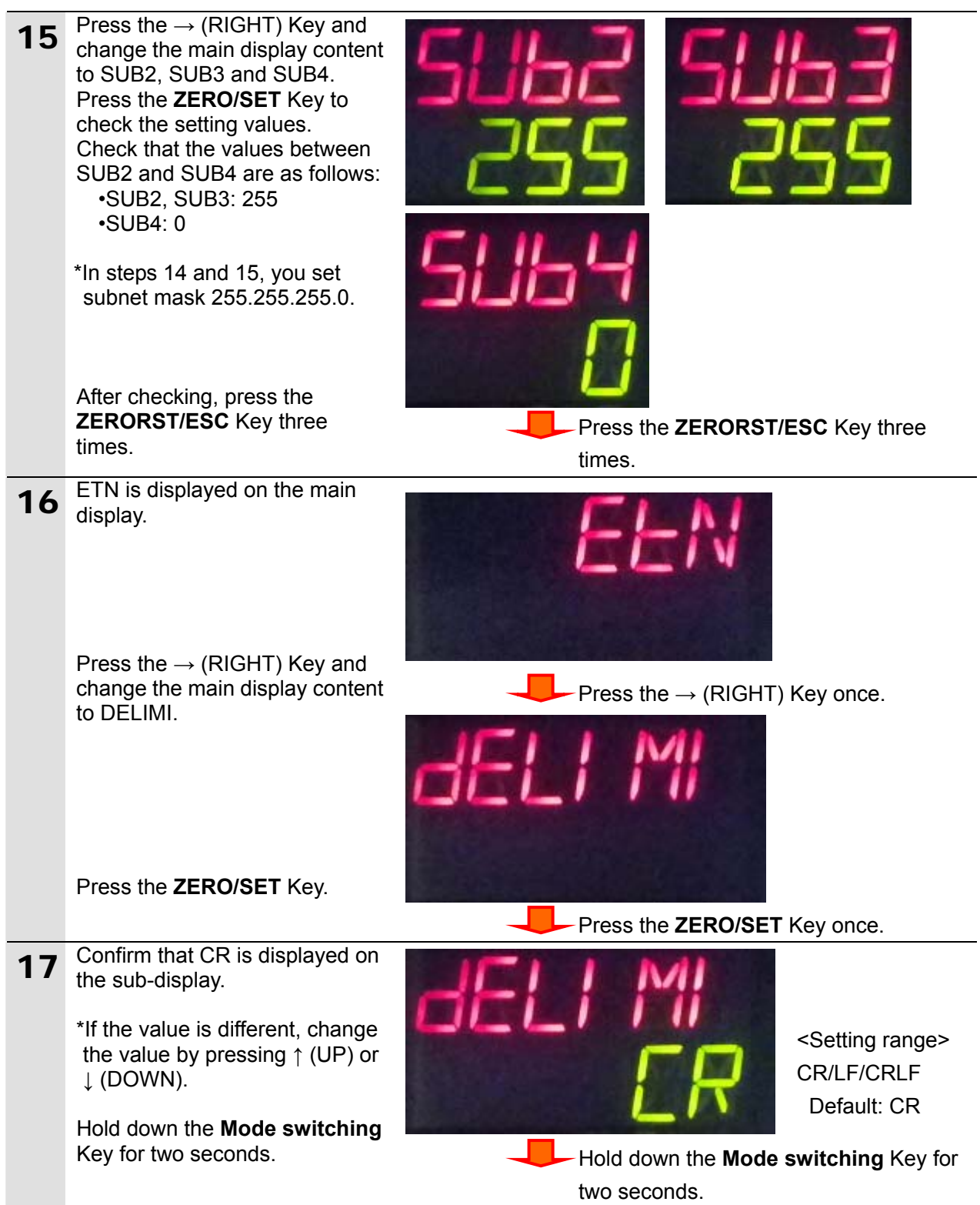

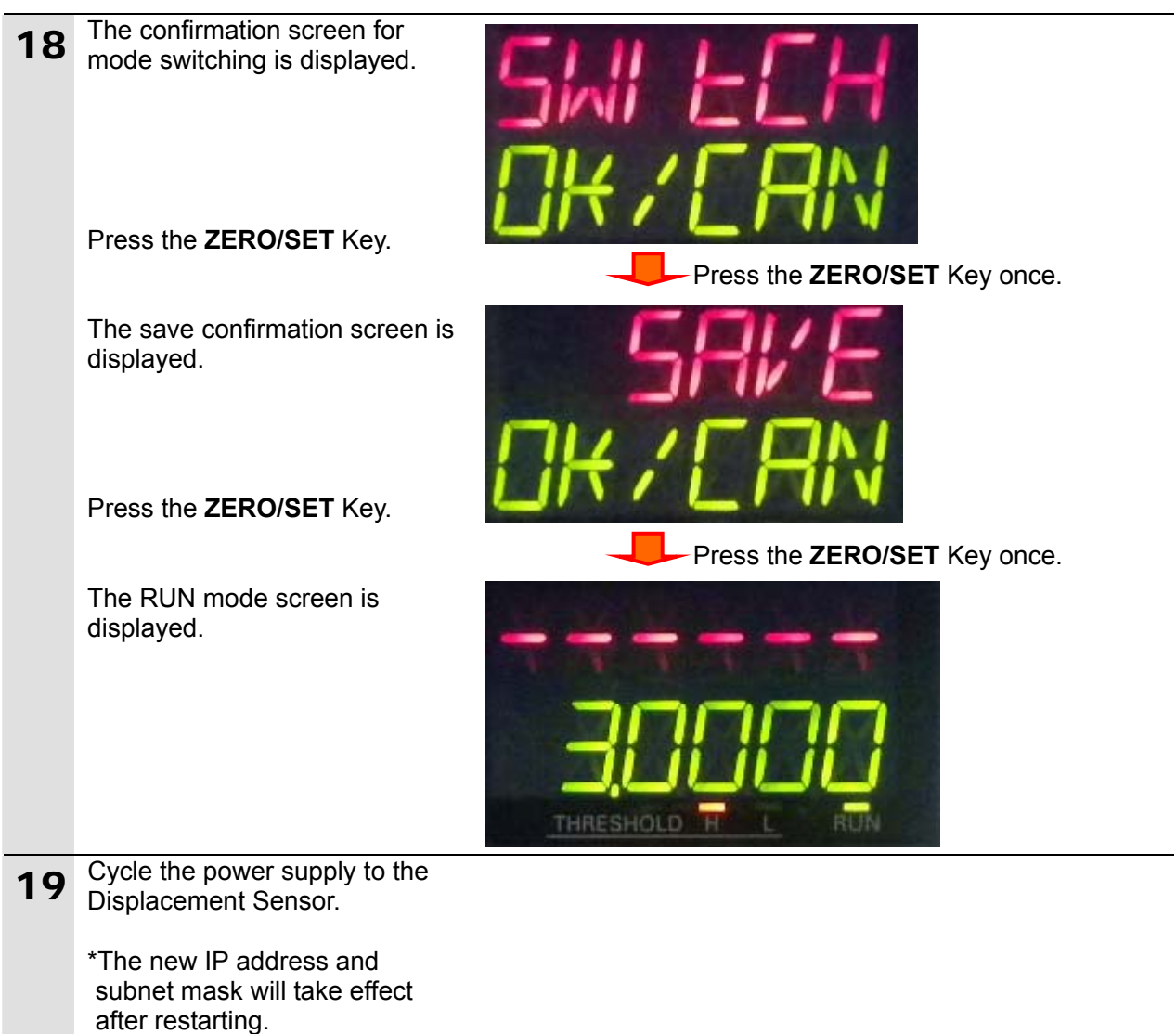

## <span id="page-21-0"></span>**7.3. Setting Up the Controller**

Set up the Controller.

## **7.3.1. Starting the Sysmac Studio and Importing the Project File**

Start the Sysmac Studio and import the project file. Install the Sysmac Studio and USB driver beforehand.

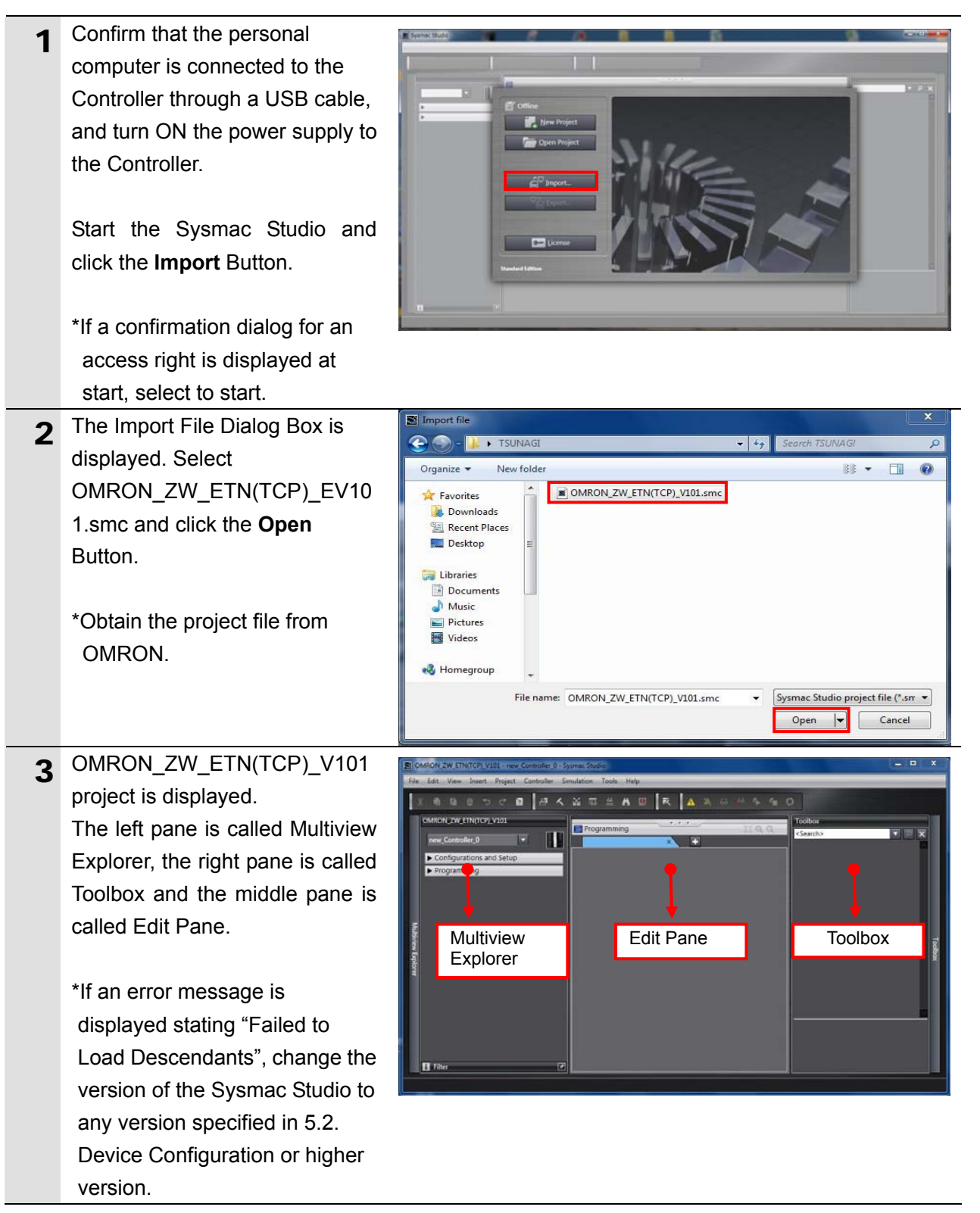

## **7.3.2. Checking the Parameters and Building**

Check the set parameters, execute the program check on the project data and build the Controller.

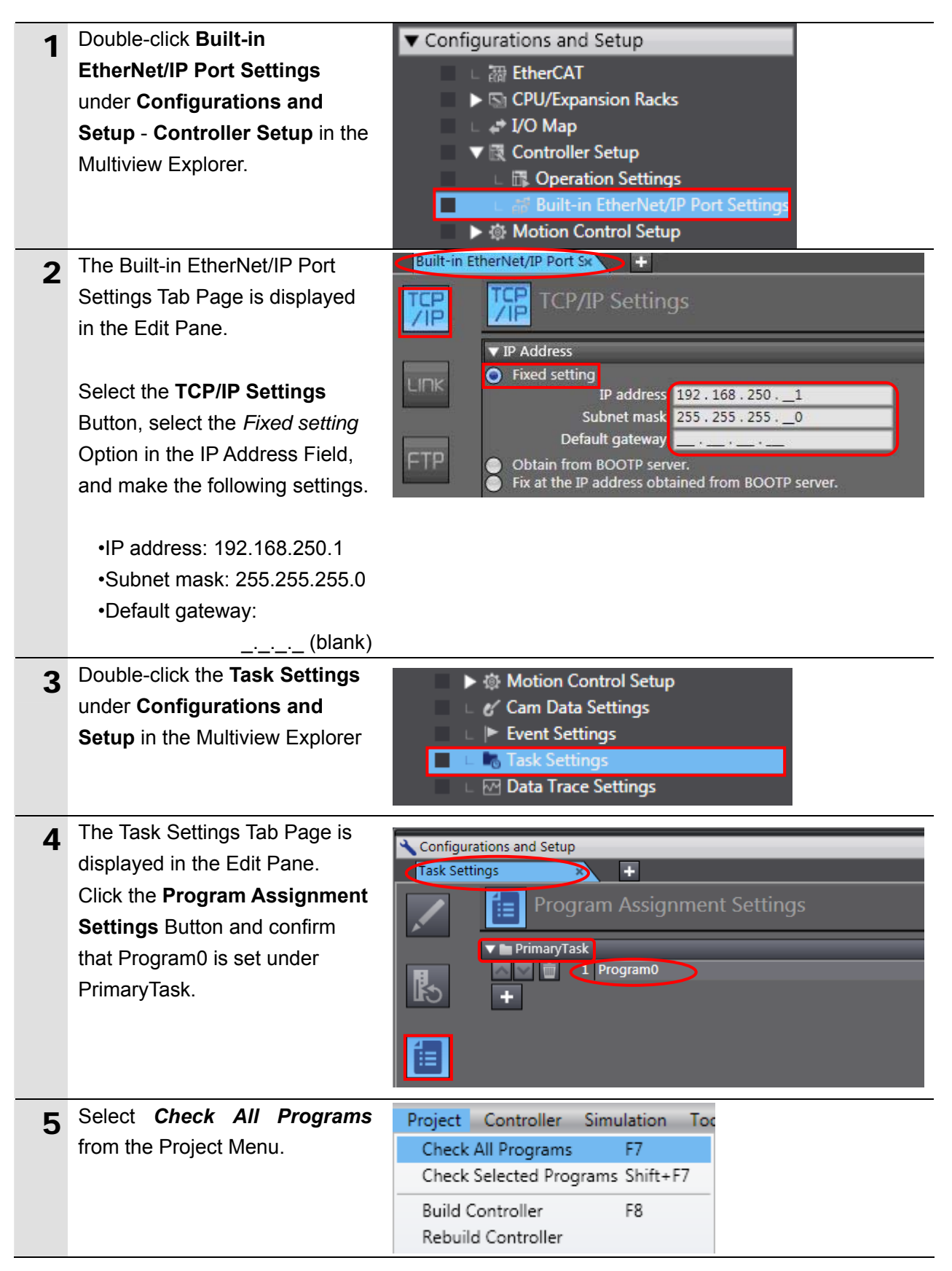

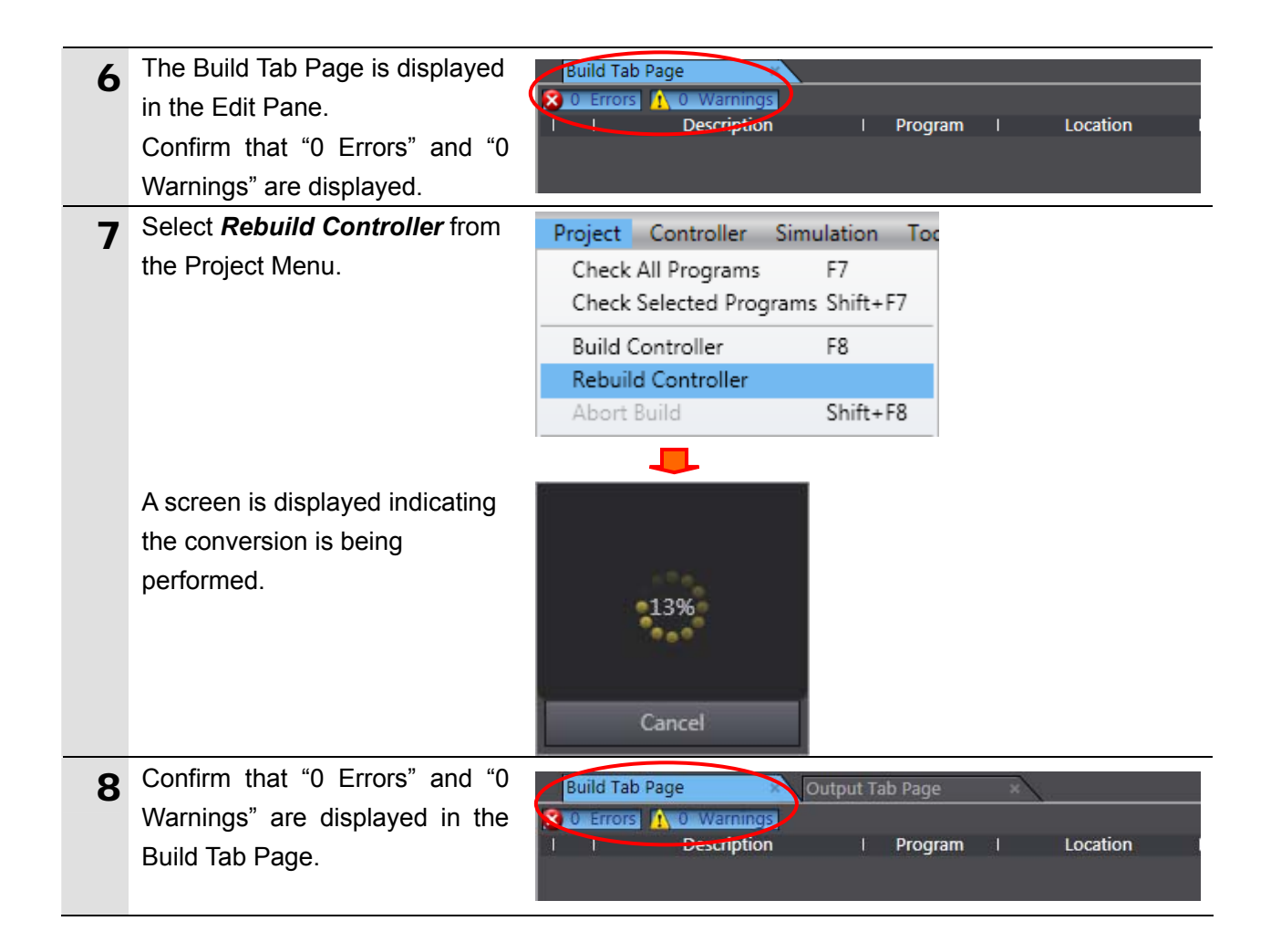

## **7.3.3. Connecting Online and Transferring the Project Data**

Connect online with the Sysmac Studio and transfer the project data to the Controller.

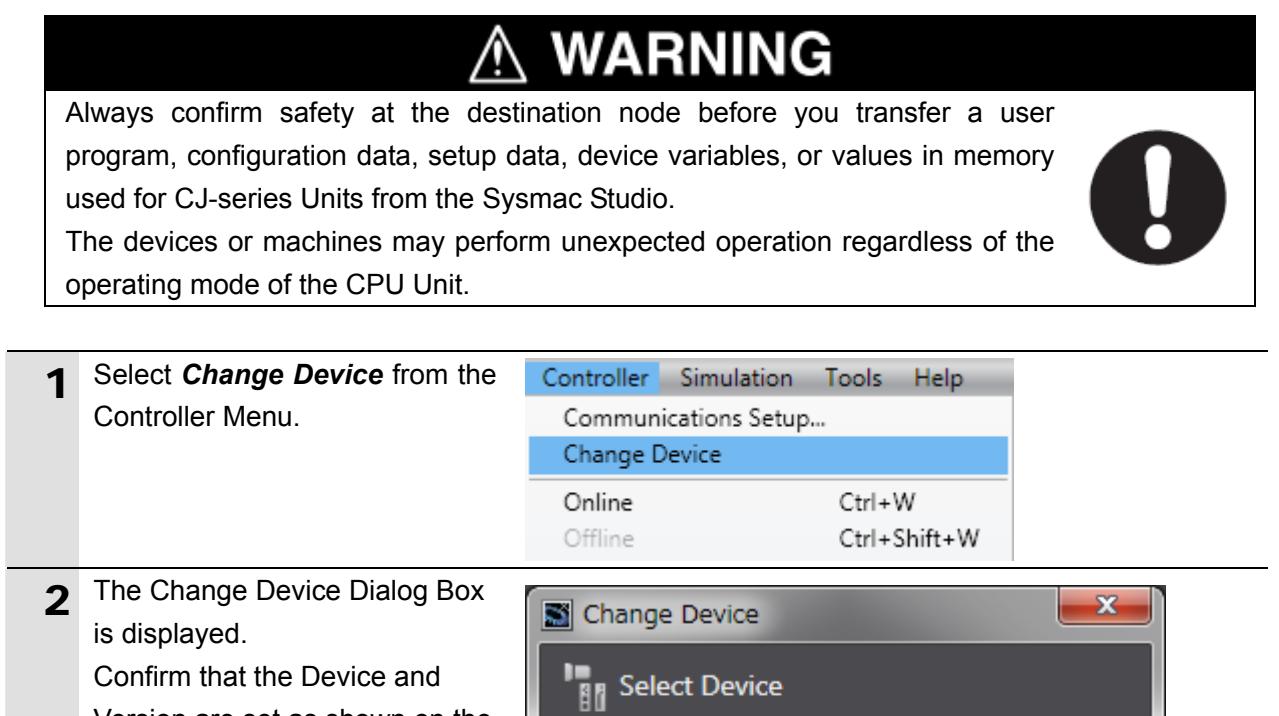

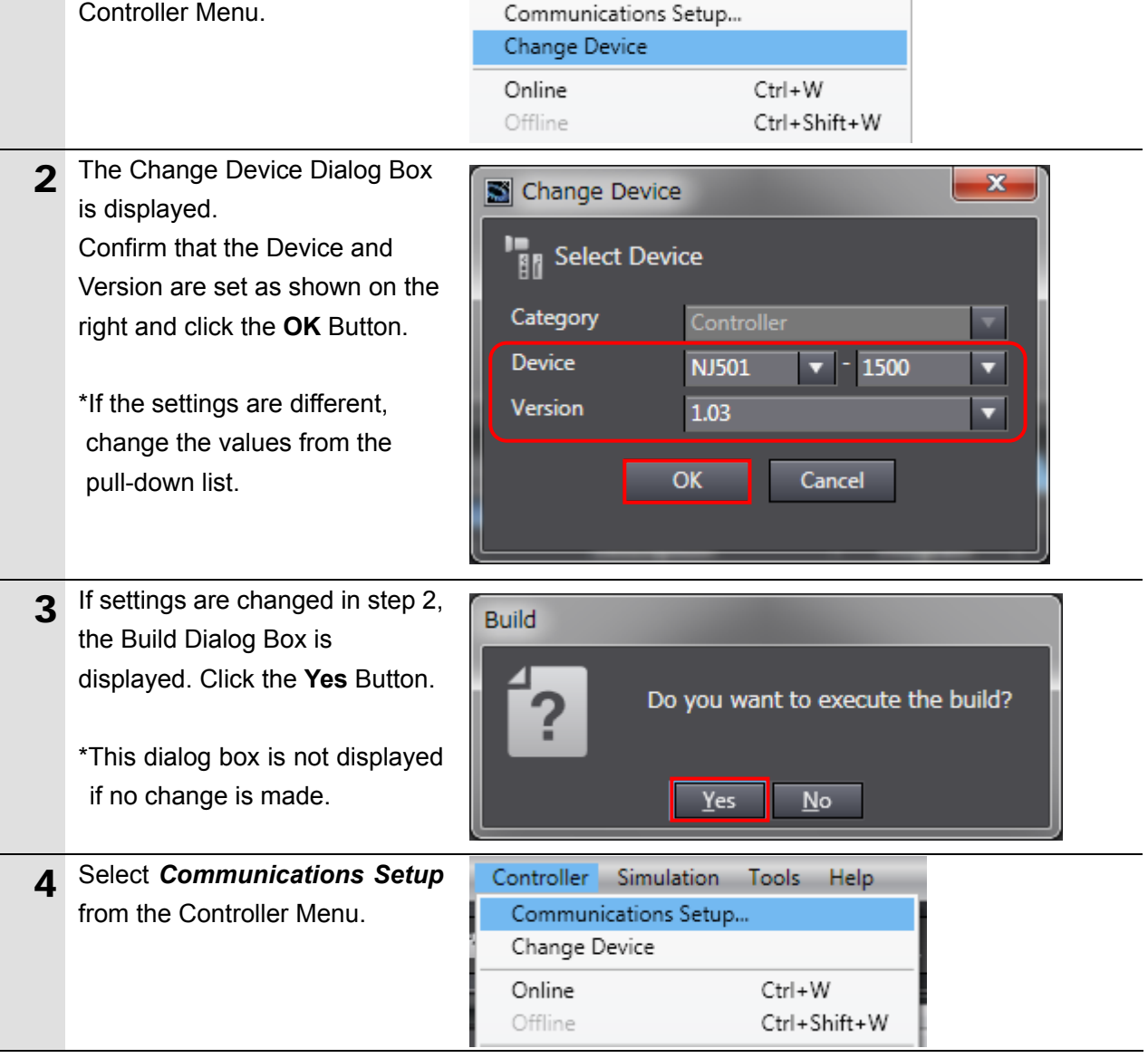

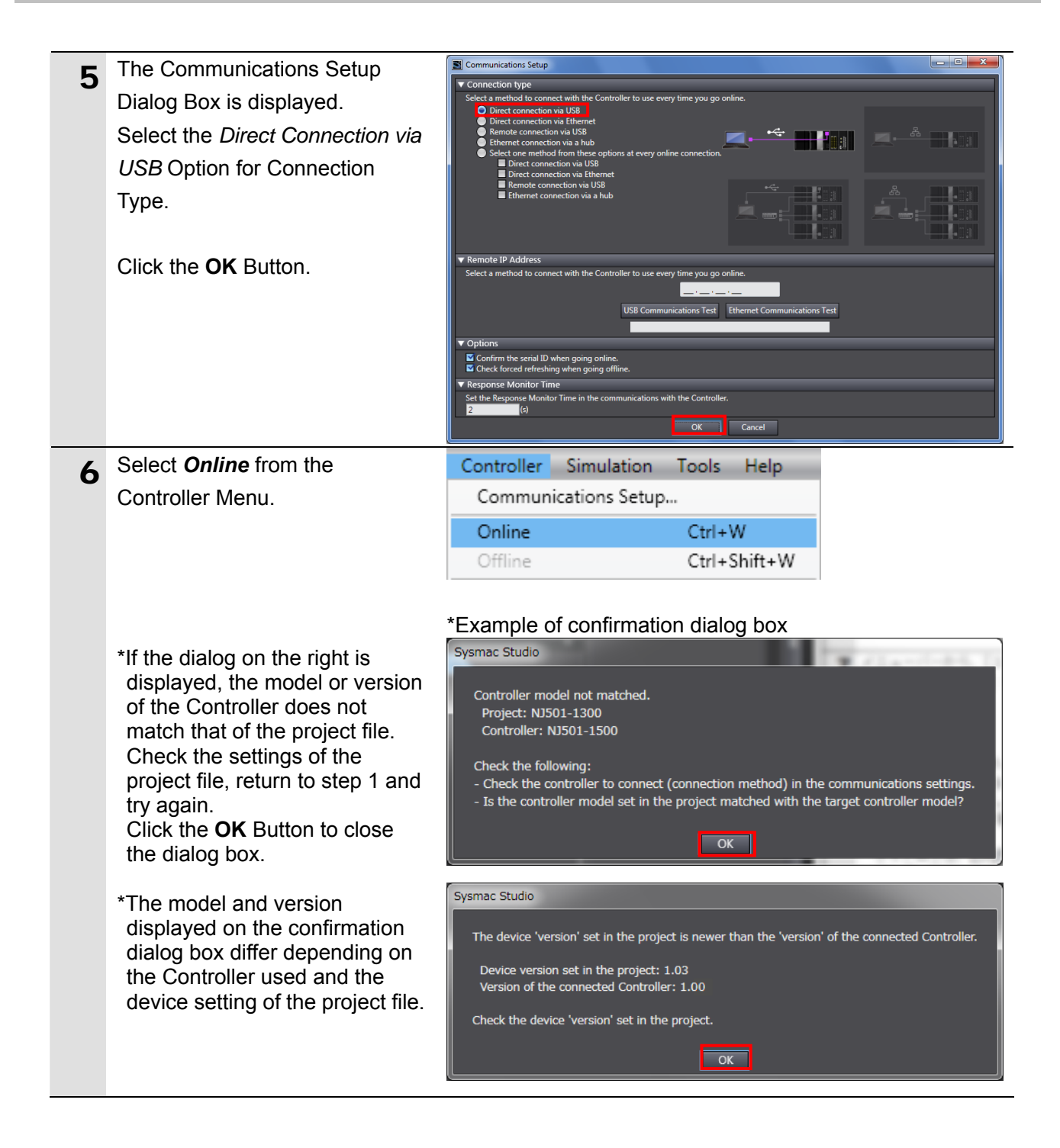

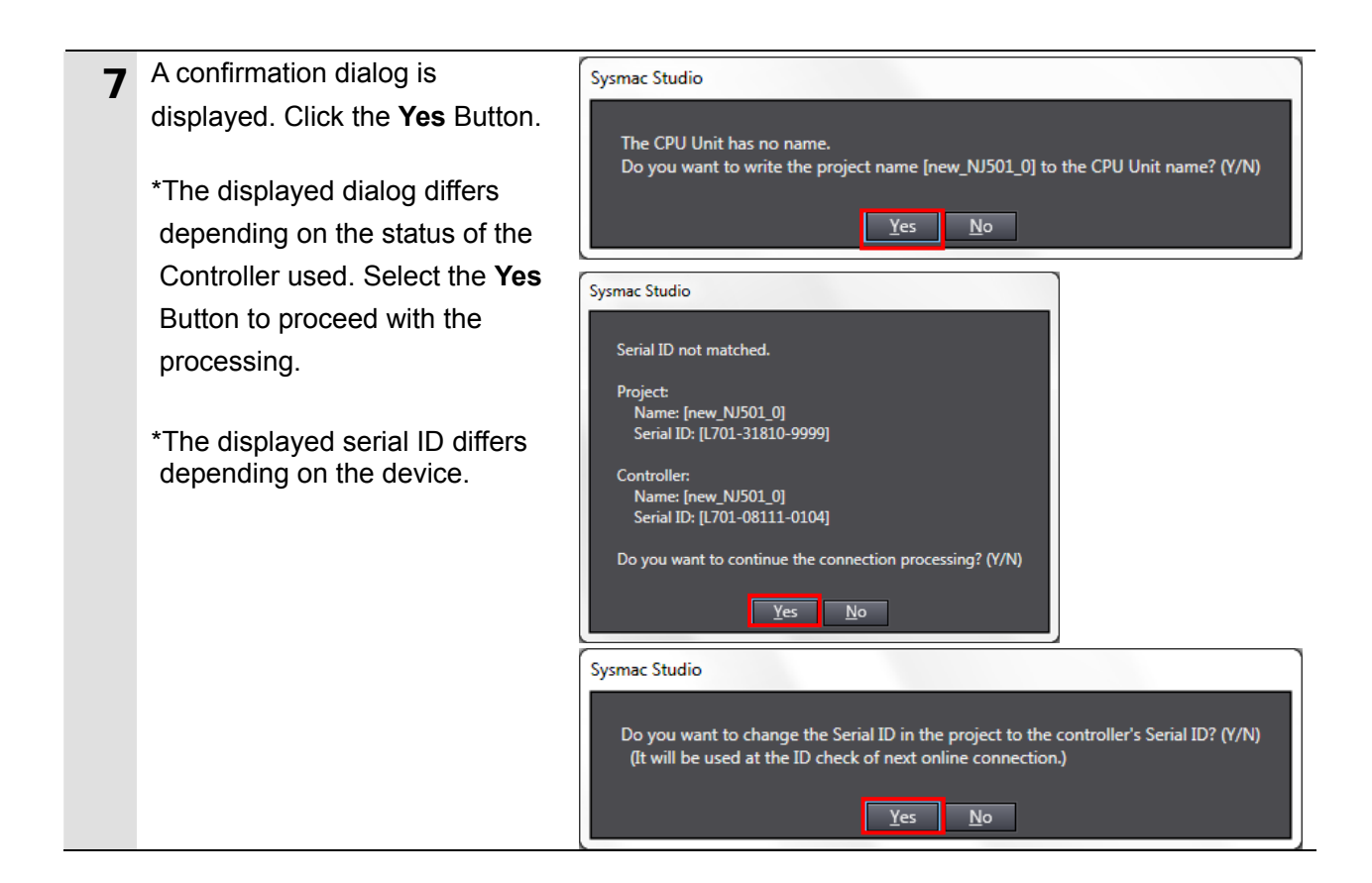

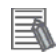

### **Additional Information**

For details on online connections to a Controller, refer to *Section 5 Going Online with a Controller* in the *Sysmac Studio Version 1 Operation Manual* (Cat. No. W504).

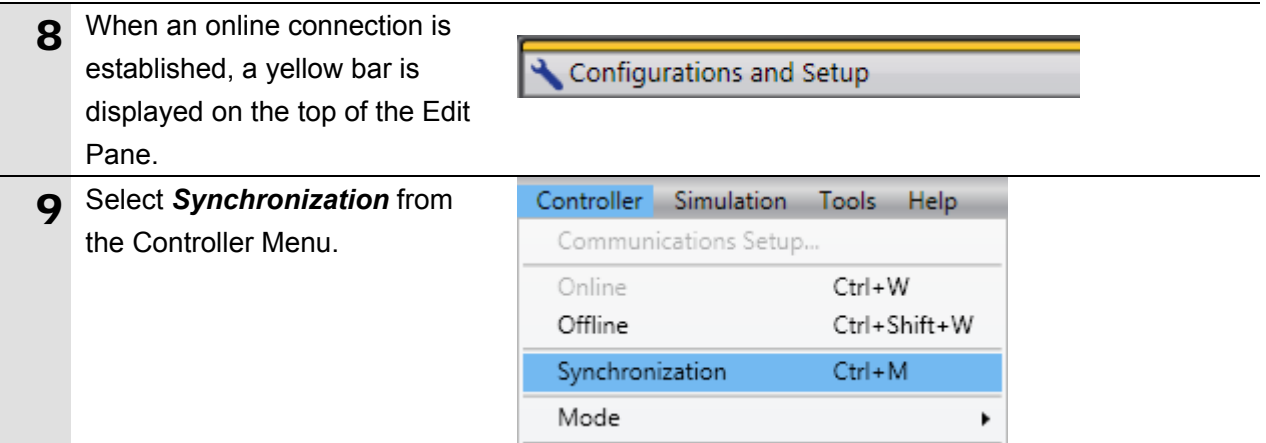

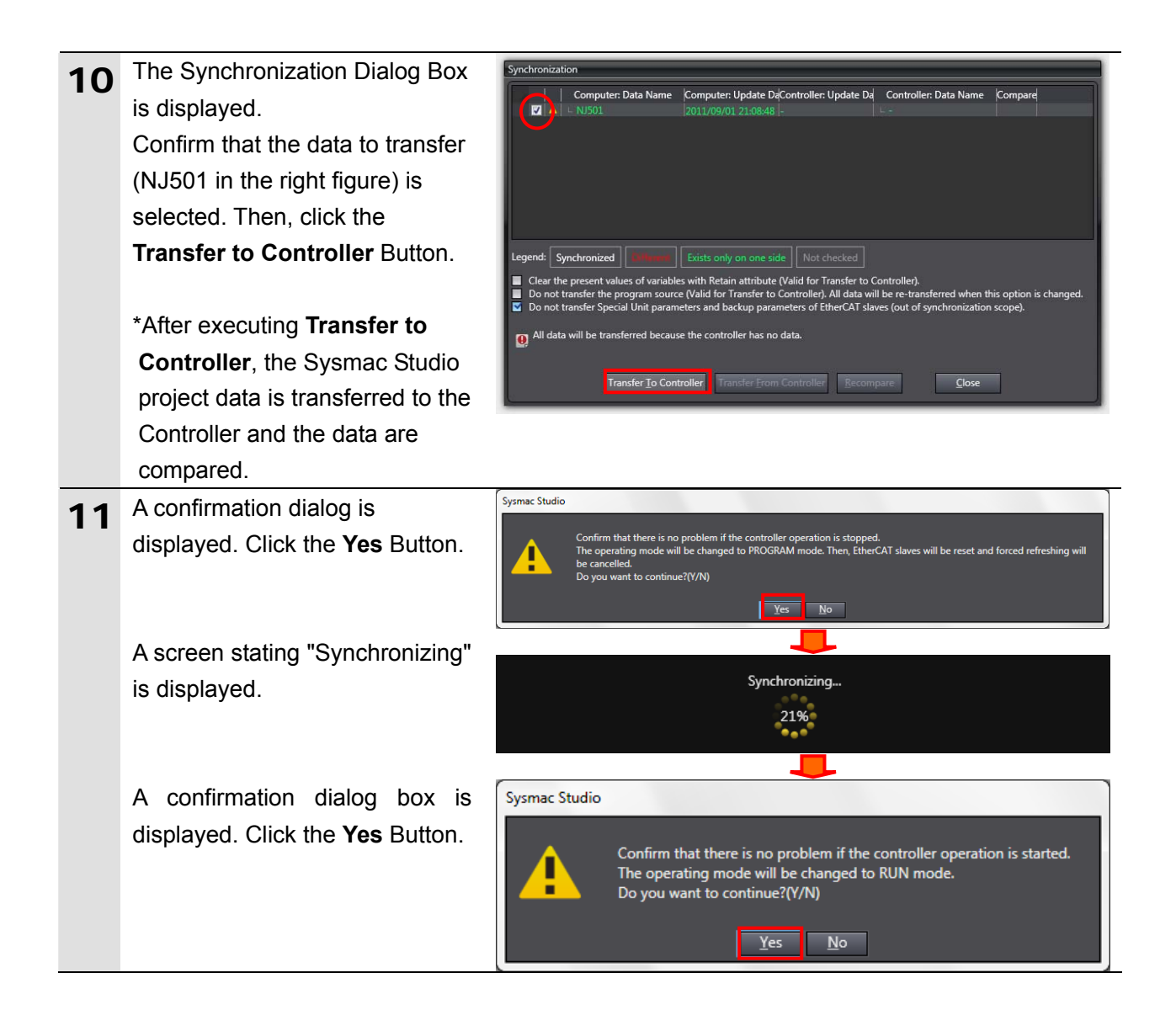

12 Confirm that the synchronized data is displayed with the color specified by "Synchronized" and that a message is displayed stating "The synchronization process successfully finished". If there is no problem, click the **Close** Button.

> \*A message stating "The synchronization process successfully finished" means that the project data of Sysmac Studio matches that of the Controller.

> \*If the synchronization fails, check the wiring and repeat the procedure described in this section.

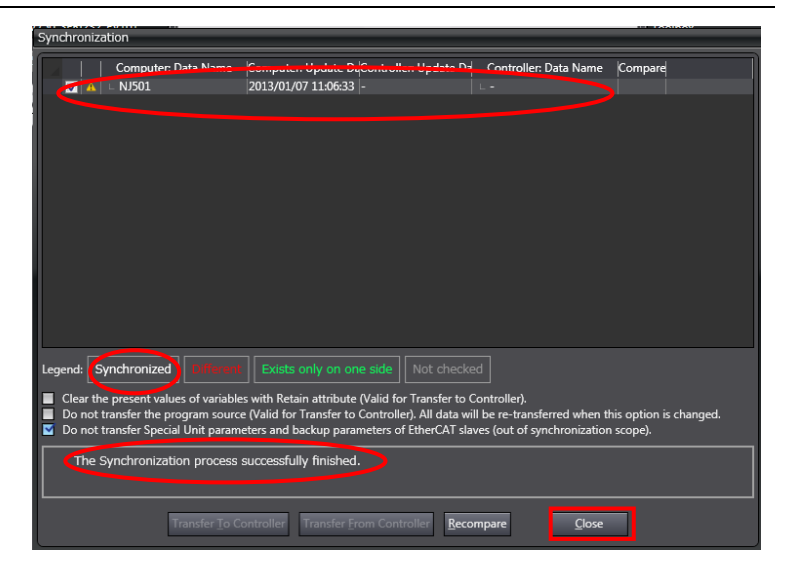

## <span id="page-29-0"></span>**7.4. Checking the Ethernet Communications**

Execute the program and confirm that Ethernet communications are normally performed.

# **Caution**

Sufficiently confirm safety before you change the values of variables on a Watch Tab Page when the Sysmac Studio is online with the CPU Unit. Incorrect operation may cause the devices that are connected to Output Units to operate regardless of the operating mode of the Controller.

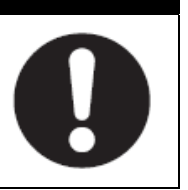

## **Precautions for Correct Use**

Please confirm that the LAN cable is connected before proceeding to the following steps. If it is not connected, turn OFF the power to the devices, and then connect the LAN cable.

## **7.4.1. Executing the Program and Checking the Receive Data**

Execute the program and confirm that the correct data are written to the variables of the Controller.

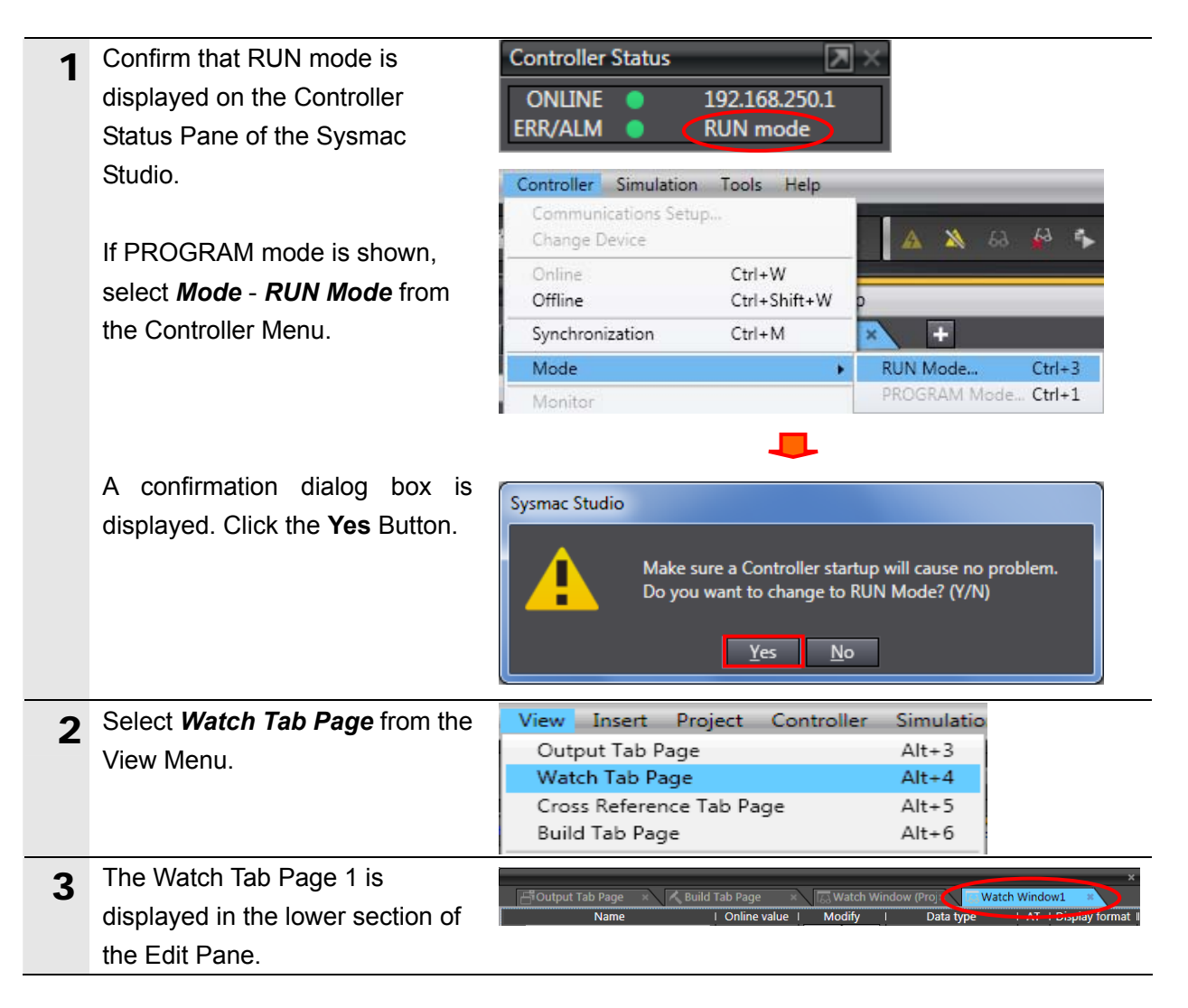

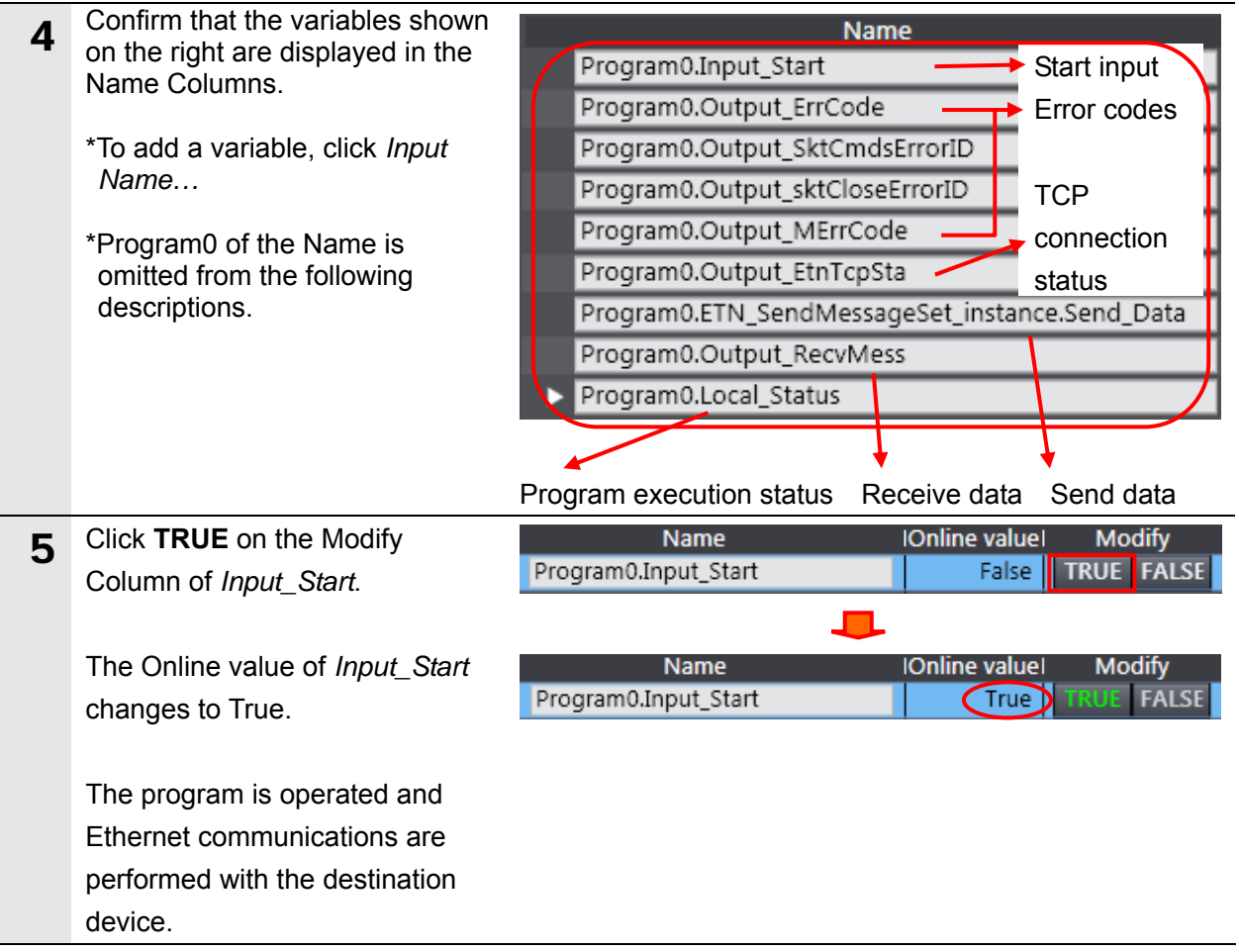

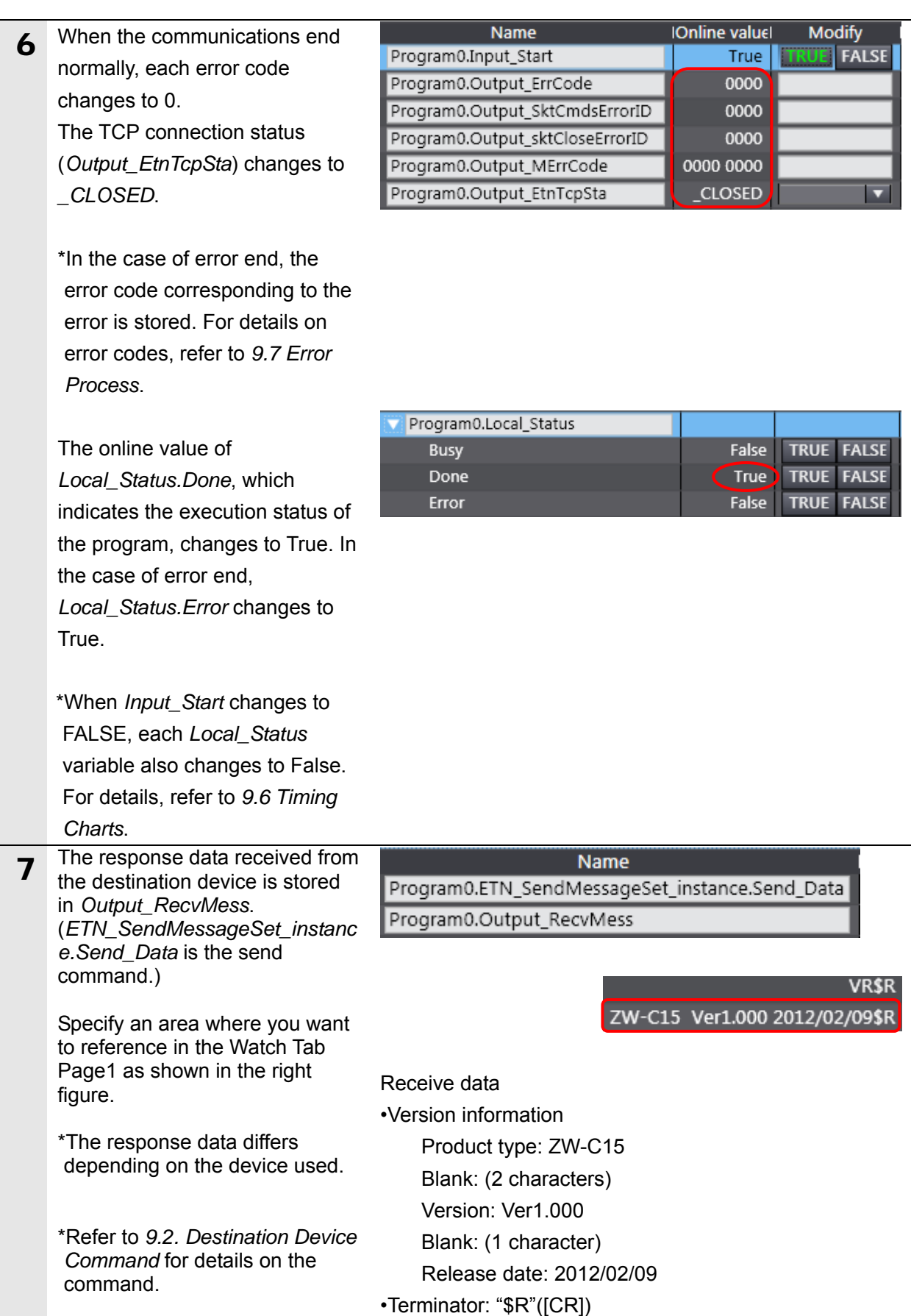

# <span id="page-32-0"></span>**8. Initialization Method**

This document explains the setting procedure from the factory default setting.

Some settings may not be applicable as described in this document unless you use the devices with the factory default setting.

## <span id="page-32-1"></span>**8.1. Initializing the Controller**

To initialize the settings of the Controller, place the operating mode to PROGRAM mode, and select *Clear All Memory* from the Controller Menu of the Sysmac Studio. The Clear All Memory Dialog Box is displayed. Click the **OK** Button.

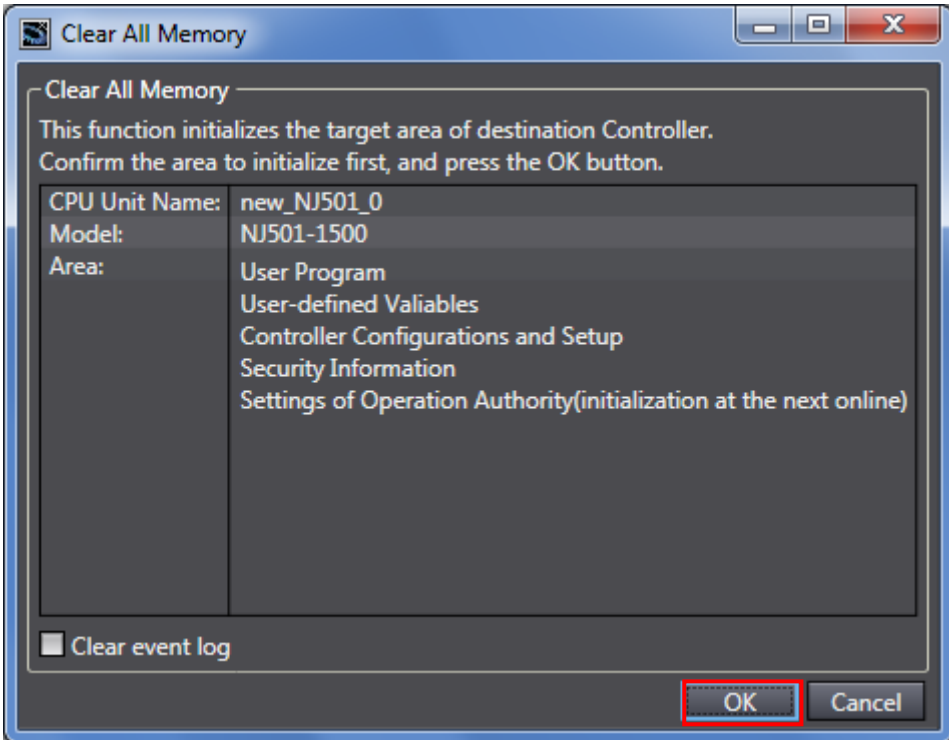

## <span id="page-32-2"></span>**8.2. Initializing the Displacement Sensor**

For the initialization of the Displacement Sensor, refer to *Initializing Settings* in *Setting the System* in *Chapter 3 SETTINGS FOR FUNCTIONS* of the *Confocal Fiber Type Displacement Sensor User's Manual* (Cat. No. *Z322*).

## <span id="page-33-0"></span>**9. Program**

This section describes the details on the program in the project file used in this document.

#### <span id="page-33-1"></span>**9.1. Overview**

This section explains the specifications and functions of the program used to check the connection between the Displacement Sensor (ZW series) (hereinafter referred to as the destination device) and the Controller (built-in EtherNet/IP port).

This program uses the socket service functions of the Controller to send and receive the "VR (read version information)" command to/from the destination device and to detect a normal end or an error end.

A normal end of this program means a normal end of the TCP socket communications. An error end means an error end of the TCP socket communications and an error end of the destination device (detected with the response data from the destination device).

In this section, the prefix "10#" (possible to omit) is added to decimal data and the prefix "16#" to hexadecimal data when it is necessary to distinguish between decimal and hexadecimal data. (e.g., "1000" or "10#1000" for decimal data and "16#03E8" for hexadecimal data, etc.) Also, to specify a specific data type, the prefix "<data type>#" is added. (e.g., "WORD#16#03E8")

#### **Additional Information**

OMRON has confirmed that normal communications can be performed using this program under the OMRON evaluation conditions including the test system configuration, version of each product, and product Lot, No. of each device which was used for evaluation. OMRON does not guarantee the normal operation under the disturbance such as electrical noise or the performance variation of the device.

## **9.1.1. Communications Data Flow**

The following figure shows the data flow from when the Controller issues command data with TCP socket communications to the destination device until when the Controller receives the response data from the destination device. This program executes a series of processing from the connect processing to the close processing continuously. The receive processing is repeated when the response data is divided and multiple receive data arrive.

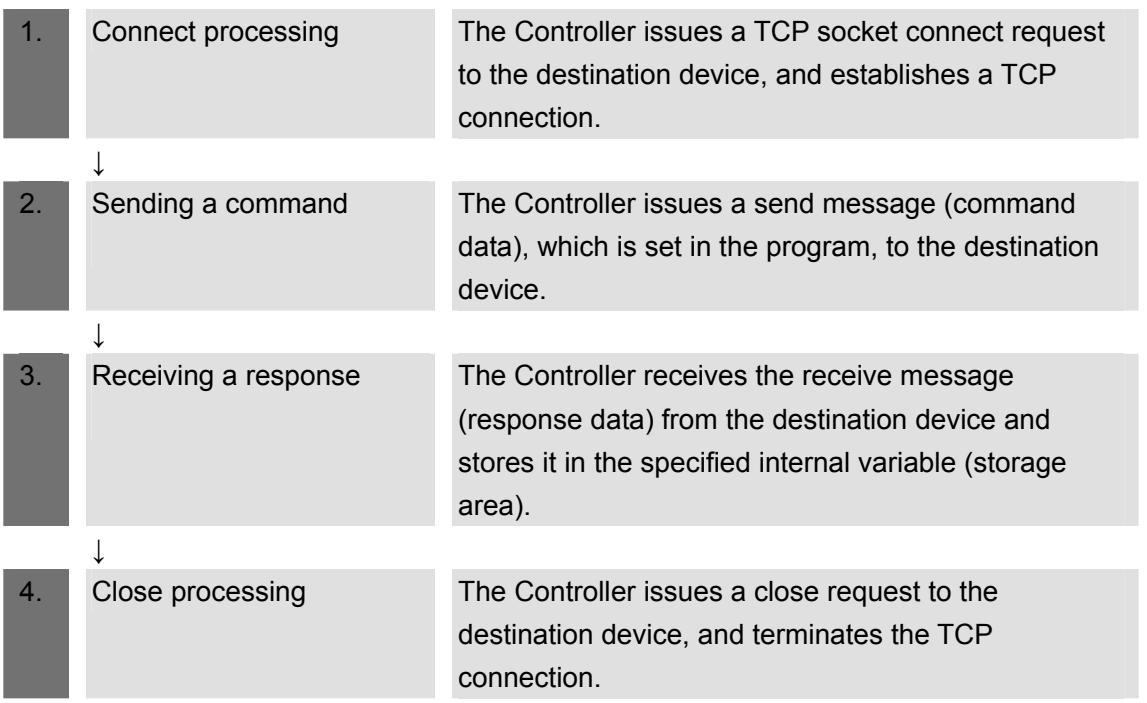

\*Depending on a destination device and a command, the response data may not be sent after receiving command data or the response data may not be sent immediately after a connection is established. With this program, the Send/Receive processing required/not required setting can be set for the General-purpose Ethernet communications send data setting function block.

If Send only is set, the response data receive processing is not performed. If Receive only is set, the command data send processing is not performed.

## **9.1.2. TCP Socket Communications with Socket Service Instructions**

This section explains the TCP socket service function blocks and outlines the general operation of the send/receive messages.

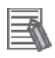

#### **Additional Information**

For details, refer to *Communications Instructions* in *Section 2 Instruction Descriptions* of the *NJ-series Instructions Reference Manual* (Cat. No. W502).

●Socket Service Instructions

This program uses the following 5 standard instructions to perform socket communications.

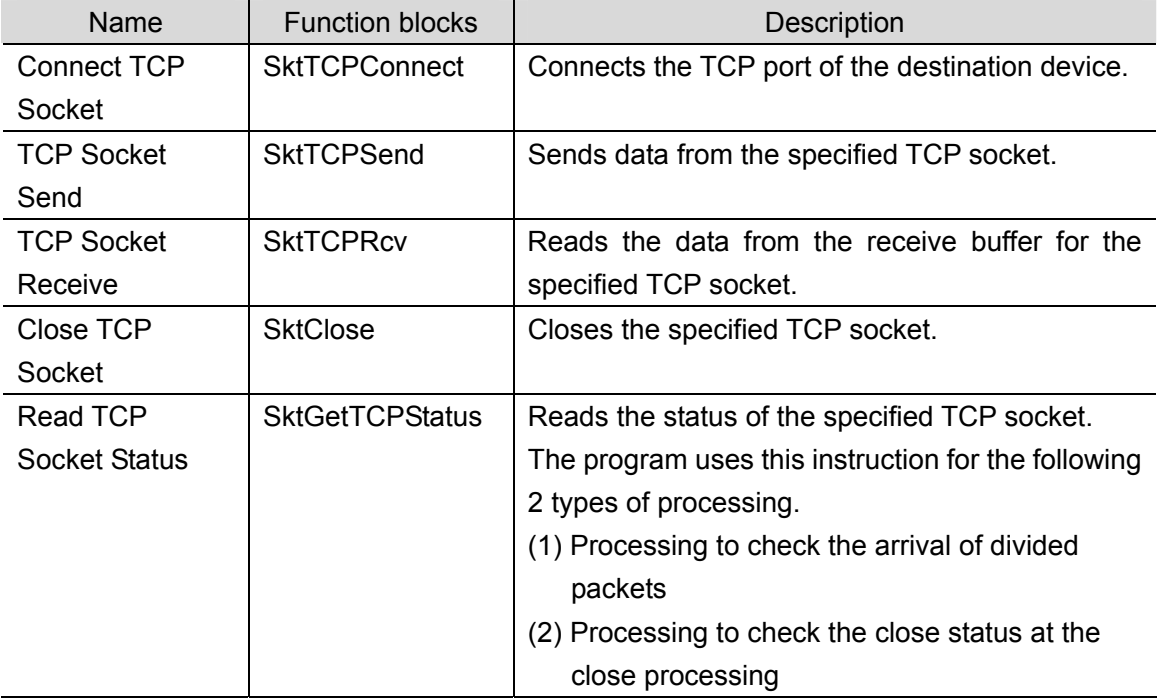

\*The socket obtained by the Connect TCP socket instruction (SktTCPConnect) is used as an input parameter for another socket service instruction. The data type of Socket is structure  $s$ SOCKET. The specifications are as follows:

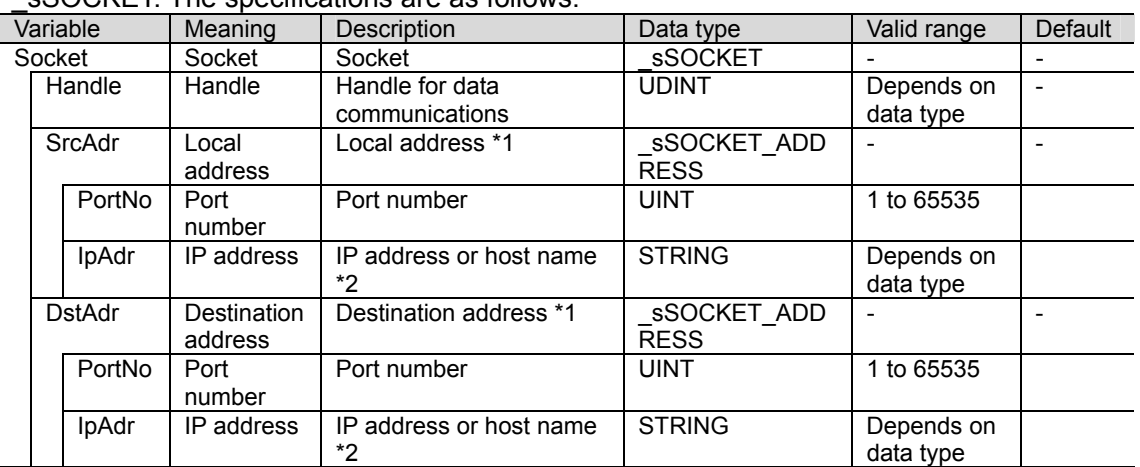

\*1: The address indicates an IP address and a port number.

\*2: A DNS or Hosts setting is required to use a host name.
#### ●Send/Receive messages

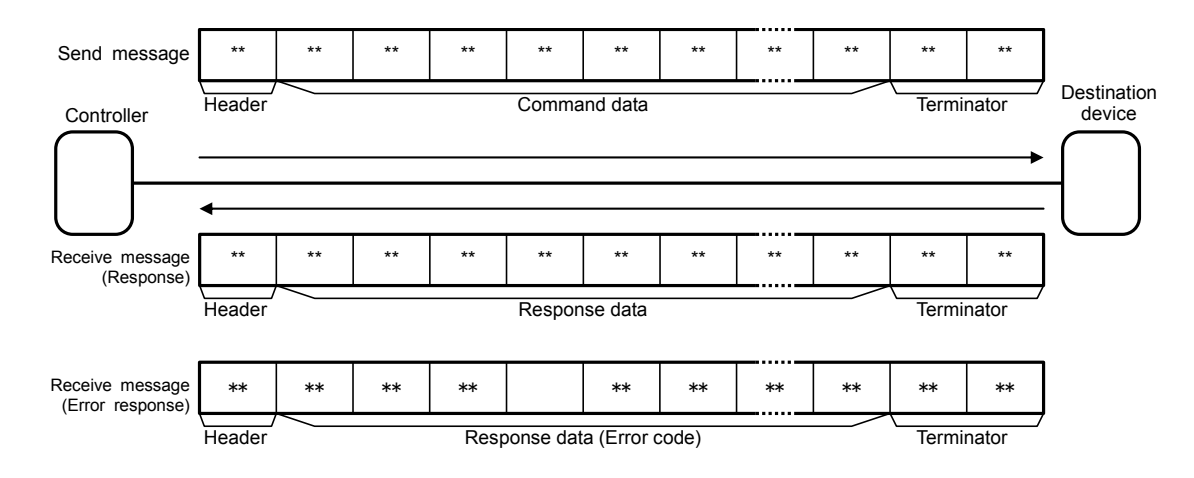

●Communications sequence

TCP communications are performed between the destination device (server) and Controller (client) in the following procedure.

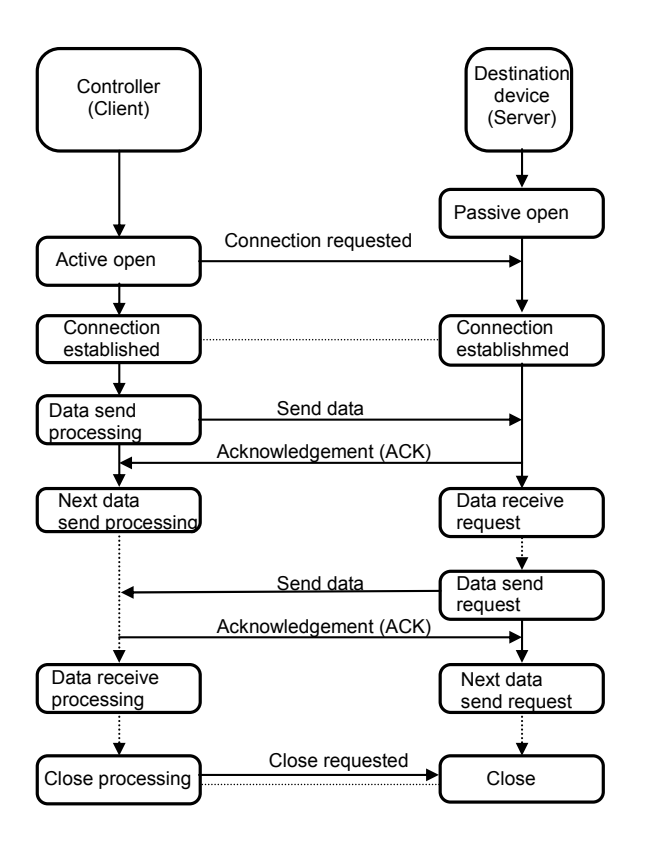

# **9.2. Destination Device Command**

This section explains the destination device command used in this program.

## **9.2.1. Overview of the Command**

This program uses "VR (Version information acquisition)" command to read the controller information of the destination device.

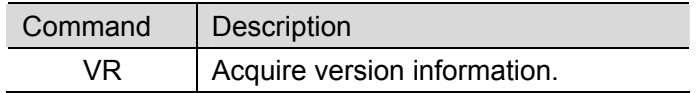

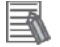

#### **Additional Information**

For details on the destination device command and message format, refer to *Command format* in *Chapter 5 Ethernet/RS-232C COMMUNICATION* of the *Confocal Fiber Type Displacement Sensor User's Manual* (Cat. No. Z322).

#### **9.2.2. Detailed Description of the Command**

This section explains the "VR (Version information acquisition)" command.

●Command format of the send message

This is the command format of the message that is sent by the Controller to the destination device according to the setting of the "VR (Version information acquisition)" command.

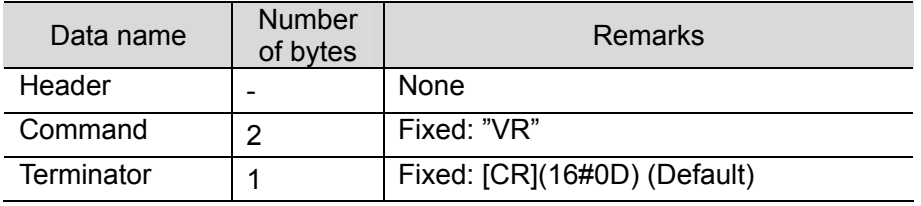

•ASCII codes are sent except for the terminator.

●Command format of the receive message (normal)

This is the response format of the normal message received by the Controller from the destination device according to the setting of the "VR (Version information acquisition)" command.

•ASCII codes are received except for the terminator.

•The version information differs depending on the Displacement Sensor used.

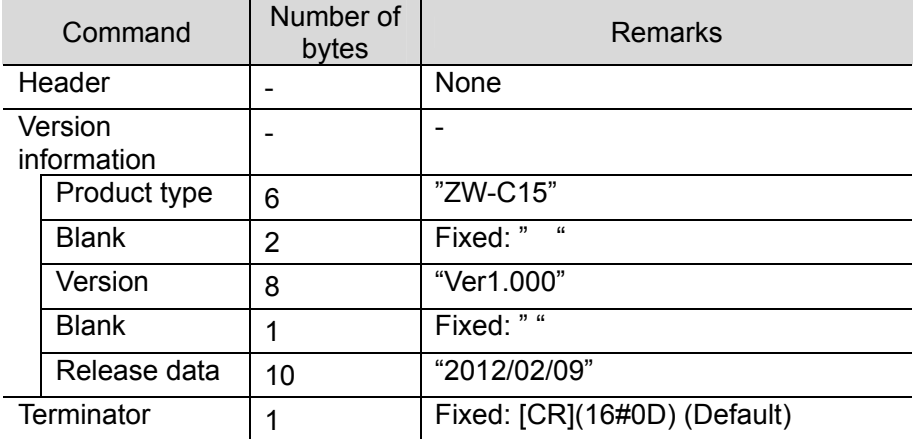

## ●Command format of the receive message (error)

This is the response format of the error message received by the Controller from the destination device according to the setting of the "VR (Version information acquisition)" command.

•ASCII codes are received except for the terminator.

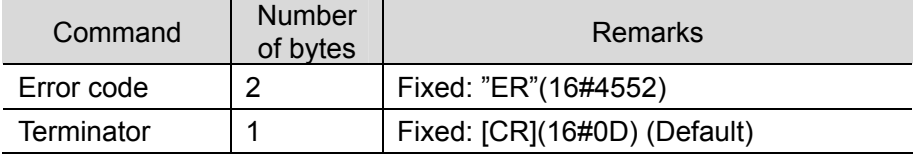

# **9.2.3. Command Settings**

This section explains the details on the "VR (Version information acquisition)" command settings.

## ●Send data (command) settings

The send data is set in the SendMessageSet function block.

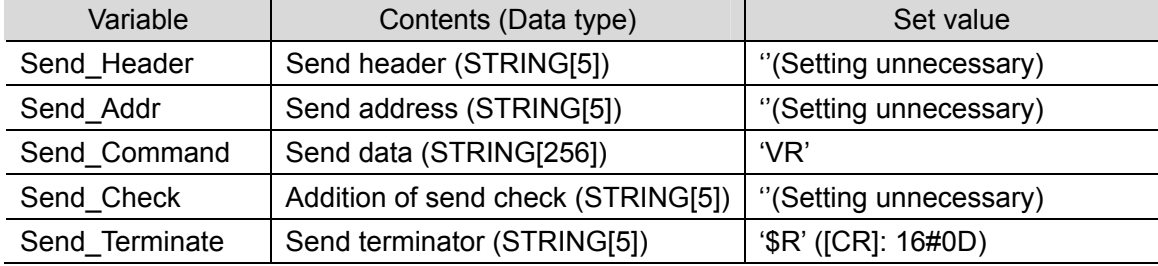

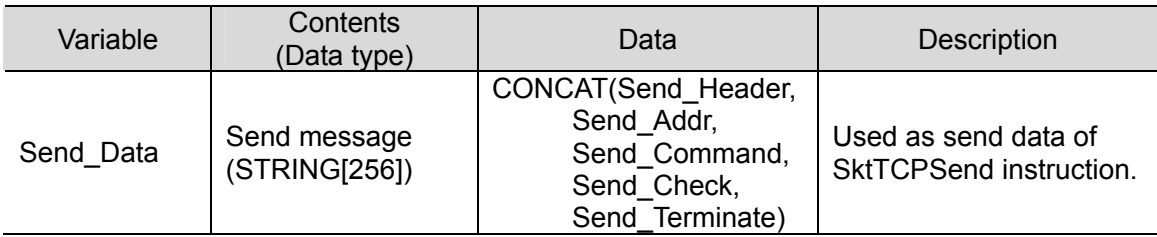

## ●Receive data (response) that is stored

After a data check is performed on the receive data using the ReceiveCheck function block, the receive data is stored in the receive data storage area.

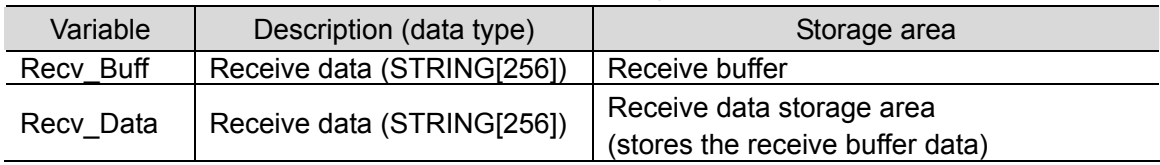

#### ●Send/Receive messages

\*Send message

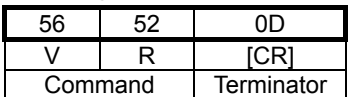

#### \*Receive message (at normal process)

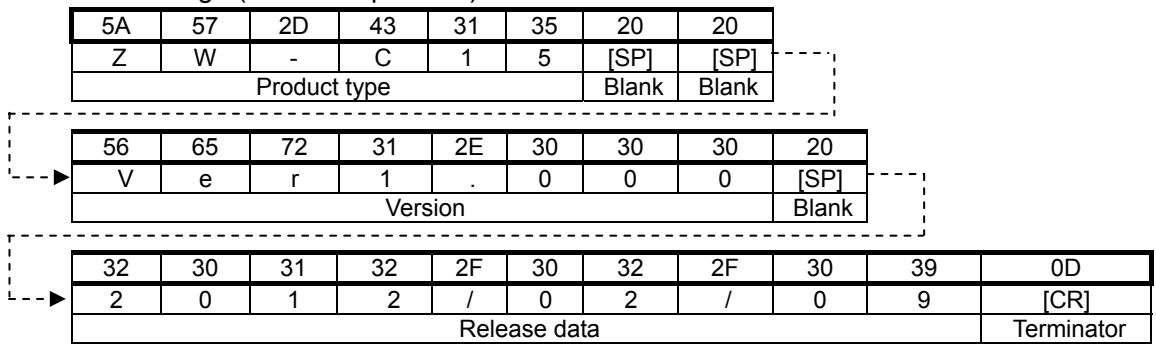

# **9**.**Program**

# \*Receive message (at error process)

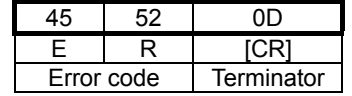

# **9.3. Error Detection Processing**

This section explains the error detection processing of this program.

## **9.3.1. Error Detection in the Program**

This program detects and handles errors (1) to (4). For information on the error codes, refer to *9.7.1 Error Code List.*

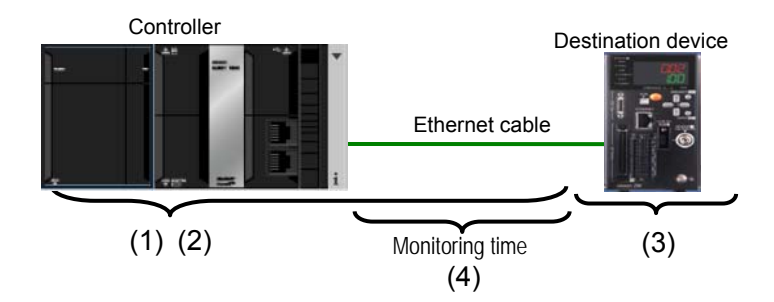

- (1)Communications errors in TCP socket communications using socket service instructions Errors occurred in the program during TCP socket communications such as a command format error and a parameter error are detected as communications errors. An error is detected with the socket service instruction argument *ErrorID*.
- (2)Timeout errors during communication with the destination device

When the connect processing, send processing, receive processing, or close processing is not normally performed and cannot be completed within the monitoring time, it is detected as a timeout error. An error is detected with the timer in the program. For information on the time monitoring function of the timer in the program, refer to *9.3.2. Time Monitoring Function*.

(3)Errors in the destination device (Destination device error)

The destination device errors include a command error, a parameter error, and an execution failure in the destination device. An error is detected with "ER" (16#4552) which is returned from the destination device when an error occurs.

(4)TCP connection status error that occurs when ending the processing

This program always performs the close processing at the end of the whole processing regardless of whether each processing from the connect processing to the receive processing ends normally or in an error. When the close processing is operated abnormally, the next connect processing may not be performed normally. The TCP connection status variable *TcpStatus* of the SktGetTCPStatus instruction is used to detect whether the close processing ends normally. For the corrective action of the TCP connection status error, refer to *9.7.2 TCP Connection Status Error and Corrective Action*.

## **9.3.2. Time Monitoring Function**

This section explains the time monitoring function of this program.

You can change the monitoring time settings by using the variables of the ParameterSet function block.

## ●Time monitoring function of the communication instruction processing

To avoid the status that keeps executing a communications process without stop due to abnormality, the timer in this program is used to abort the processing (timeout). The timeout value for each processing from the connect processing to the close processing is 5 seconds.

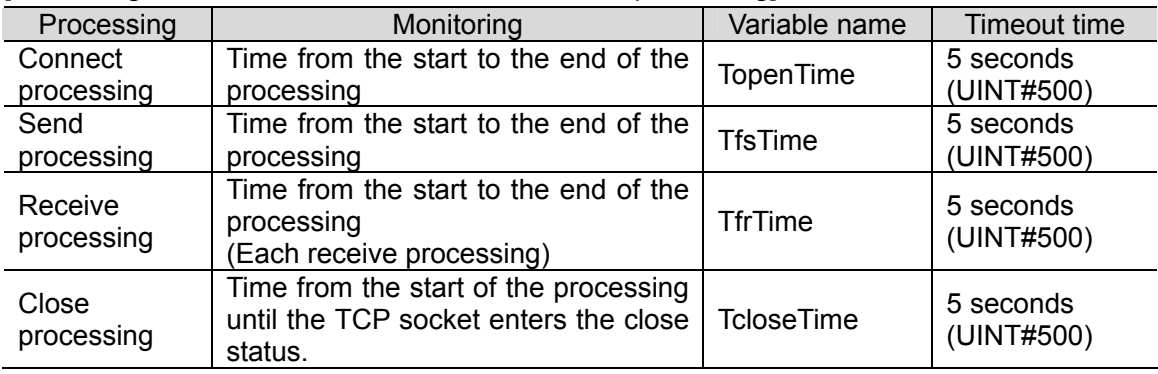

#### [Monitoring time of the communications instruction processing]

## ●Receive waiting function for divided packets/multiple response data

To repeat the receive processing, this function enables waiting for multiple responses that arrive continuously or the receive data that is divided. The timer of the program monitors the interval at which to receive the data. Then, if the next packet does not arrive from the destination device within the set time (300 ms: default) after each receive processing (If the receive data arrives at an interval of more than 300 ms), repeating the receive processing will end.

## [Receive wait monitoring time]

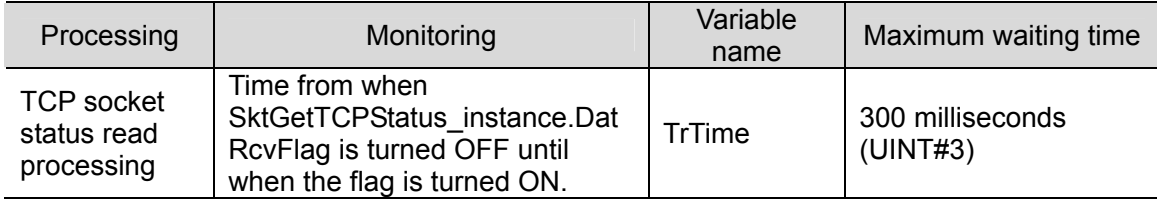

#### ●Resend/time monitoring function of TCP/IP

When a communication problem occurs, TCP/IP automatically resends the data and monitors the processing time if there is no error in the Controller. If processing ends in an error, this program performs the close processing and stops the TCP/IP resend/time monitoring function.

\*If a TCP connection status error occurs at the close processing, the TCP/IP resend/time monitoring function may still be operating. For information on the situation and corrective action, refer to *9.7.2. TCP Connection Status Error and Corrective Action*.

# **9.4. Variables**

The table below lists the variables used in this program.

# **9.4.1. List of Variables**

The data types, external variables (user-defined global variables/system-defined variables), and internal variables used in this program are listed below.

## ●Data type (Structure)

[Communications processing status flags]

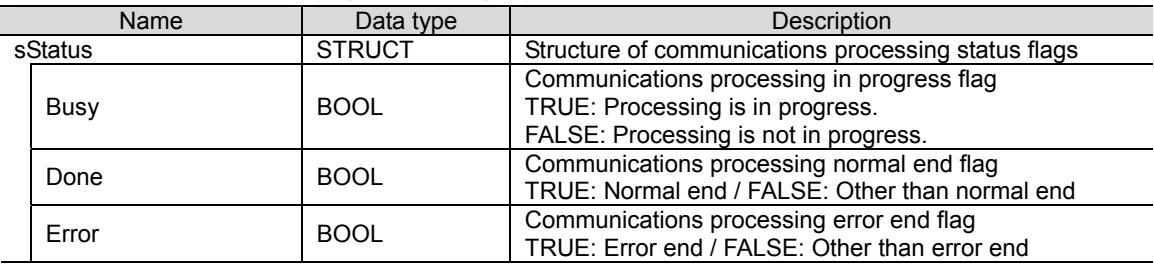

#### [Socket service instruction execution flags]

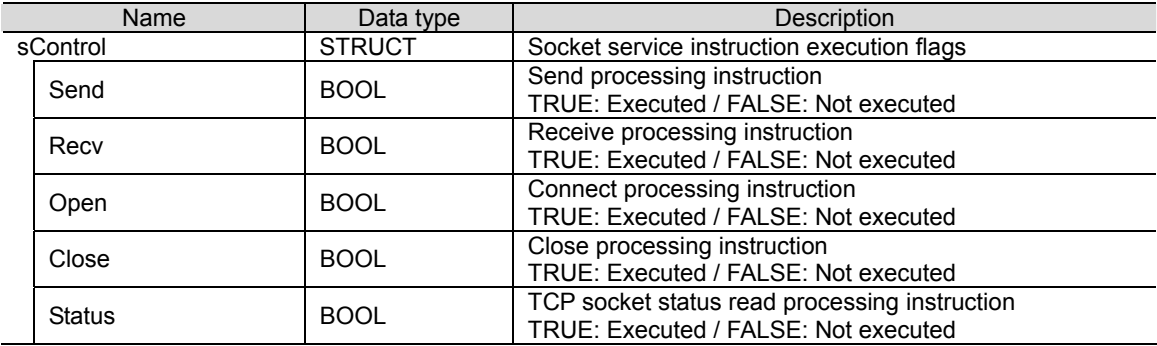

#### [Timer enable flags]

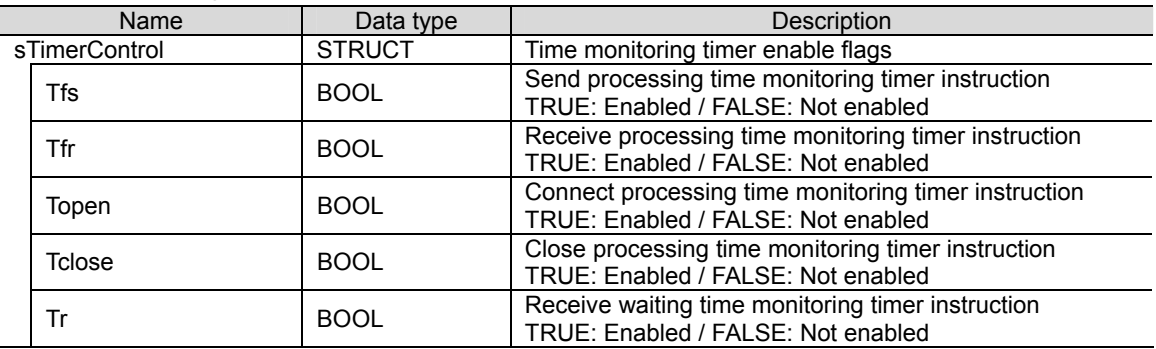

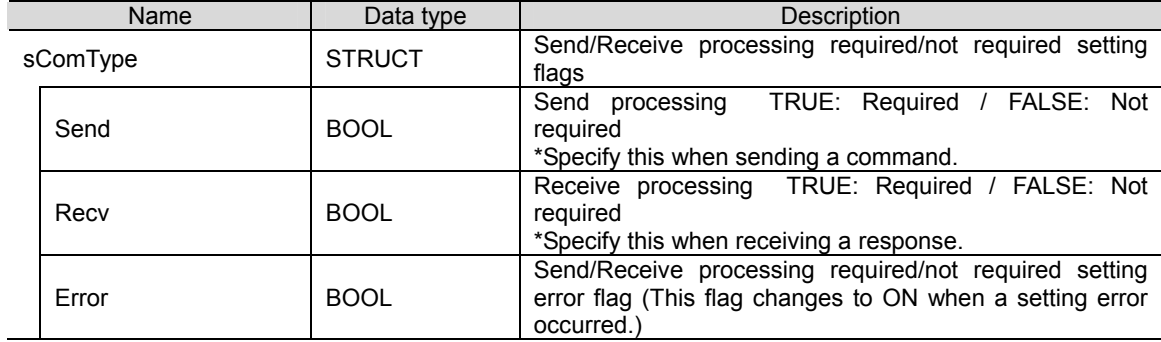

[Send/Receive processing required/not required setting flag]

# ●Data type (Union)

[Error code processing]

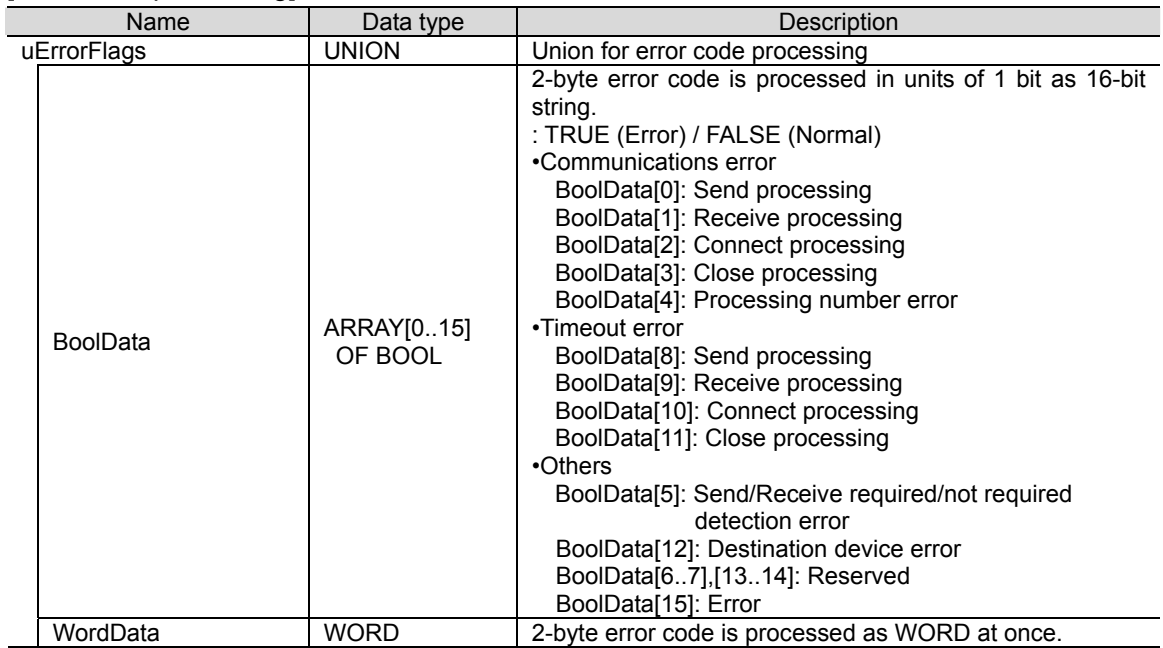

## ●External variables

[User-defined global variables]

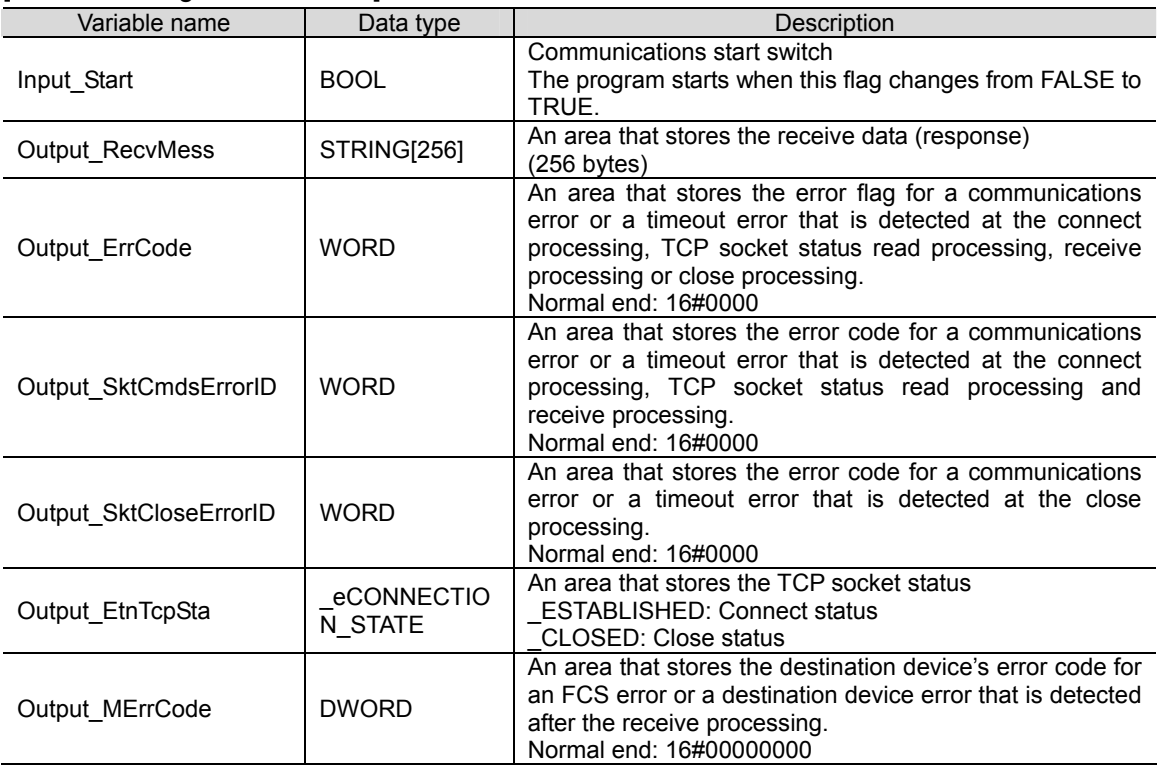

## [System-defined variable]

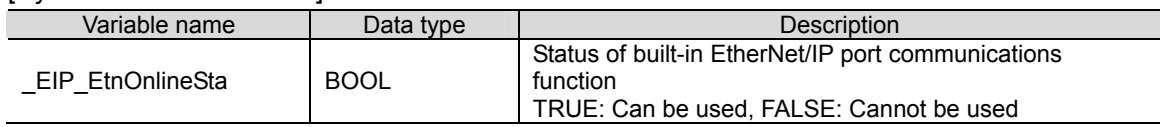

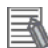

## **Additional Information**

For information on the system-defined variables, refer to *Communications Instructions* in *2 Instruction Descriptions* of the *NJ-series Instructions Reference Manual* (Cat. No. W502).

#### ●Internal variables (instance variables)

The internal variables used to execute the function blocks in the program are listed below. An internal variable is called an "instance". The name of each function block to use is specified as the data type of the variable.

#### [Instances for user-defined function blocks]

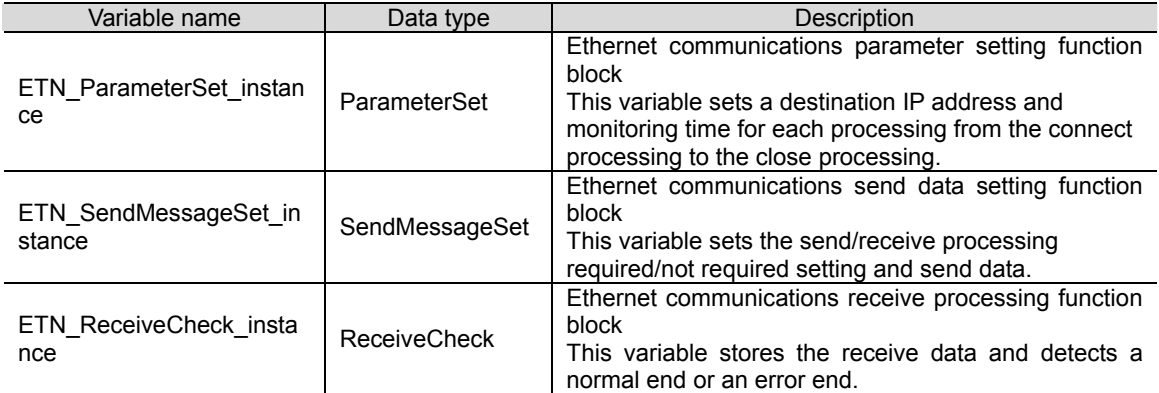

\*For information on the user-defined function blocks, refer to *9.5.3 Detailed Description of Function Blocks*.

#### [Instances for timer]

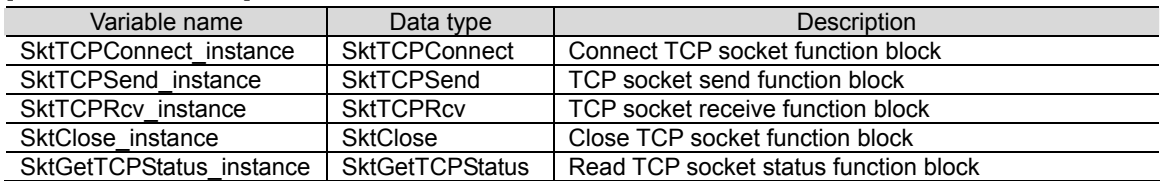

## **Additional Information**

For information on the communications instructions, refer to *Communications Instructions* in *Section 2 Instruction Descriptions* of the *NJ-series Instructions Reference Manual* (Cat. No. W502).

[Instances for timer]

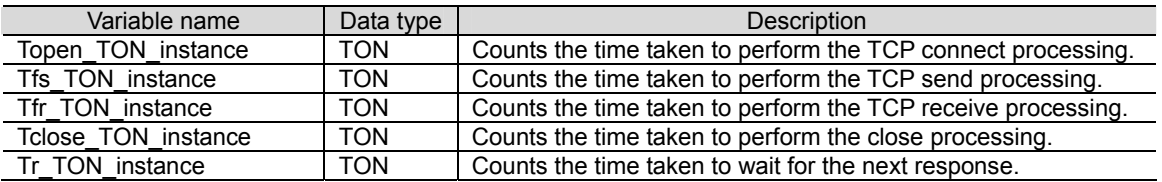

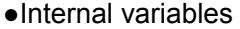

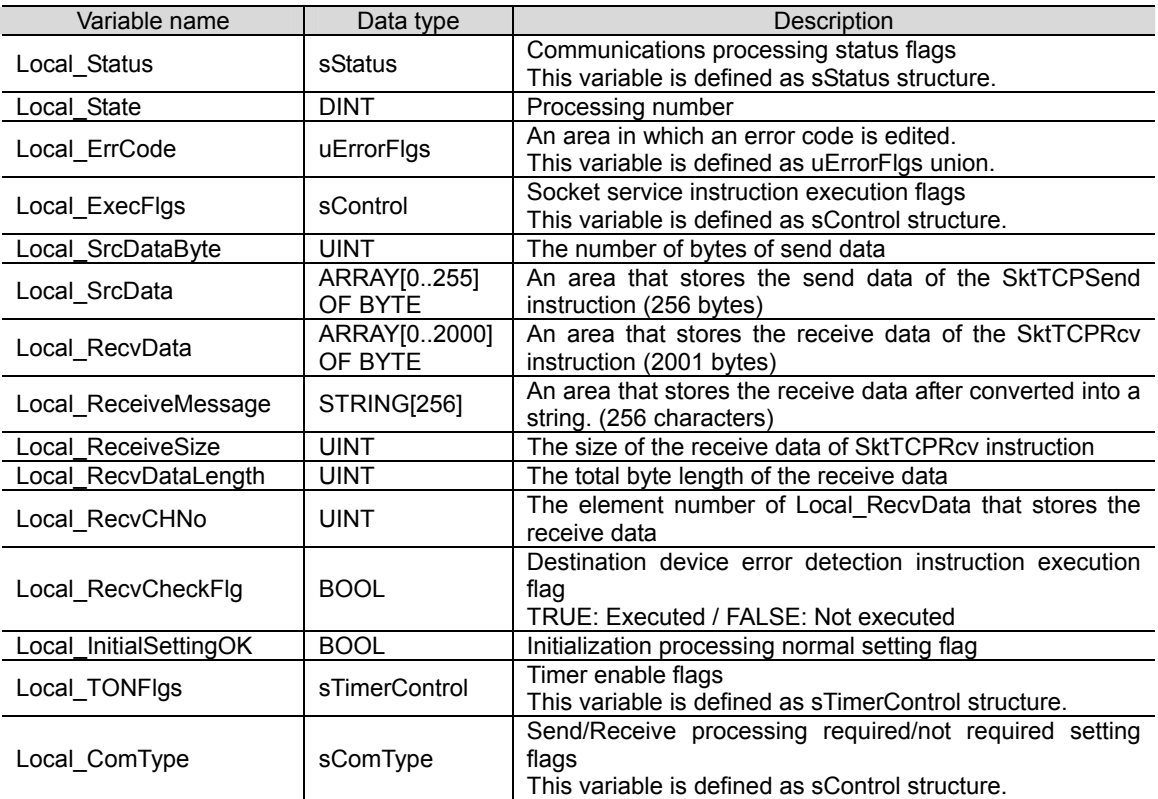

# **9.5. ST Program**

# **9.5.1. Functional Components of the Program**

This program is written in the ST language. The functional components are as follows:

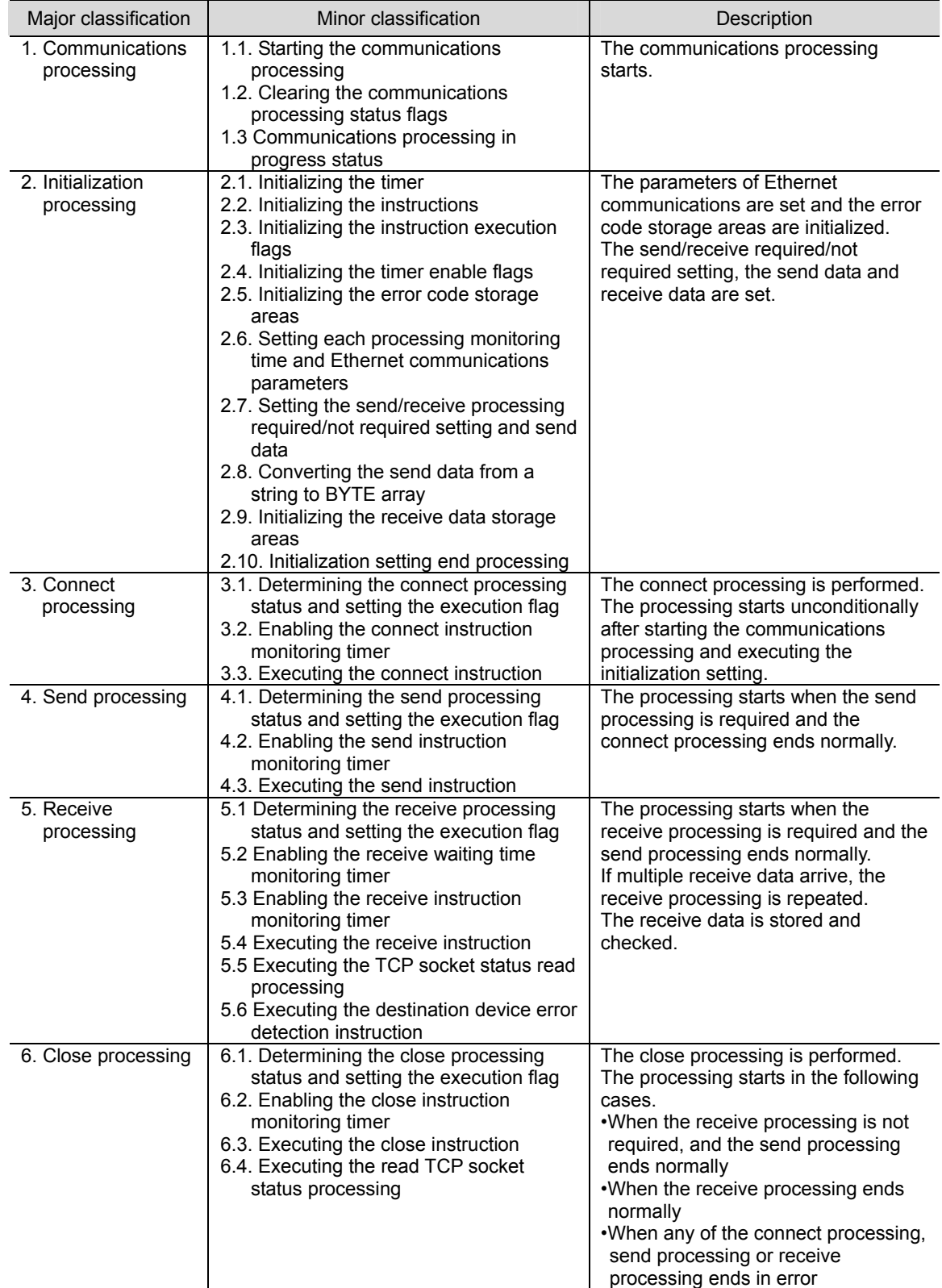

# **9**.**Program**

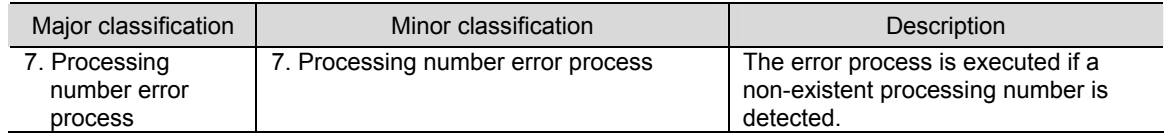

## **9.5.2. Program List**

This section shows the program.

The function blocks (ParameterSet, SendMessageSet, and ReceiveCheck) are used to perform the communications settings, send data (command data) setting and receive data (response data) check that must be changed according to the destination device. To change these values, refer to *9.5.3 Detailed Description of Function Blocks*.

#### ●Program: Program0

(General-purpose Ethernet communications connection check program)

1. Communications processing

Name: NJ-series Ethernet communications connection check program Version: V1.00 New release 29 November 2012 V1.01 Update 19 February 2013 (C)Copyright OMRON Corporation 2012 All Rights Reserved. 

#### (\* 1. Communications processing

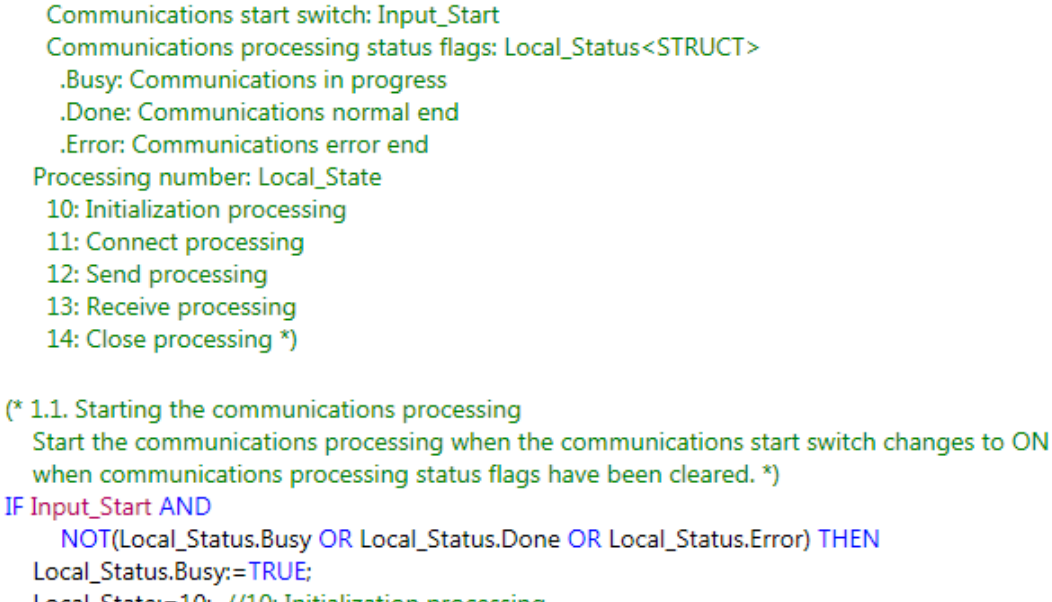

Local\_State:=10; //10: Initialization processing

```
END_IF;
```
(\* 1.2. Clearing the communications processing status flags Clear the communications processing status flags when the communications start switch changes to OFF while communications processing is not in progress. \*) IF NOT Input\_Start AND NOT Local\_Status.Busy THEN Local\_Status.Done:=FALSE;

```
Local_Status.Error:=FALSE;
END_IF;
```
(\* 1.3. Communications processing in progress status Execute the processing corresponding to the processing number (Local State) \*) IF Local\_Status.Busy THEN CASE Local\_State OF

2. Initialization processing

(\* 2. Initialization processing

-Perform initialization for the whole communications and set the parameters. -Set the send data and initialize the receive data storage area. \*)

 $10<sub>i</sub>$ 

(\* 2.1. Initializing the processing time monitoring timer \*) Topen TON instance (In:=FALSE); Tfs\_TON\_instance (In:=FALSE); Tr\_TON\_instance (In:=FALSE); Tfr\_TON\_instance (In:=FALSE); Tclose\_TON\_instance(In:=FALSE);

(\* 2.2. Initializing the socket service instructions \*) SktTCPConnect\_instance(Execute:=FALSE); SktTCPSend\_instance(Execute:=FALSE, SendDat:=Local\_SrcData[0]); SktTCPRcv\_instance(Execute:=FALSE, RcvDat:=Local\_RecvData[0]); SktClose\_instance(Execute:=FALSE); SktGetTCPStatus\_instance(Execute:=FALSE);

(\* 2.3. Initializing the socket service instruction execution flags \*) Local\_ExecFlgs.Send:=FALSE; Local\_ExecFlgs.Recv:=FALSE; Local\_ExecFlgs.Open:=FALSE; Local\_ExecFIgs.Close:=FALSE; Local\_ExecFlgs.Status:=FALSE;

(\* 2.4. Initializing the processing time monitoring timer enable flags \*) Local\_TONflgs.Tfs:=FALSE; Local\_TONflgs.Tfr:=FALSE; Local\_TONflgs.Topen:=FALSE; Local\_TONflgs.Tclose:=FALSE; Local\_TONflgs.Tr:=FALSE;

(\* 2.5. Initializing the error code storage areas \*) Local\_ErrCode.WordData:=WORD#16#0000; Output\_ErrCode:=WORD#16#FFFF; Output\_MErrCode:=DWORD#16#FFFFFFFF; Output\_SktCmdsErrorID:=WORD#16#FFFF; Output\_SktCloseErrorID:=WORD#16#FFFF;

(\* 2.6. Setting each processing monitoring time and setting the Ethernet-related parameters \*) ETN\_ParameterSet\_instance(Execute:=TRUE);

```
(* 2.7. Setting the send/receive processing required/not required setting and send data *)
ETN_SendMessageSet_instance(Execute:=TRUE);
  (* Detect a setting error in the send/receive processing required/not required setting *)
Local_ComType.Send:=TestABit(ETN_SendMessageSet_instance.ComType, 0);
Local_ComType.Recv:=TestABit(ETN_SendMessageSet_instance.ComType, 1);
Local_ComType.Error:=NOT(Local_ComType.Send OR Local_ComType.Recv);
IF Local_ComType.Error THEN
  Output_ErrCode:=WORD#16#0020;
  Local_InitialSettingOK:=FALSE;
ELSE
  Local_InitialSettingOK:=TRUE;
END IF;
(* 2.8. Converting the send data from a string to BYTE array *)
Local_SrcDataByte:=
  StringToAry(ETN_SendMessageSet_instance.Send_Data, Local_SrcData[0]);
(* 2.9. Initializing the receive data storage areas *)
ClearString(Local_ReceiveMessage);
ClearString(Output_RecvMess);
Local_RecvCHNo:=0;
Local_RecvDataLength:=0;
Local_ReceiveSize:=UINT#256;
(* 2.10. Initialization setting end processing *)
IF Local_InitialSettingOK THEN
  Local_State:=11; //11: Connect processing
ELSE
  Local_Status.Busy:=FALSE;
  Local_Status.Error:=TRUE;
  Local_State:=0; //0: Communications not in progress status
```

```
END IF:
```

```
3. Connect processing 
(* 3. Connect processing
  -Establish a connection with the destination TCP port *)
  11:(* 3.1. Determining the connect processing status and setting the execution flag *)
    (* 3.1.1. Timeout processing *)
    IF Topen_TON_instance.Q THEN
       Local_ErrCode.BoolData[10]:=TRUE;
       Output_SktCmdsErrorID:=WORD#16#FFFF;
       Local ExecFlgs.Open:=FALSE;
       Local TONflgs.Topen:=FALSE;
       Local_State:=14; //14: Close processing
    (* 3.1.2. Normal end processing *)
    ELSIF SktTCPConnect_instance.Done THEN
       Local ErrCode.BoolData[2]:= FALSE:
       Output_SktCmdsErrorID:=WORD#16#0000;
       Local_ExecFlgs.Open:=FALSE;
       Local_TONflgs.Topen:=FALSE;
       IF Local_ComType.Send THEN
         Local_State:=12; //12: Send processing
       ELSIF Local_ComType.Recv THEN
         Local_State:=13; //13: Receive processing
       END_IF;
    (* 3.1.3. Error end processing *)
    ELSIF SktTCPConnect_instance.Error THEN
       Local_ErrCode.BoolData[2]:=TRUE;
       Output_SktCmdsErrorID:=SktTCPConnect_instance.ErrorID;
       Local_ExecFlgs.Open:=FALSE;
       Local_TONflgs.Topen:=FALSE;
       Local_State:=14; //14: Close processing
    (* 3.1.4. Setting the connect instruction execution flag/timer enable flag *)
    ELSE
       Local ExecFlgs.Open:=TRUE;
       Local_TONflgs.Topen:=TRUE;
    END_IF;
    (* 3.2. Enable the connect processing time monitoring timer *)
    Topen_TON_instance(In:=Local_TONflgs.Topen,
       PT:=MULTIME(TIME#10ms, ETN_ParameterSet_instance.TopenTime));
    (* 3.3. Executing the connect instruction *)
    SktTCPConnect instance(
       Execute:=Local_ExecFlgs.Open AND _EIP_EtnOnlineSta,
       SrcTcpPort:=ETN_ParameterSet_instance.SrcPort,
       DstTcpPort:=ETN ParameterSet instance.DstPort,
       DstAdr:=ETN_ParameterSet_instance.DstIPAddr);
```

```
(* 4. Send processing
  -Send data from the specified TCP port. *)
  12:(* 4.1. Determining the send processing status and setting the execution flag *)
    (* 4.1.1. Timeout processing *)IF Tfs_TON_instance.Q THEN
       Local_ErrCode.BoolData[8]:=TRUE;
       Output SktCmdsErrorID:=WORD#16#FFFF;
       Local ExecFlgs.Send:=FALSE;
       Local_TONflgs.Tfs:=FALSE;
       Local_State:=14; //14: Close processing
    (* 4.1.2. Normal end processing *)
    ELSIF SktTCPSend_instance.Done THEN
       Local_ErrCode.BoolData[0]:=FALSE;
       Output_SktCmdsErrorID:=WORD#16#0000;
       Local_ExecFlgs.Send:=FALSE;
       Local_TONflgs.Tfs:=FALSE;
       Local State:=SEL(Local ComType.Recv,14,13); //13: Receive processing/14: Close processing
    (* 4.1.3. Error end processing *)
    ELSIF SktTCPSend instance.Error THEN
       Local_ErrCode.BoolData[0]:=TRUE;
       Output_SktCmdsErrorID:=SktTCPSend_instance.ErrorID;
       Local_ExecFlgs.Send:=FALSE;
       Local_TONflgs.Tfs:=FALSE;
       Local_State:=14; //14: Close processing
    (* 4.1.4. Setting the send instruction execution flag/timer enable flag *)
    ELSE
      Local_ExecFlgs.Send:=TRUE;
      Local_TONflgs.Tfs:=TRUE;
    END_IF;
    (* 4.2. Enabling the send processing time monitoring timer *)
    Tfs TON instance(In:=Local TONflgs.Tfs,
      PT:=MULTIME(TIME#10ms, ETN_ParameterSet_instance.TfsTime));
    (* 4.3. Executing the send instruction *)
    SktTCPSend_instance(
      Execute:=Local_ExecFlgs.Send AND _EIP_EtnOnlineSta,
      Size:=Local_SrcDataByte,
      Socket:=SktTCPConnect_instance.Socket,
      SendDat:=Local_SrcData[0]);
```
4. Send processing

```
5. Receive processing 
(* 5. Receive processing
  -Read the data from the receive buffer of the specified TCP socket. *)
  13:(* 5.1. Determining the receive processing status and setting the execution flag *)
    (* 5.1.1. Receive end processing *)
    IF Tr_TON_instance.Q THEN
       Local_ExecFlgs.Status:=FALSE;
       Local TONflos.Tfr:=FALSE:
       Local_TONflgs.Tr:=FALSE;
       (* Convert the receive data from BYTE array to STRING *)
       Local_ReceiveMessage:=AryToString(Local_RecvData[0],Local_RecvDataLength);
       (* Setting the destination device error detection instruction execution flag *)
       Local_RecvCheckFlg:=TRUE;
       Local_State:=14; //14: Close processing
    (* 5.1.2. Timeout processing *)
    ELSIF Tfr_TON_instance.Q THEN
       Local ErrCode.BoolData[9]:=TRUE;
       Output_SktCmdsErrorID:=WORD#16#FFFF;
       Local_ExecFIgs.Recv:=FALSE;
       Local_ExecFlgs.Status:=FALSE;
       Local_TONflgs.Tfr:=FALSE;
       Local_State:=14; //14: Close processing
    (* 5.1.3. Normal end processing *)
    ELSIF SktTCPRcv_instance.Done THEN
       Local_RecvDataLength:=Local_RecvDataLength+SktTCPRcv_instance.RcvSize;
       Local_RecvCHNo:=Local_RecvDataLength;
       Local_ExecFIgs.Recv:=FALSE;
       Local_TONflgs.Tfr:=FALSE;
       Local_TONflgs.Tr:=TRUE; // 5.1.5. Reading the receive data
    (* 5.1.4. Error end processing *)
    ELSIF SktTCPRcv_instance.Error THEN;
       Local_ErrCode.BoolData[1]:=TRUE;
      Output_SktCmdsErrorID:=SktTCPRcv_instance.ErrorID;
       Local_ExecFIgs.Recv:=FALSE;
       Local_TONflgs.Tfr:=FALSE;
       Local_State:=14; //14: Close processing
    (* 5.1.5. Reading the receive data *)
    ELSIF SktGetTCPStatus instance.Done
         OR SktGetTCPStatus_instance.Error THEN
      Local_ExecFlgs.Status:=FALSE;
         (* When there is data to read: Continue the receive processing *)
      IF SktGetTCPStatus_instance.DatRcvFlag THEN
         Local_ExecFlgs.Recv:=TRUE;
         Local_TONflgs.Tfr:=TRUE;
         Local_TONflgs.Tr:=FALSE;
       END IF:
         (* When there is no data to read:
           -When no data is received,
              do not perform any processing and
              execute the read TCP socket status at the next period.
           -When data has already been received,
              if there is no response when the maximum receive waiting time has elapsed
              read the data that has been already received and end the receive processing *)
```
(\* 5.1.6. Setting the TCP status get instruction execution flag/timer enable flag \*) **ELSE** Local ExecFlgs.Status:=TRUE; Local\_TONflgs.Tfr:=TRUE; (\* Initialize the destination device error detection instruction execution flag \*) Local\_RecvCheckFlg:=FALSE; END IF: (\* 5.2. Enabling the receive waiting time monitoring timer \*) Tr\_TON\_instance(In:=Local\_TONflgs.Tr, PT:=MULTIME(TIME#100ms, ETN\_ParameterSet\_instance.TrTime)); (\* 5.3. Enabling the receive processing time monitoring timer \*) Tfr\_TON\_instance(In:=Local\_TONflgs.Tfr, PT:=MULTIME(TIME#10ms, ETN\_ParameterSet\_instance.TfrTime)); (\* 5.4. Executing the receive instruction \*) SktTCPRcv\_instance( Execute:=Local\_ExecFlgs.Recv AND \_EIP\_EtnOnlineSta, Socket:=SktTCPConnect\_instance.Socket, TimeOut:=ETN\_ParameterSet\_instance.TrTime, Size:=Local\_ReceiveSize, RcvDat:=Local\_RecvData[Local\_RecvCHNo]); (\* 5.5. Executing the read TCP socket status instruction \*) SktGetTCPStatus\_instance( Execute:=Local\_ExecFlgs.Status AND \_EIP\_EtnOnlineSta, Socket:=SktTCPConnect instance.Socket); (\* 5.6. Executing the destination device error detection instruction \*) ETN\_ReceiveCheck\_instance( Execute:=Local RecvCheckFlg, Recv\_Buff:=Local\_ReceiveMessage, Recv\_Data:=Output\_RecvMess, tLength:=Local\_RecvDataLength,

ErrorID:=Local\_ErrCode.WordData,

ErrorIDEx:=Output MErrCode);

```
6. Close processing 
(* 6. Close processing
   -Close the specified socket *)
  14:(* 6.1. Determining the close processing status and setting the execution flag *)
    (* 6.1.1. Timeout processing *)
    IF Tclose TON instance.Q THEN
       Local_ErrCode.BoolData[11]:=TRUE;
       Output_SktCloseErrorID:=WORD#16#FFFF;
       Local_ExecFlgs.Close:=FALSE;
       Local_TONflgs.Tclose:=FALSE;
       Local ExecFlgs.Status:=FALSE;
       Output_EtnTcpSta:=SktGetTCPStatus_instance.TcpStatus;
       Local_ErrCode.BoolData[15]:=TRUE;
       Output_ErrCode:=Local_ErrCode.WordData;
       Local_Status.Busy:=FALSE;
       Local Status.Error:=TRUE;
       Local_State:=0; //0: Communications not in progress status
    (* 6.1.2. Normal end processing *)
    ELSIF SktClose_instance.Done THEN
      Local_ExecFlgs.Status:=TRUE;
      IF SktGetTCPStatus_instance.Done OR SktGetTCPStatus_instance.Error THEN
         Local_ExecFlgs.Status:=FALSE;
         IF SktGetTCPStatus_instance.TcpStatus = _CLOSED THEN
           Local_TONflgs.Tclose:=FALSE;
           Output_SktCloseErrorID:=WORD#16#0000;
           Output_EtnTcpSta:=SktGetTCPStatus_instance.TcpStatus;
           Local_ExecFlgs.Close:=FALSE;
           (* Determine the processing result of the whole communications processing *)
           Local_Status.Busy:=FALSE;
              (* Communications processing normal end *)
           IF Local_ErrCode.WordData = WORD#16#0000 THEN
              Local_Status.Done:=TRUE;
              Local_ErrCode.BoolData[15]:=FALSE;
              (* Communications processing error end *)
           ELSE
              Local_Status.Error:=TRUE;
              Local_ErrCode.BoolData[15]:=TRUE;
           END IF;
           Output_ErrCode:=Local_ErrCode.WordData;
           Local_State:=0; //0: Communications not in progress status
         END IF:
      END_IF;
```
(\* 6.1.3. Error end processing \*) ELSIF SktClose\_instance.Error THEN Local ErrCode.BoolData[3]:=TRUE; Output SktCloseErrorID:=SktClose instance.ErrorID; Local ExecFlgs.Close:=FALSE: Local\_TONflgs.Tclose:=FALSE; Local\_ErrCode.BoolData[15]:=TRUE; Output\_ErrCode:=Local\_ErrCode.WordData; Local\_Status.Busy:=FALSE; Local Status.Error:=TRUE: Local\_State:=0; //0: Communications not in progress status (\* 6.1.4. Setting the close instruction execution flag/timer enable flag \*) **ELSE** Local\_ExecFlgs.Close:=TRUE; Local TONflgs.Tclose:=TRUE: END IF: (\* 6.2. Executing the close processing time monitoring timer \*) Tclose TON\_instance(In:= Local\_TONflgs.Tclose, PT:=MULTIME(TIME#10ms,ETN\_ParameterSet\_instance.TcloseTime)); (\* 6.3. Executing the close instruction \*) SktClose\_instance(Execute:=Local\_ExecFlgs.Close AND \_EIP\_EtnOnlineSta, Socket:=SktTCPConnect\_instance.Socket); (\* 6.4. Executing the read TCP socket status instruction \*) SktGetTCPStatus\_instance( Execute:=Local ExecFlgs.Status AND EIP EtnOnlineSta, Socket:=SktTCPConnect\_instance.Socket); 7. Processing number error process (\* 7. Processing number error process -Error process for nonexistent processing number \*) qq.

Output\_ErrCode:=WORD#16#0010; Local Status.Busy:=FALSE; Local Status.Error:=TRUE: Local State:=0; //0: Communications not in progress status

## **ELSE**

Local State:=99; //99: Processing number error process

#### **END CASE;**

END\_IF;

# **9.5.3. Detailed Description of Function Blocks**

The user-defined function blocks are shown below.

The code which you need to edit according to the destination device is indicated by the red frames on the function blocks below.

## ●ParameterSet function block

(General-purpose Ethernet communications parameter setting)

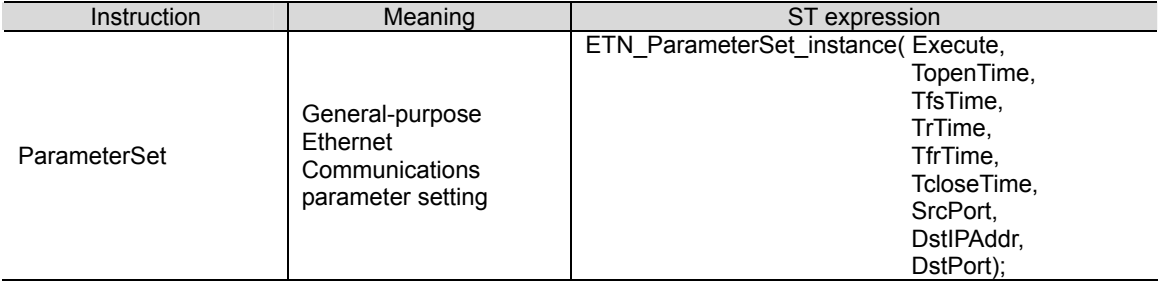

# [Internal variable]

None

## [Input/Output]

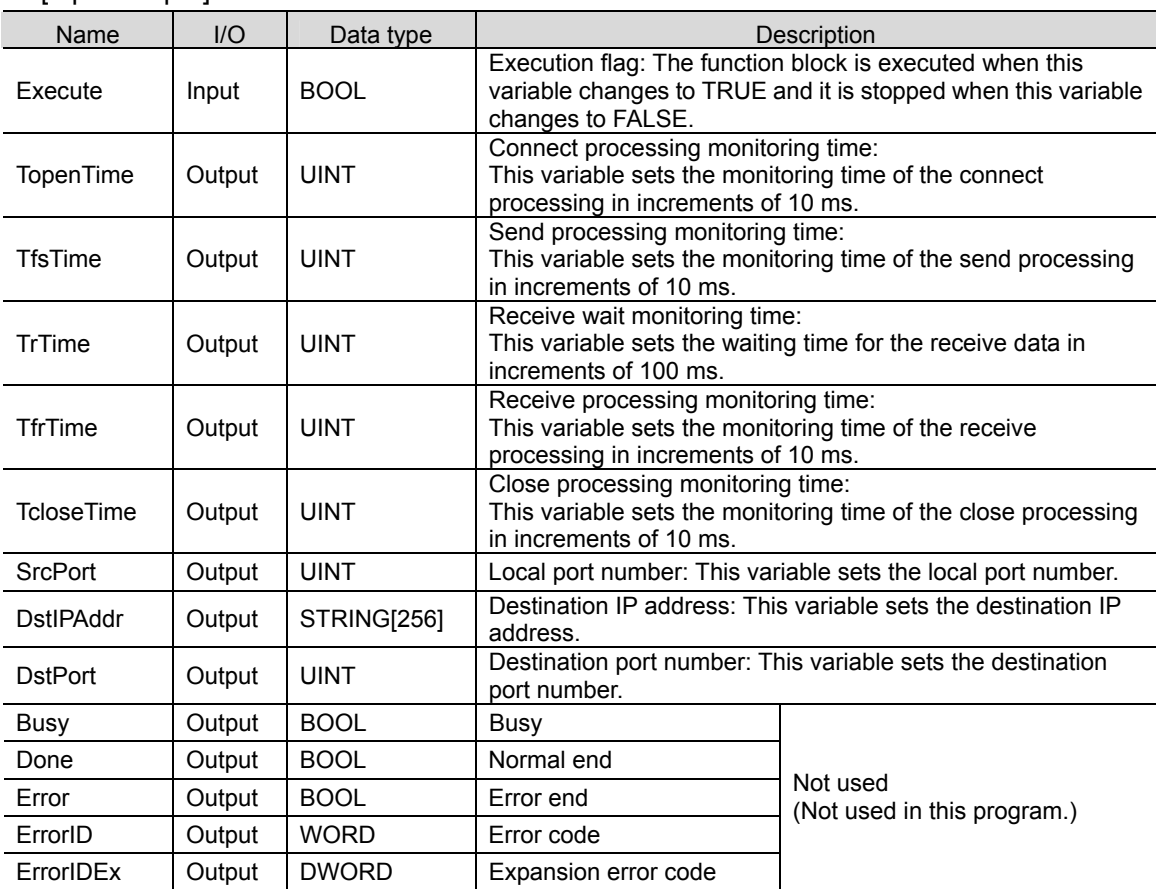

[External variable] None

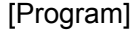

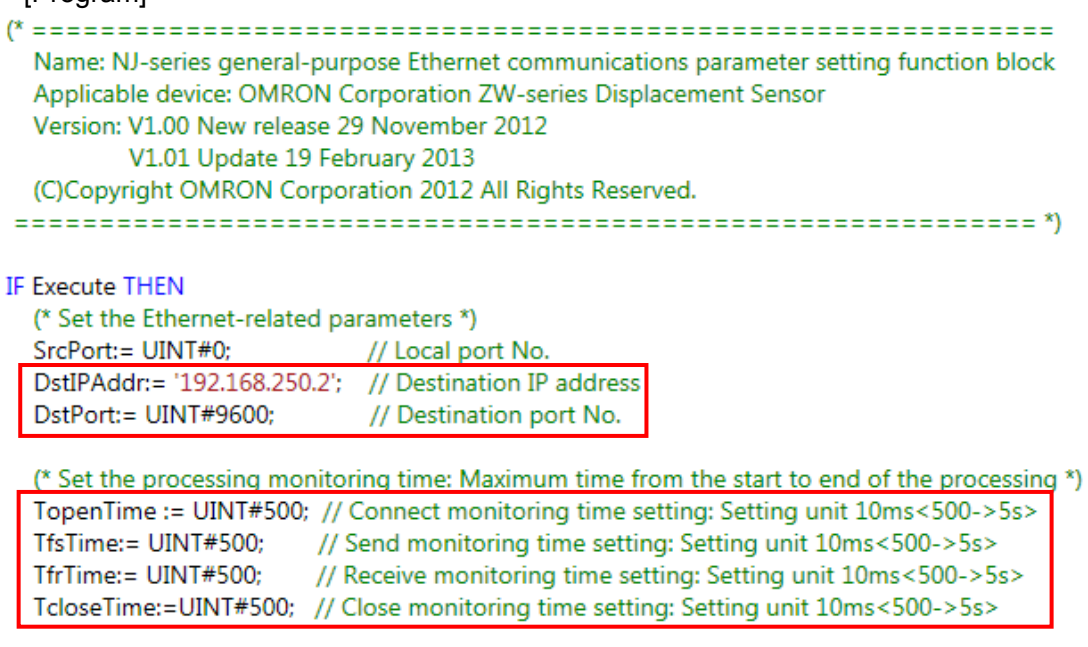

(\* Maximum waiting time of packet interval when a response is received after dividing into multiple packets Also, maximum waiting time for next response

(Receive waiting time monitoring timer) \*)

TrTime:= UINT#3; // Maximum receive waiting time: Setting unit 100ms<3->300ms>

END\_IF;

**RETURN;** 

## ●SendMessageSet function block

# (General-purpose Ethernet communications send data setting)

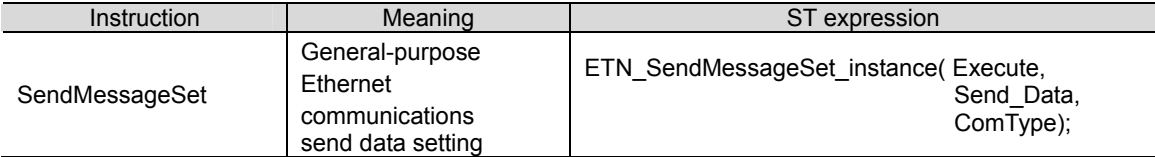

# [Internal variables]

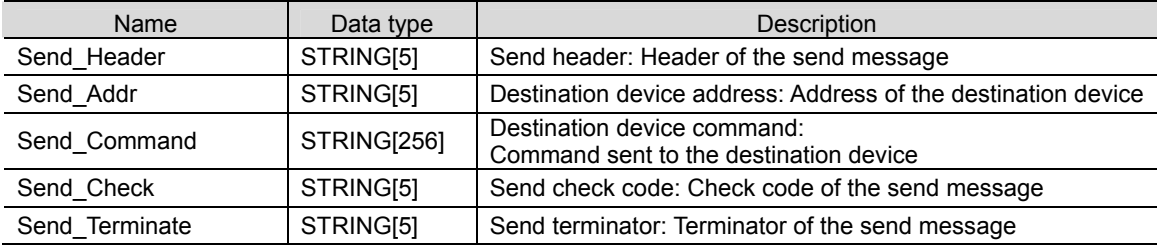

# [Input/Output]

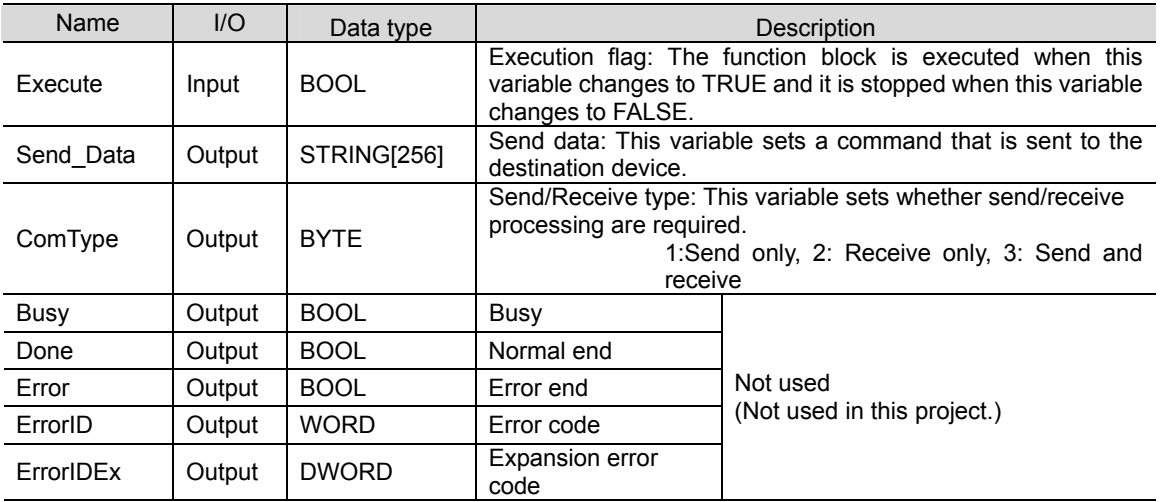

[Internal variable] None

[Program]

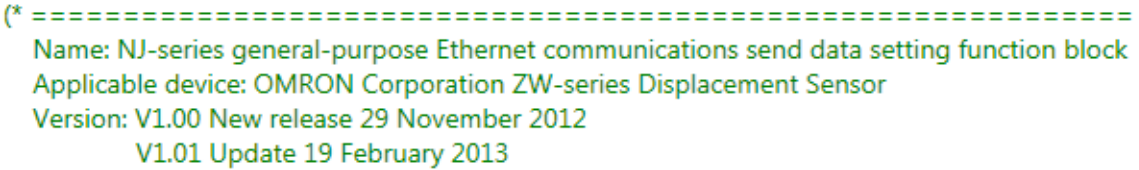

(C)Copyright OMRON Corporation 2012 All Rights Reserved.

**IF Execute THEN** 

(\* Set the send/receive processing required/not required setting \*) ComType:= BYTE#16#03; // 1: Send only, 2: Receive only, 3: Send/Receive

(\* Set the send data \*)

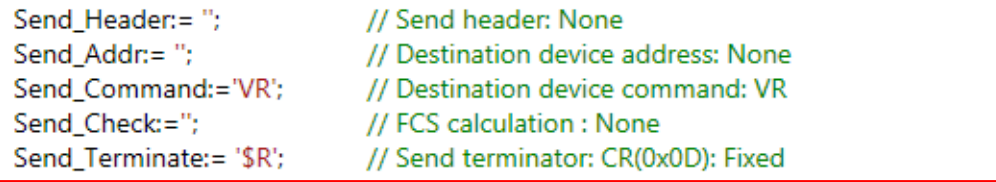

(\* Create (concatenate) the send data \*)

Send\_Data:=

CONCAT(Send\_Header,Send\_Addr,Send\_Command,Send\_Check,Send\_Terminate);

END\_IF;

**RETURN;** 

## ●ReceiveCheck function block

# (General-purpose Ethernet communications receive processing)

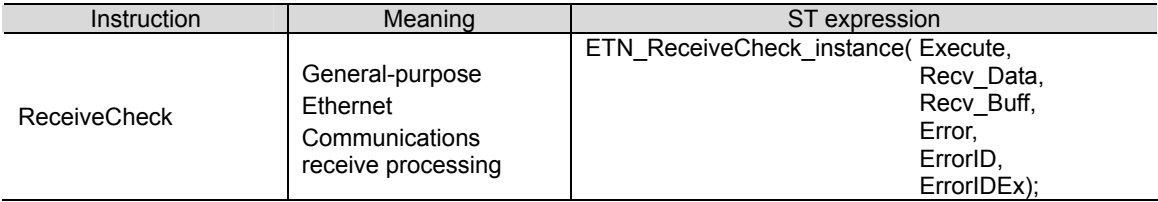

# [Internal variables]

None

# [Input/Output]

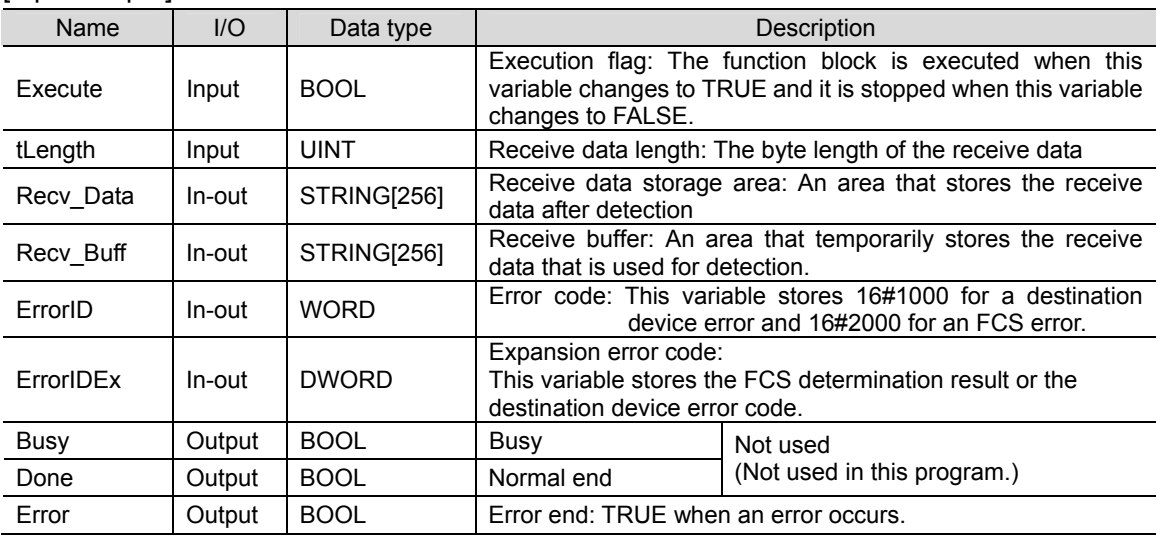

[External variable] None

[Program] Name: NJ-series general-purpose Ethernet communications receive processing function block Applicable device: OMRON Corporation ZW-series Displacement Sensor Version: V1.00 New release 29 November 2012 V1.01 Update 19 February 2013 (C)Copyright OMRON Corporation 2012 All Rights Reserved. **IF Execute THEN** (\* Store the receive buffer data in the receive data storage area \*) Recv\_Data:= Recv\_Buff; (\* Detect the destination device error (\* Error: The code starts with 'ER' \*) IF FIND(LEFT(Recv\_Buff,2),'ER') = UINT#1 THEN Error:= TRUE; // Error flag set ErrorID:=  $WORD#16#1000$ : // Error code set ErrorIDEx:= DWORD#16#45520000; // Store the destination device error code (ER). (\* Normal: The code does not start with 'ER'. \*) **ELSE** Error:= FALSE: // Error flag reset ErrorID:=  $WORD#16#0000$ : // Error code clear ErrorIDEx:= DWORD#16#00000000; // Destination device error code clear END\_IF;

END\_IF;

# **9.6. Timing Charts**

The timing charts of this program are shown below.

●Start & End processing

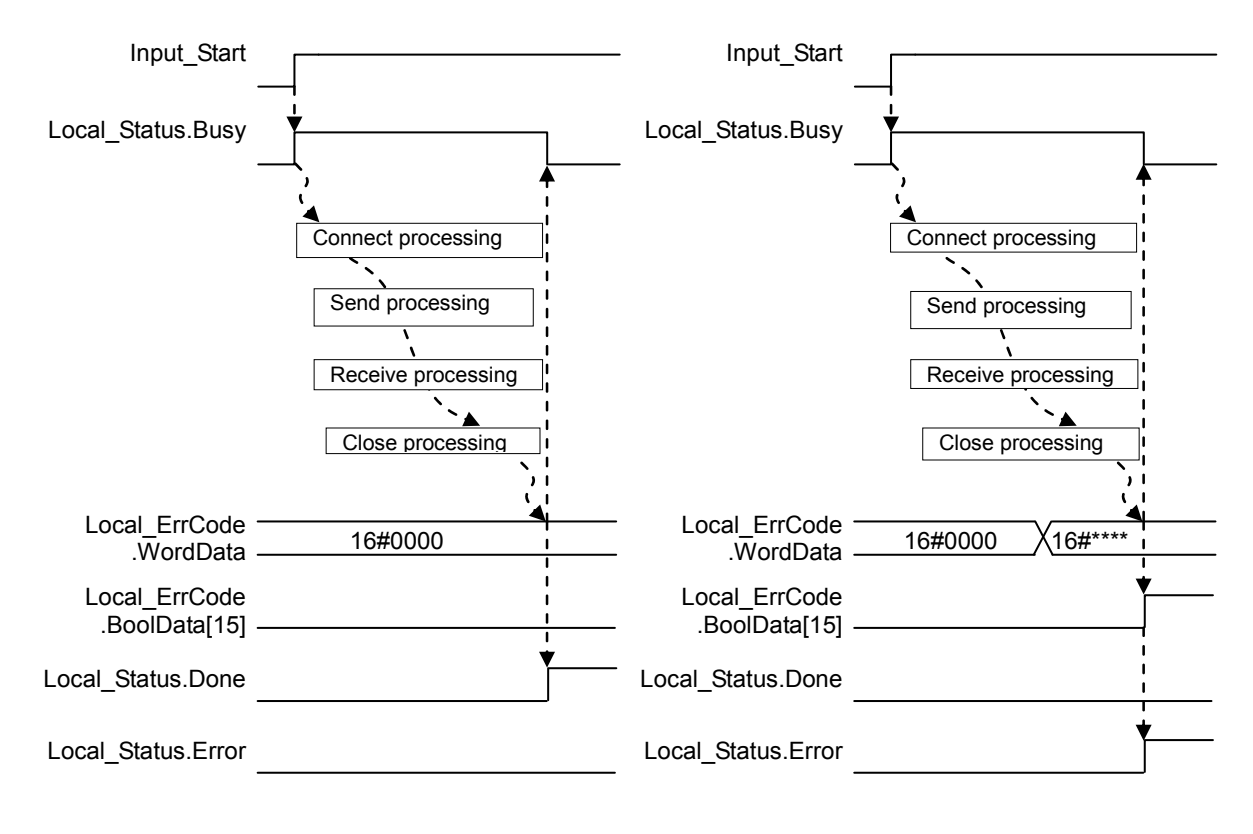

(Normal end) (Error end)

If *Input\_Start* changes from TRUE to FALSE during execution, a normal end or an error end is output for one period after the processing is completed as shown below.

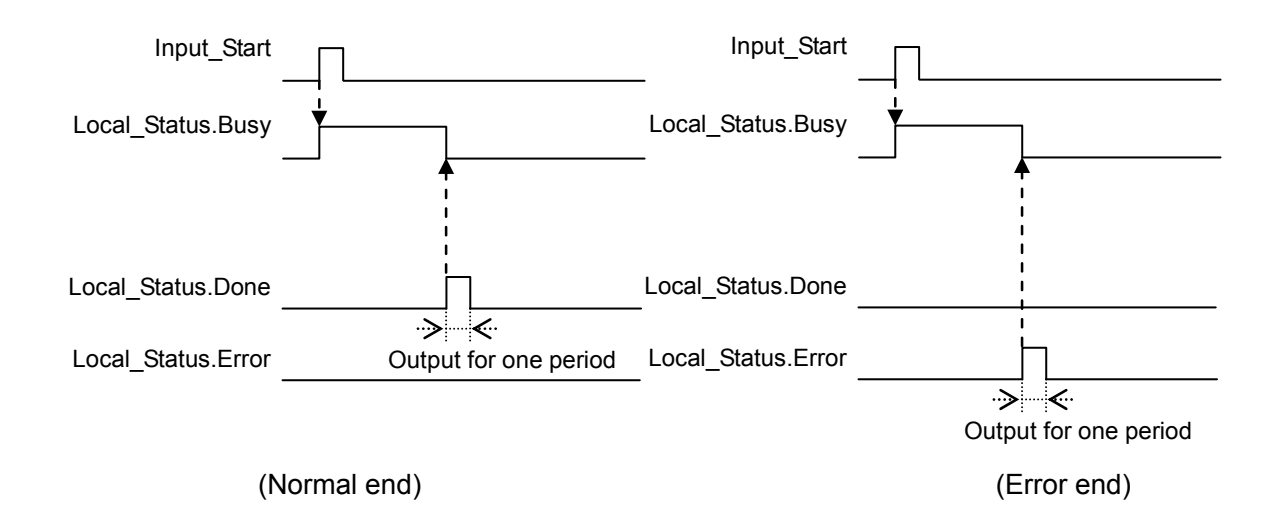

#### ●Connect processing

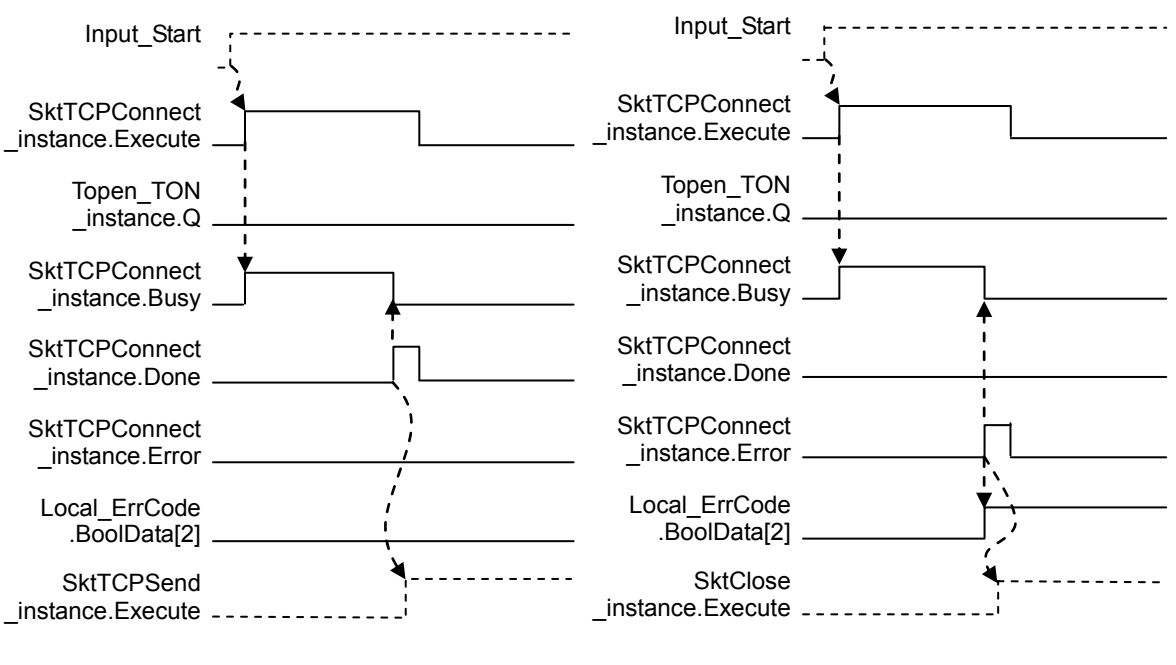

(Normal end) (Error end)

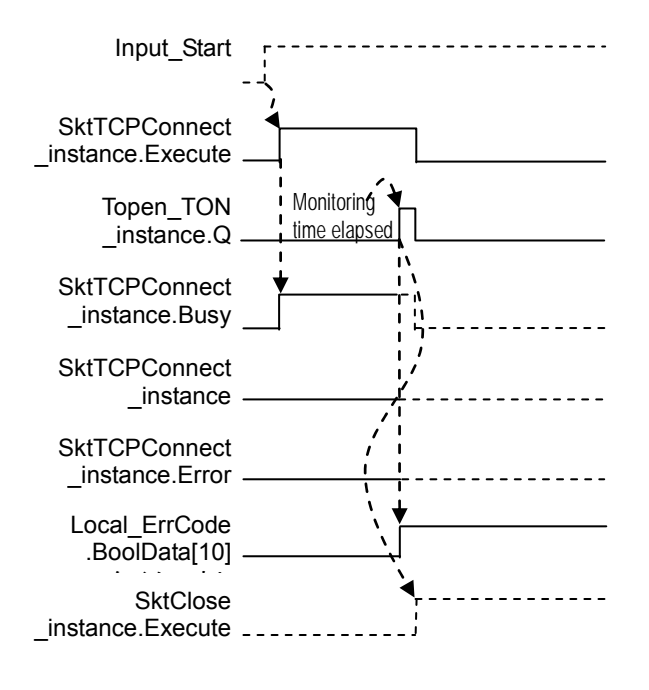

(Timeout)

#### ●Send processing

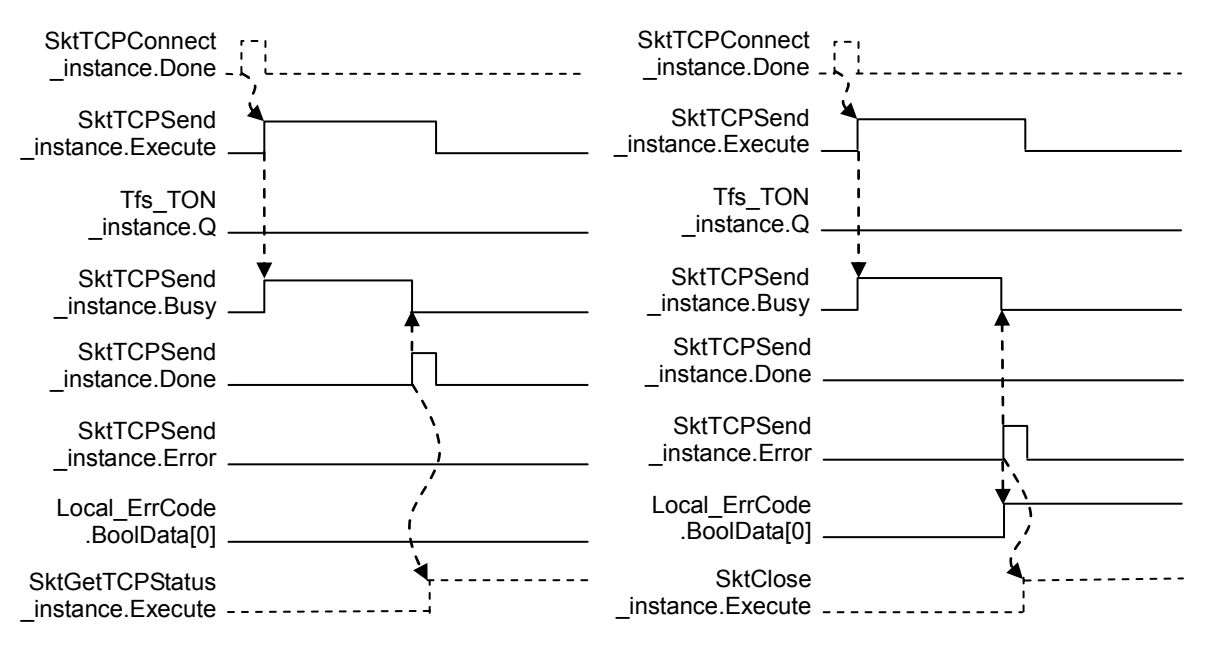

(Normal end) (Error end)

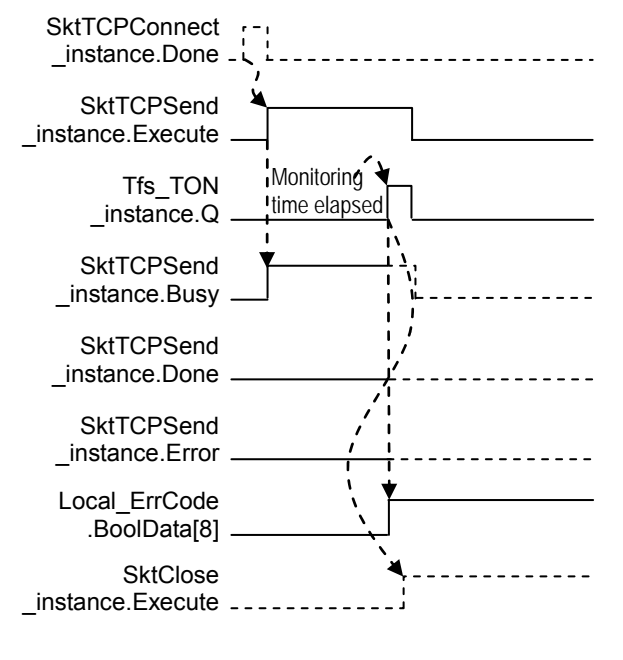

(Timeout)

#### **9**.**Program**

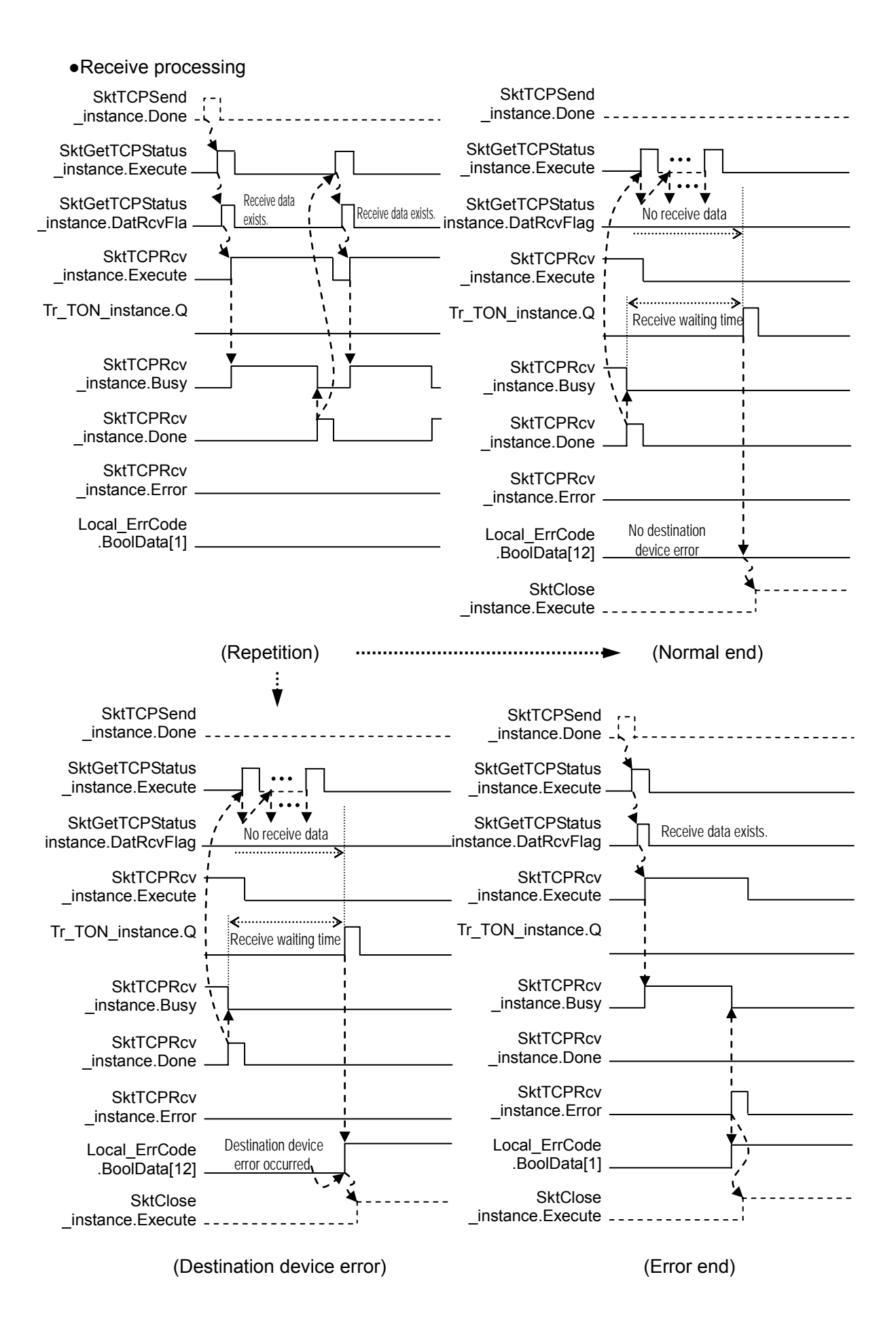

67

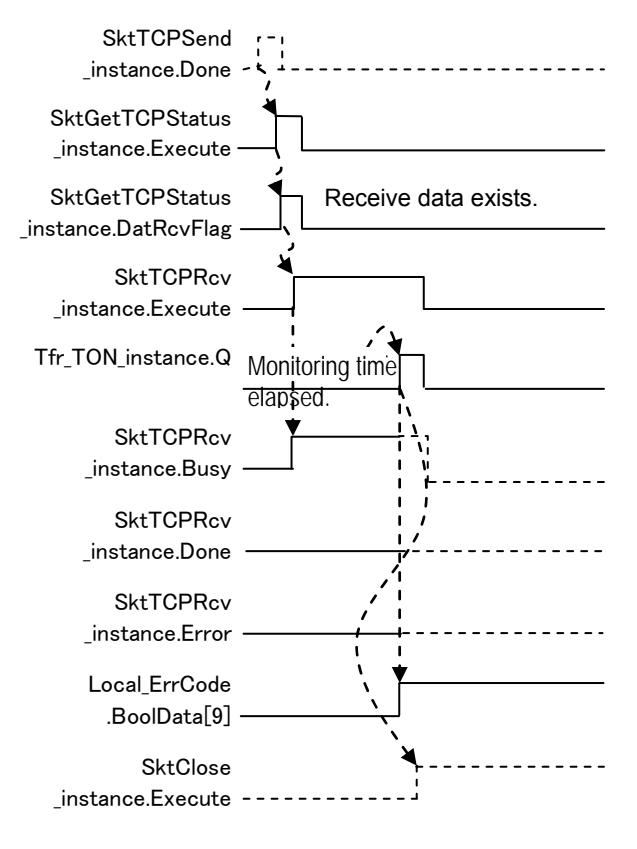

(Timeout)

●Close processing

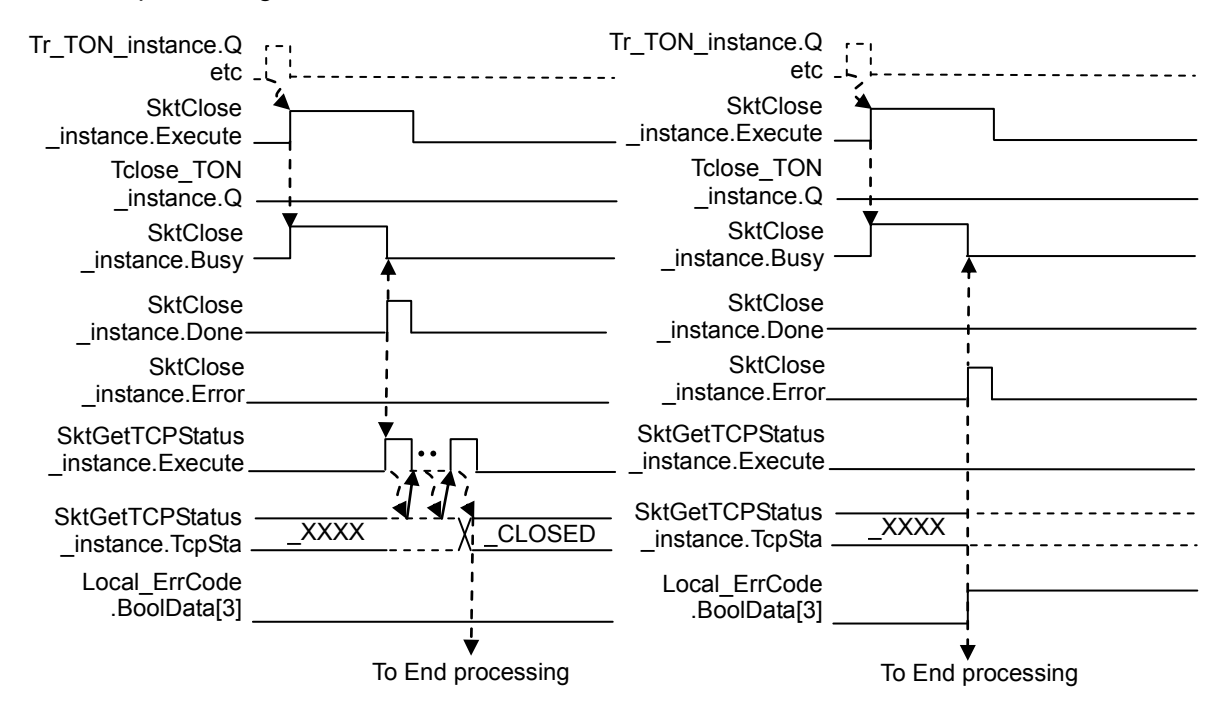

Normal end) (Error end)

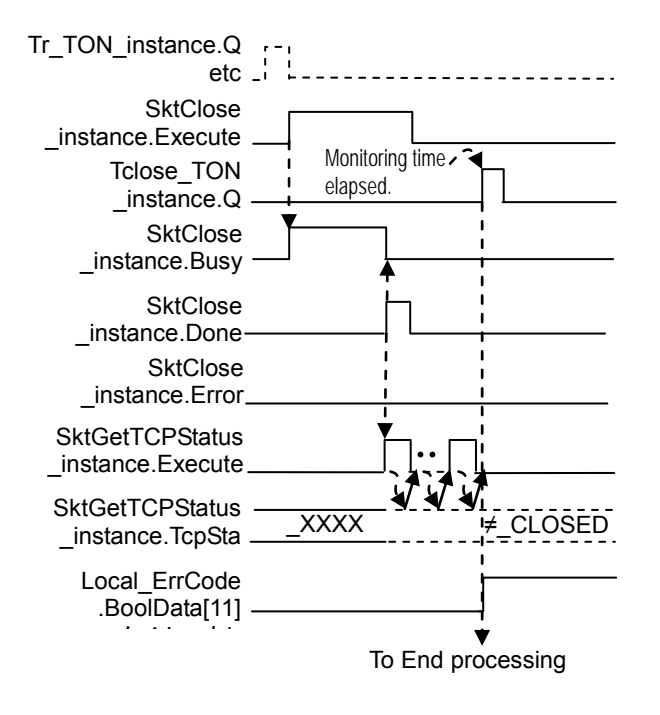

(Timeout)
## **9.7. Error Process**

### **9.7.1. Error Code List**

The error codes of this program are shown below.

#### ●Error flag (Error end/timeout) [Output\_ErrCode]

If the connect processing, send processing, receive processing or close processing ends in error or times out, the error flag will be set in the *Output\_ErrCode* variable.

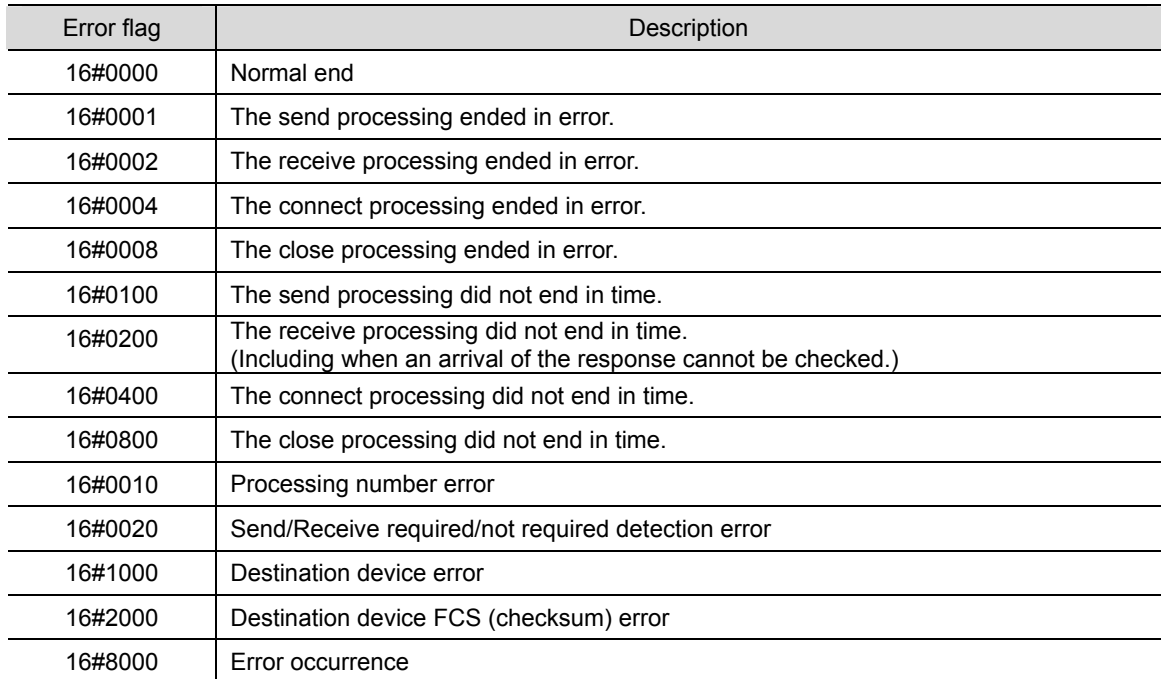

\*The error flags detected for each processing are added and the addition result is stored in the error flag.

(Example) Error end of connect TCP socket instruction + Time out of close status check WORD#16#8000 (Error occurrence)

+WORD#16#0001 (Error end of TCP socket connect instruction)

+WORD#16#0100 (Timeout of close status check)

↓ Output\_ErrorID: WORD#16#8101 ●Error codes [Output\_SktCmdsErrorID], [Output\_SkTcloseErrorID]

If an error occurs in the connect processing, send processing or receive processing, the error code is stored in the *Output\_SktCmdsErrorID* variable and then the close processing is performed.

If an error occurs in the close processing, the error code is stored in the

*Output\_SkTcloseErrorID* variable and the processing ends. The main error codes are shown below.

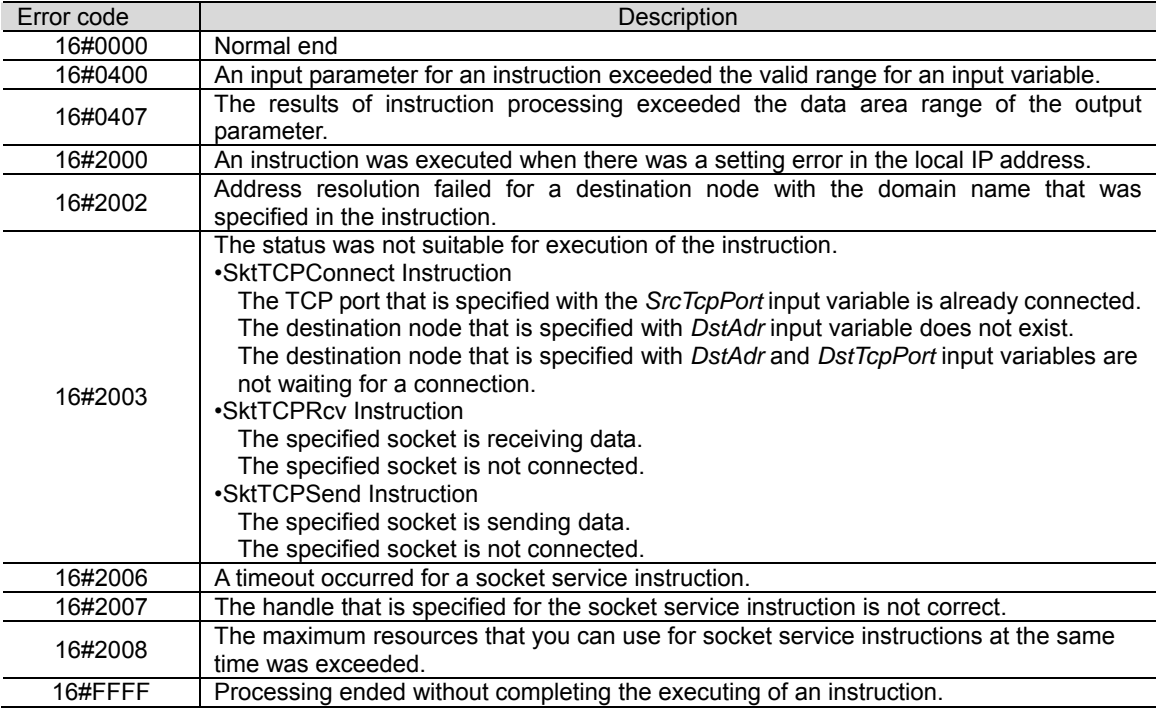

#### **Additional Information**

For details, refer to *A-1 Error Code Details and A-2 Error Code Descriptions* under *Appendices* in the *NJ-series Instructions Reference Manual* (Cat. No. W502).

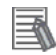

#### **Additional Information**

For details on the socket service errors and troubleshooting, refer to *9-7 Precautions in Using Socket Services* of *Chapter 9 Socket Service* in the *NJ-series CPU Unit Built-in EtherNet/IP*  Port User's Manual (Cat. No. W506).

●TCP connection status error [Output\_EtnTcpSta]

If the TCP connection status does not enter the normal status (*\_CLOSED*) in time after the close processing, a TCP connection status code is set in the *Output\_EtnTcpSta* variable.

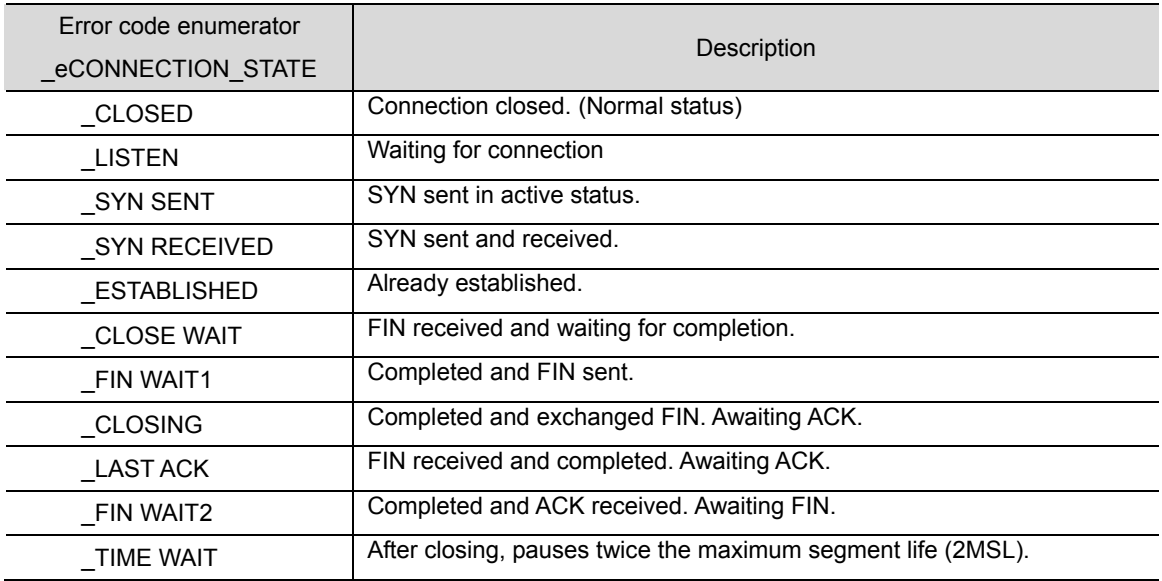

#### ●Destination device error code

The destination device error code is stored in the *Output\_MErrCode* variable.

If a destination device error occurs, the response data will be "ER".

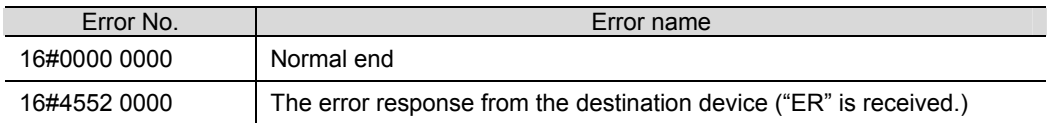

### **Additional Information**

巨

For details and troubleshooting the destination device errors, refer to *Troubleshooting* in *Chapter 7 APPENDIX* of the *Confocal Fiber Type Displacement Sensor User's Manual* (Cat. No. Z322).

### **9.7.2. TCP Connection Status Error and Corrective Action**

This section describes the status when a TCP connection status error occurs and explains the corrective action.

#### ●Affects of a TCP connection status error

After a TCP connection status error occurs, if this program is executed again without taking any corrective action or without notifying the error, then the destination node specified with the destination IP address (*DstAdr*) input variable and destination port (*DstTcpPort*) input variable may not be waiting for a connection. (Hereinafter this error is referred to as a connect processing error.) This may be affected by the TCP connection status error that occurred when the previous communication processing ended. (For error details, refer to *9.7.1 Error Code List*.)

#### ●Status when a TCP connection status error occurs

Both the TCP connection status error after the close processing and a connect processing error that occurs when the next communications processing is performed can be caused by the fact that the close processing is not completed at the destination device. In this situation, although all processing (until the close processing) of the program ended in the Controller, the close processing completion notification is not received from the destination device (The completion of the close processing is not confirmed at the destination device).

#### ●Corrective action

The close processing may not be completed at the destination device. Check if the communications port of the destination device is closed. If not closed or not possible to check, reset the communications port of the destination device. The communications port of the destination device can be reset by executing restart operation from the software or by cycling the power supply. For details, refer to the manual for each destination device.

#### **Precautions for Correct Use**

Make sure that the destination device is disconnected from other device before resetting the communications port of the destination device.

●Controller status when a TCP connection status error occurs

When the TCP connection status error occurs, the processing of this program is completed. However, the resend/time monitoring function of TCP/IP, which is described in 9.3.2. Time Monitoring Function, may be operating. This resend processing will stop in the following cases. Therefore, you do not have to stop it.

•When a connect processing request is made again by re-executing the program

•When a communications problem such as cable disconnection is cleared during resend processing

•When the resend processing is completed with the TCP/IP time monitoring (timeout) function

•When the Controller restarts or the power supply is turned OFF

# **10. Revision History**

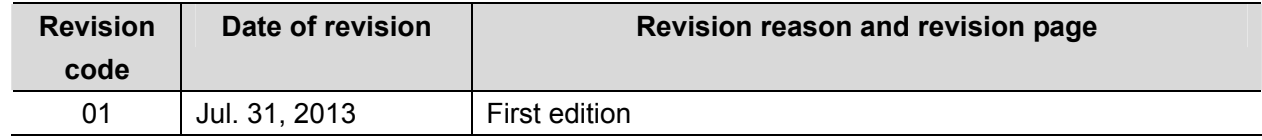

#### **OMRON Corporation Industrial Automation Company Tokyo, JAPAN**

#### Contact: www.ia.omron.com

Regional Headquarters<br>
OMRON EUROPE B.V.<br>
Wegalaan 67-69-2132 JD Hoofddorp<br>
The Netherlands Tel: (31)2356-81-300/Fax: (31)2356-81-388

**OMRON ASIA PACIFIC PTE. LTD.**<br>No. 438A Alexandra Road # 05-05/08 (Lobby 2), Alexandra Technopark, Singapore 119967<br>Tel: (65) 6835-3011/Fax: (65) 6835-2711

**OMRON ELECTRONICS LLC**<br>One Commerce Drive Schaumburg,<br>IL 60173-5302 U.S.A. Tel: (1) 847-843-7900/Fax: (1) 847-843-7787

**OMRON (CHINA) CO., LTD.**<br>Room 2211, Bank of China Tower,<br>200 Yin Cheng Zhong Road,<br>PuDong New Area, Shanghai, 200120, China<br>Tel: (86) 21-5037-2222/Fax: (86) 21-5037-2200

#### **Authorized Distributor:**

© OMRON Corporation 2013 All Rights Reserved. In the interest of product improvement, specifications are subject to change without notice.

Cat. No. P558-E1-01